Programming <u>de la componentación de la componentación de la componentación de la componentación de la componentación de la </u>

# E36300 Series Programmable DC Power Supplies

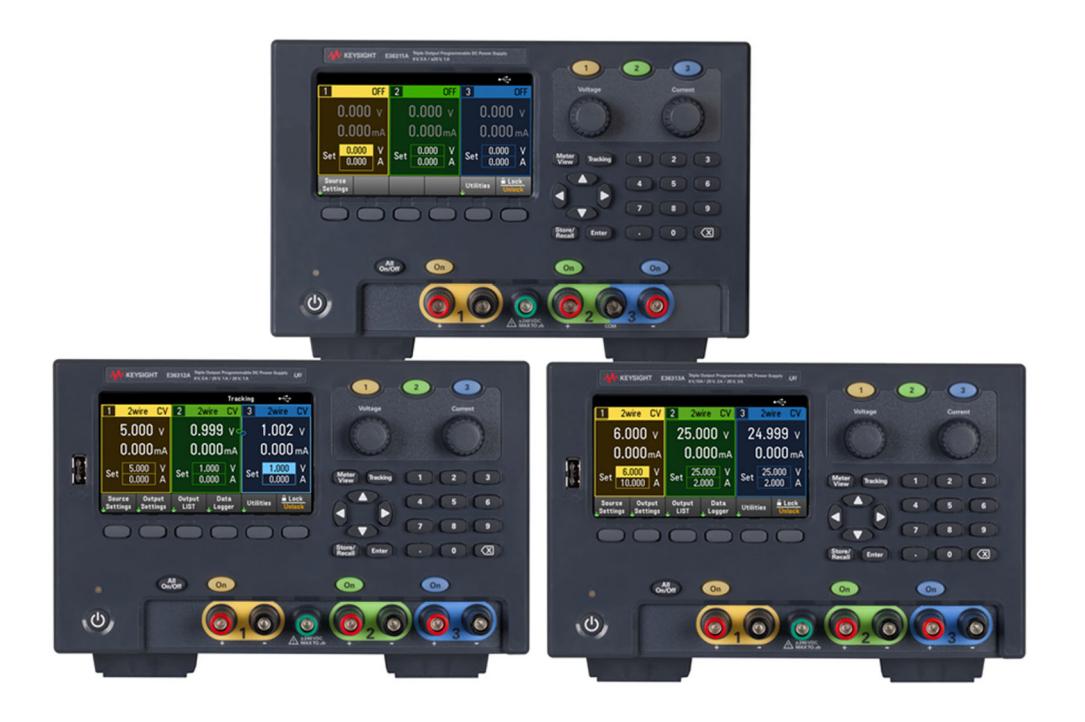

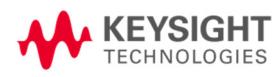

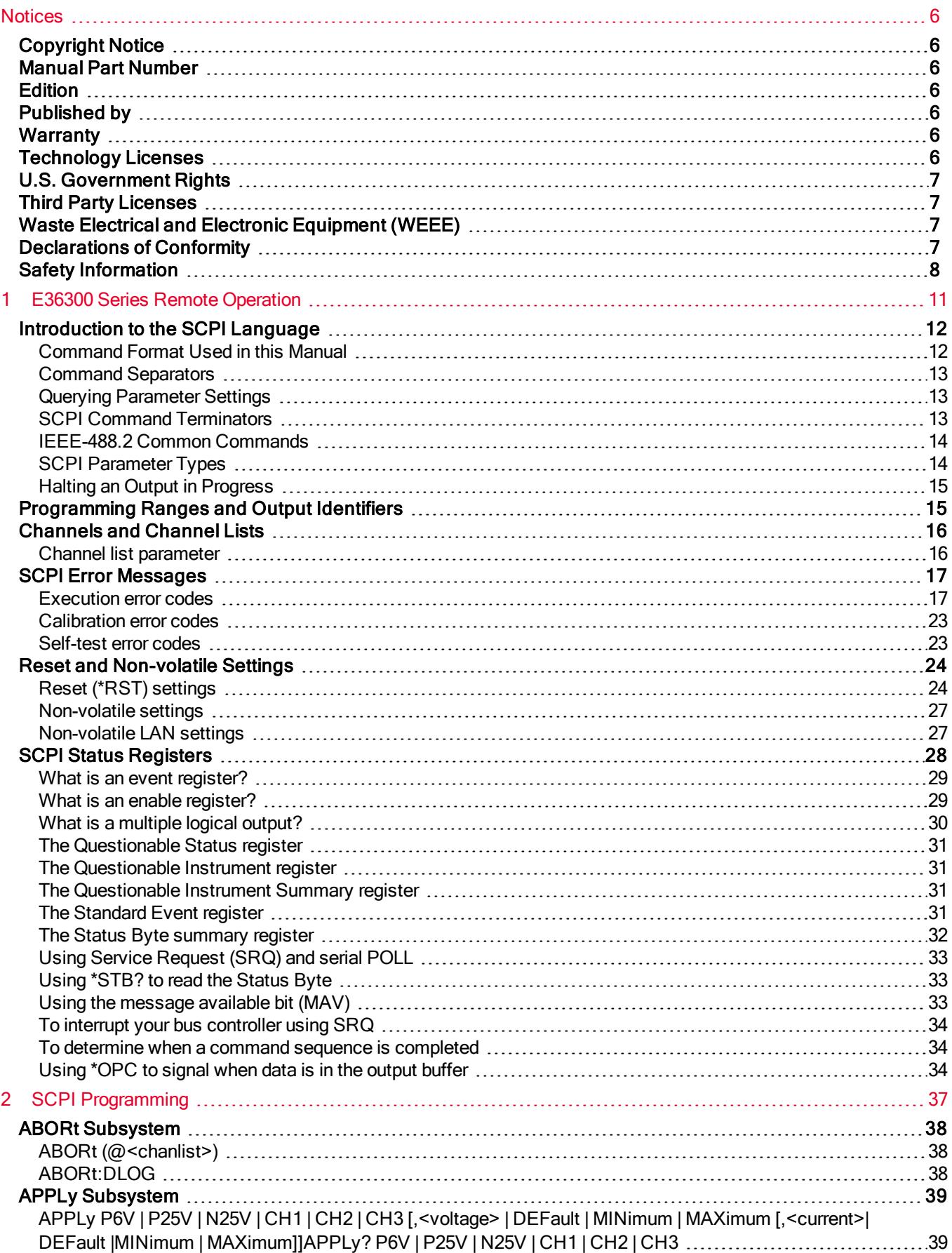

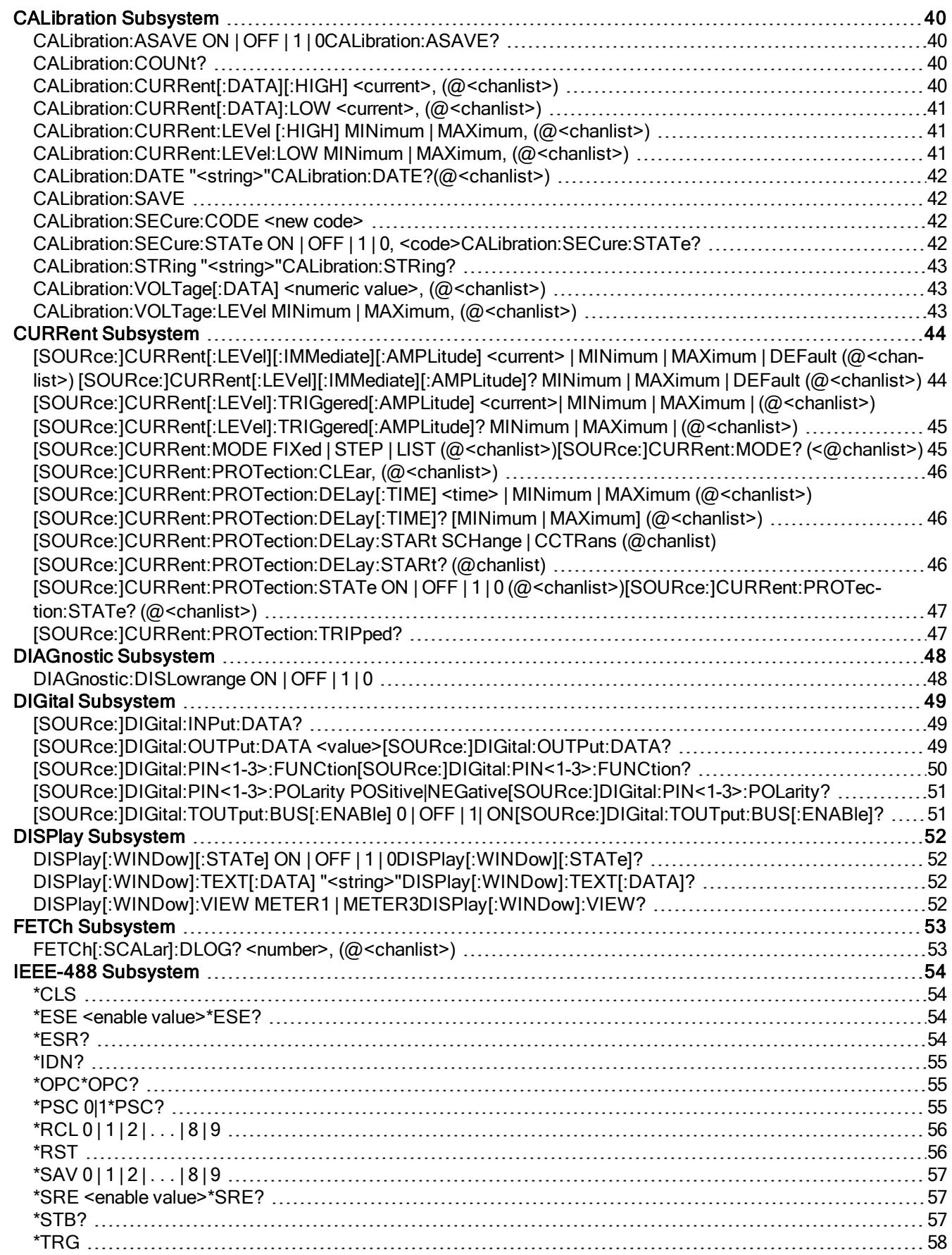

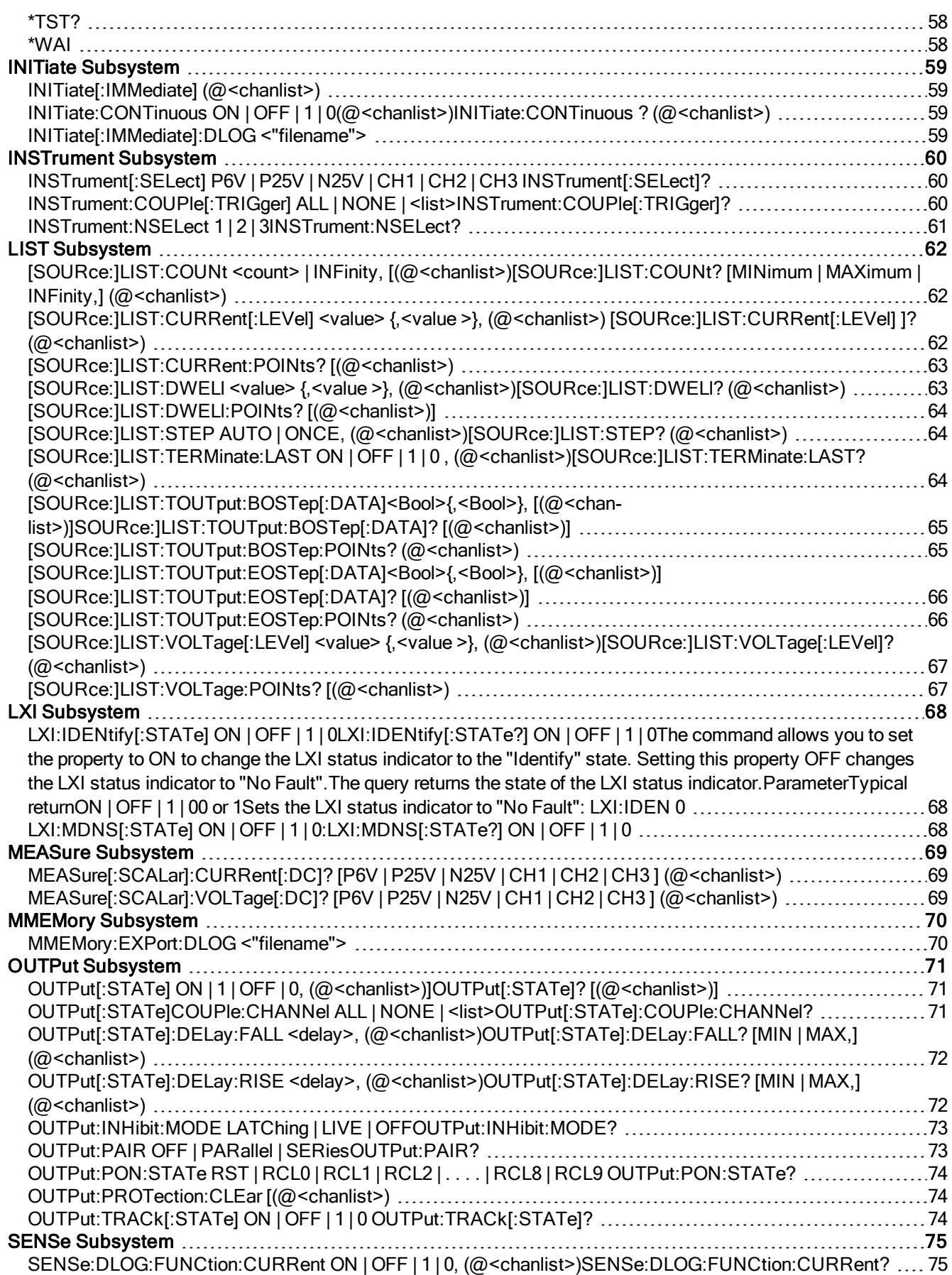

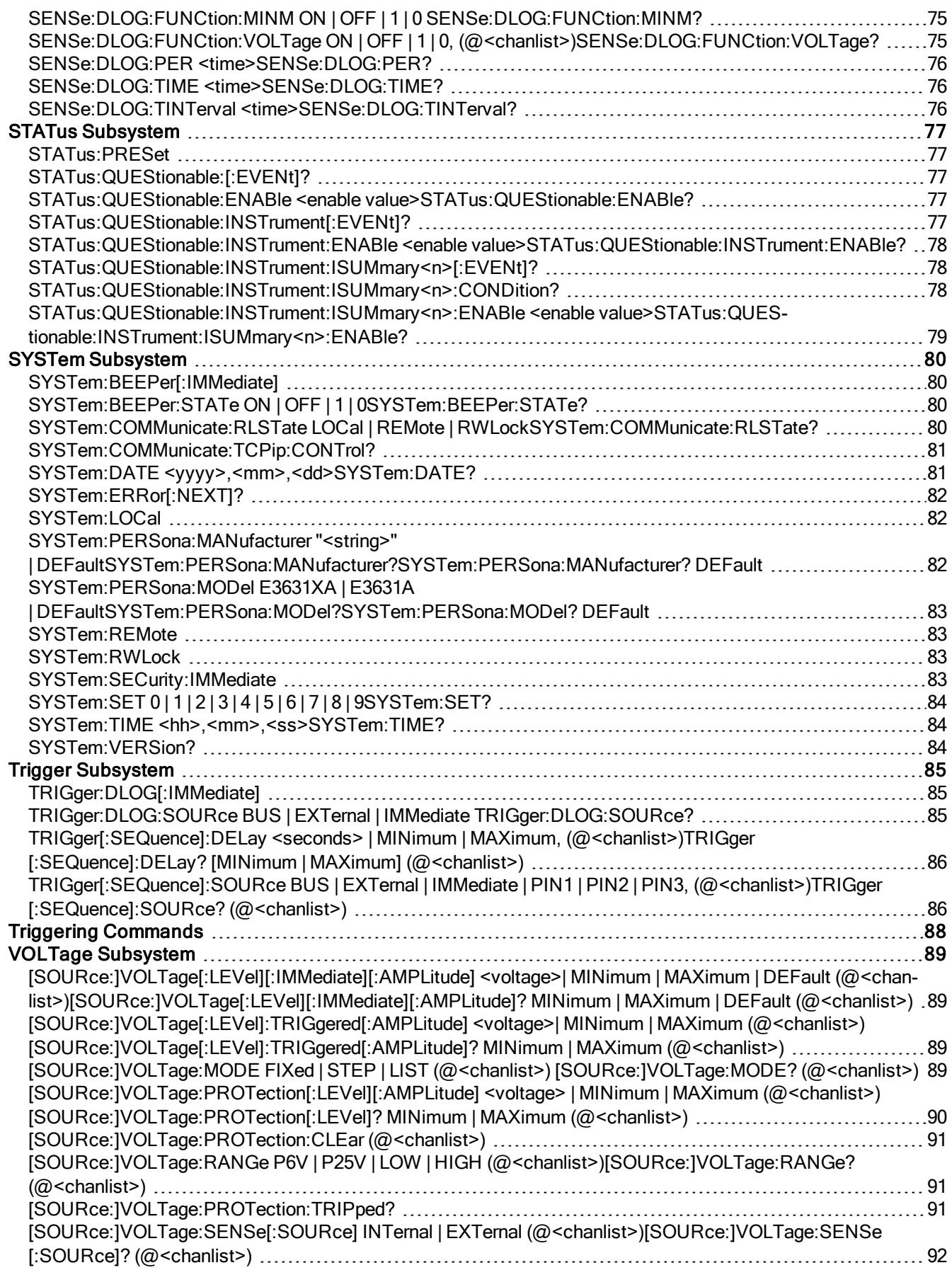

# <span id="page-5-0"></span>**Notices**

# <span id="page-5-1"></span>Copyright Notice

© Keysight Technologies 2017-2018

No part of this manual may be reproduced in any form or by any means (including electronic storage and retrieval or translation into a foreign language) without prior agreement and written consent from Keysight Technologies as governed by United States and international copyright laws.

<span id="page-5-2"></span>Manual Part Number

<span id="page-5-3"></span>E36311-90008

Edition

<span id="page-5-4"></span>Edition 7, November 13, 2018

Published by

Keysight Technologies Bayan Lepas Free Industrial Zone 11900 Bayan Lepas, Penang Malaysia

# <span id="page-5-5"></span>**Warranty**

THE MATERIAL CONTAINED IN THIS DOCUMENT IS PROVIDED "AS IS," AND IS SUBJECT TO BEING CHANGED, WITHOUT NOTICE, IN FUTURE EDITIONS. FURTHER, TO THE MAXIMUM EXTENT PERMITTED BY APPLICABLE LAW, KEYSIGHT DISCLAIMS ALL WARRANTIES, EITHER EXPRESS OR IMPLIED, WITH REGARD TO THIS MANUAL AND ANY INFORMATION CONTAINED HEREIN, INCLUDING BUT NOT LIMITED TO THE IMPLIED WARRANTIES OF MERCHANTABILITY AND FITNESS FOR A PARTICULAR PURPOSE. KEYSIGHT SHALL NOT BE LIABLE FOR ERRORS OR FOR INCIDENTAL OR CONSEQUENTIAL DAMAGES IN CONNECTION WITH THE FURNISHING, USE, OR PERFORMANCE OF THIS DOCUMENT OR OF ANY INFORMATION CONTAINED HEREIN. SHOULD KEYSIGHT AND THE USER HAVE A SEPARATE WRITTEN AGREEMENT WITH WARRANTY TERMS COVERING THE MATERIAL IN THIS DOCUMENT THAT CONFLICT WITH THESE TERMS, THE WARRANTY TERMS IN THE SEPARATE AGREEMENT SHALL CONTROL.

# <span id="page-5-6"></span>Technology Licenses

The hardware and/or software described in this document are furnished under a license and may be used or copied only in accordance with the terms of such license.

# <span id="page-6-0"></span>U.S. Government Rights

The Software is "commercial computer software," as defined by Federal Acquisition Regulation ("FAR") 2.101. Pursuant to FAR 12.212 and 27.405-3 and Department of Defense FAR Supplement ("DFARS") 227.7202, the U.S. government acquires commercial computer software under the same terms by which the software is customarily provided to the public. Accordingly, Keysight provides the Software to U.S. government customers under its standard commercial license, which is embodied in its End User License Agreement (EULA), a copy of which can be found at <http://www.keysight.com/find/sweula>. The license set forth in the EULA represents the exclusive authority by which the U.S. government may use, modify, distribute, or disclose the Software. The EULA and the license set forth therein, does not require or permit, among other things, that Keysight: (1) Furnish technical information related to commercial computer software or commercial computer software documentation that is not customarily provided to the public; or (2) Relinquish to, or otherwise provide, the government rights in excess of these rights customarily provided to the public to use, modify, reproduce, release, perform, display, or disclose commercial computer software or commercial computer software documentation. No additional government requirements beyond those set forth in the EULA shall apply, except to the extent that those terms, rights, or licenses are explicitly required from all providers of commercial computer software pursuant to the FAR and the DFARS and are set forth specifically in writing elsewhere in the EULA. Keysight shall be under no obligation to update, revise or otherwise modify the Software. With respect to any technical data as defined by FAR 2.101, pursuant to FAR 12.211 and 27.404.2 and DFARS 227.7102, the U.S. government acquires no greater than Limited Rights as defined in FAR 27.401 or DFAR 227.7103-5 (c), as applicable in any technical data.

# <span id="page-6-1"></span>Third Party Licenses

Portions of this software are licensed by third parties including open source terms and conditions, copies of which may be found in [http://www.opensource.apple.com/source/CommonCrypto/CommonCrypto-7/Source/.](http://www.opensource.apple.com/source/CommonCrypto/CommonCrypto-7/Source/)

# <span id="page-6-2"></span>Waste Electrical and Electronic Equipment (WEEE)

This product complies with the WEEE Directive) marketing requirement. The affixed product label (see below) indicates that you must not discard this electrical/electronic product in domestic household waste.

Product Category: With reference to the equipment types in the WEEE directive Annex 1, this product is classified as "Monitoring and Control instrumentation" product. Do not dispose in domestic household waste.

To return unwanted products, contact your local Keysight office, or see [about.keysight.com/en/companyinfo/environment/takeback.shtml](http://about.keysight.com/en/companyinfo/environment/takeback.shtml) for more information.

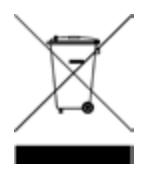

# <span id="page-6-3"></span>Declarations of Conformity

Declarations of Conformity for this product and for other Keysight products may be downloaded from the Web. Go to <http://regulations.corporate.keysight.com/DoC/search.htm> and click on "Declarations of Conformity." You can then search by product number to find the latest Declaration of Conformity.

# <span id="page-7-0"></span>Safety Information

#### **CAUTION**

A CAUTION notice denotes a hazard. It calls attention to an operating procedure, practice, or the like that, if not correctly performed or adhered to, could result in damage to the product or loss of important data. Do not proceed beyond a CAUTION notice until the indicated conditions are fully understood and met.

#### **WARNING**

A WARNING notice denotes a hazard. It calls attention to an operating procedure, practice, or the like that, if not correctly performed or adhered to, could result in personal injury or death. Do not proceed beyond a WARNING notice until the indicated conditions are fully understood and met.

# <span id="page-10-0"></span>1 E36300 Series Remote Operation

[Introduction](#page-11-0) to the SCPI Language [Programming](#page-14-1) Ranges and Output Identifiers [Channels](#page-15-0) and Channel Lists SCPI Error [Messages](#page-16-0) Reset and [Non-volatile](#page-23-0) Settings SCPI Status [Registers](#page-27-0)

This chapter describes the remote operation for the E36300 Series programmable DC power supply.

# <span id="page-11-0"></span>Introduction to the SCPI Language

Standard Commands for Programmable Instruments (SCPI) is an ASCII- based instrument command language designed for test and measurement instruments. Refer to Simplified Programming Overview for basic techniques for programming the power supply over the remote interface.

SCPI commands are based on a hierarchical structure, also known as a tree system. In this system, associated commands are grouped together under a common node or root, thus forming subsystems. A portion of the SOURce subsystem is shown below to illustrate the tree system.

[SOURce:]

CURRent <current> | MIN | MAX| CURRent? MIN | MAX CURRent: TRIGgered <current> | MIN | MAX} TRIGgered? MIN | MAX VOLTage <voltage> | MIN | MAX VOLTage? MIN|MAX VOLTage: TRIGgered <voltage> | MIN | MAX TRIGgered? MIN | MAX

SOURce is the root keyword of the command, CURRent and VOLTage are second-level keywords, and TRIGgered is the third-level keyword. A colon (:) separates a command keyword from a lower-level keyword.

#### <span id="page-11-1"></span>Command Format Used in this Manual

The format used to show commands in this manual is shown below:

CURRent <current> | MINimum | MAXimum

The command syntax shows most commands (and some parameters) as a mixture of upper- case and lowercase letters. The upper- case letters indicate the abbreviated spelling for the command. For shorter program lines, send the abbreviated form. For better program readability, send the long form.

For example, in the above syntax statement, CURR and CURRENT are both acceptable forms. You can use upper- case or lower- case letters. Therefore, CURRENT, curr, and Curr are all acceptable. Other forms, such as CUR and CURREN, will generate an error.

A vertical bar (|) separates multiple parameter choices for a given command string.

Angle brackets (<>) indicate that you must specify a value for the enclosed parameter. For example, the above syntax statement shows the current parameter enclosed in angle brackets. The brackets are not sent with the command string. You must specify a value for the parameter (such as CURR 0.1).

Some parameters are enclosed in square brackets ([]). The brackets indicate that the parameter is optional and can be omitted. The brackets are not sent with the command string. If you do not specify a value for an optional parameter, the power supply chooses a default value.

A colon (:) separates a command keyword from a lower-level keyword. You must insert a blank space to separate a parameter from a command keyword. If a command requires more than one parameter, you must separate adjacent parameters using a comma as shown below:

APPLy P6V,3.5,1.5

#### <span id="page-12-0"></span>Command Separators

A colon (:) separates a command keyword from a lower- level keyword as shown below:

SOURce:CURRent:TRIGgered

A semicolon (;) is used to separate two commands within the same subsystem, and can also minimize typing. For example, sending the following command string:

SOUR:VOLT MIN;CURR MAX

is the same as sending the following two commands:

SOUR:VOLT MIN

SOUR:CURR MAX

Use a colon and a semicolon to link commands from different subsystems. For example, in the following command string, an error is generated if you do not use the colon and semicolon:

DISP:TEXT:CLE;:SOUR:CURR MIN

#### Using the MIN and MAX parameters

You can substitute MINimum or MAXimum in place of a parameter for many commands. For example, consider the following command:

CURRent {<current>|MIN|MAX}

Instead of selecting a specific current, you can substitute MINimum to set the current to its minimum value or MAXimum to set the current to its maximum value.

<span id="page-12-1"></span>Querying Parameter Settings

You can query the value of most parameters by adding a question mark (?) to the command. For example, the following command sets the output current to 5 A:

CURR 5

You can query the value by executing:

CURR?

You can also query the maximum or minimum value allowed with the present function as follows:

CURR? MAX; CURR? MIN

If you send two query commands without reading the response from the first, and then attempt to read the second response, you may receive some data from the first response followed by the complete second response. To avoid this, do not send a query command without reading the response. When you cannot avoid this situation, send a device clear before sending the second query command.

#### <span id="page-12-2"></span>SCPI Command Terminators

A command string sent to the power supply must terminate with a <new line> character. The IEEE- 488 EOI (end-or-identify) message is interpreted as a <new line> character and can be used to terminate a command string in place of a <new line> character. A <carriage return> followed by a <new line> is also accepted. Command string termination will always reset the current SCPI command path to the root level. The <new line> character has the ASCII decimal code of 10.

#### <span id="page-13-0"></span>IEEE-488.2 Common Commands

The IEEE- 488.2 standard defines a set of common commands that perform functions like reset, self- test, and status operations. Common commands always begin with an asterisk (\*), are four to five characters in length, and may include one or more parameters. The command keyword is separated from the first parameter by a blank space. Use a semicolon (;) to separate multiple commands as shown below:

\*RST; \*CLS; \*ESE 32; \*OPC?

#### <span id="page-13-1"></span>SCPI Parameter Types

The SCPI language defines several different data formats to be used in program messages and response messages.

#### Numeric parameters

Commands that require numeric parameters will accept all commonly used decimal representations of numbers including optional signs, decimal points, and scientific notation. Special values for numeric parameters like MINimum, MAXimum, and DEFault are also accepted.

You can also send engineering unit suffixes (V, A, or SEC) with numeric parameters. If only specific numeric values are accepted, the power supply will automatically round the input numeric parameters. The following command uses a numeric parameter:

CURR <current> | MIN | MAX

#### Discrete parameters

Discrete parameters are used to program settings that have a limited number of values such as BUS and IMM. Query responses will always return the short form in all upper- case letters. The following command uses discrete parameters:

TRIG:SOUR {BUS|IMM}

#### Boolean parameters

Boolean parameters represent a single binary condition that is either true or false. For a false condition, the power supply will accept OFF or 0. For a true condition, the power supply will accept ON or 1. When you query a boolean setting, the power supply will always return 0 or 1. The following command uses a boolean parameter:

DISP {OFF|ON}

#### String parameters

String parameters can contain virtually any set of ASCII characters. A string must begin and end with matching quotes; either with a single quote or with a double quote. You can include the quote delimiter as part of the string by typing it twice without any characters in between. The following command uses a string parameter:

DISP:TEXT <quoted string>

#### <span id="page-14-0"></span>Halting an Output in Progress

You can send a device clear at any time to stop an output in progress over the GPIB interface. The status registers, the error queue, and all configuration states are left unchanged when a device clear message is received. Device clear performs the following actions.

- The power supply's input and output buffers are cleared.
- The power supply is prepared to accept a new command string.
- The following command sends a device clear over the GPIB interface using Keysight BASIC.

CLEAR 705 IEEE-488 Device Clear

– The following statement shows how to send a device clear over the GPIB interface using the GPIB Command Library for C or QuickBASIC.

### <span id="page-14-1"></span>Programming Ranges and Output Identifiers

Output setting commands require a parameter for programming ranges and an output name or an output number as the identifier of each output. Most queries will return a parameter. The programming range for a parameter varies according to the selected output of the power supply. The following table lists the programming ranges, output names, and output numbers for each output.

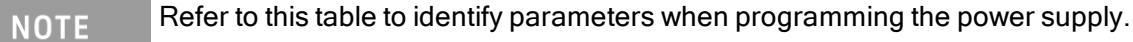

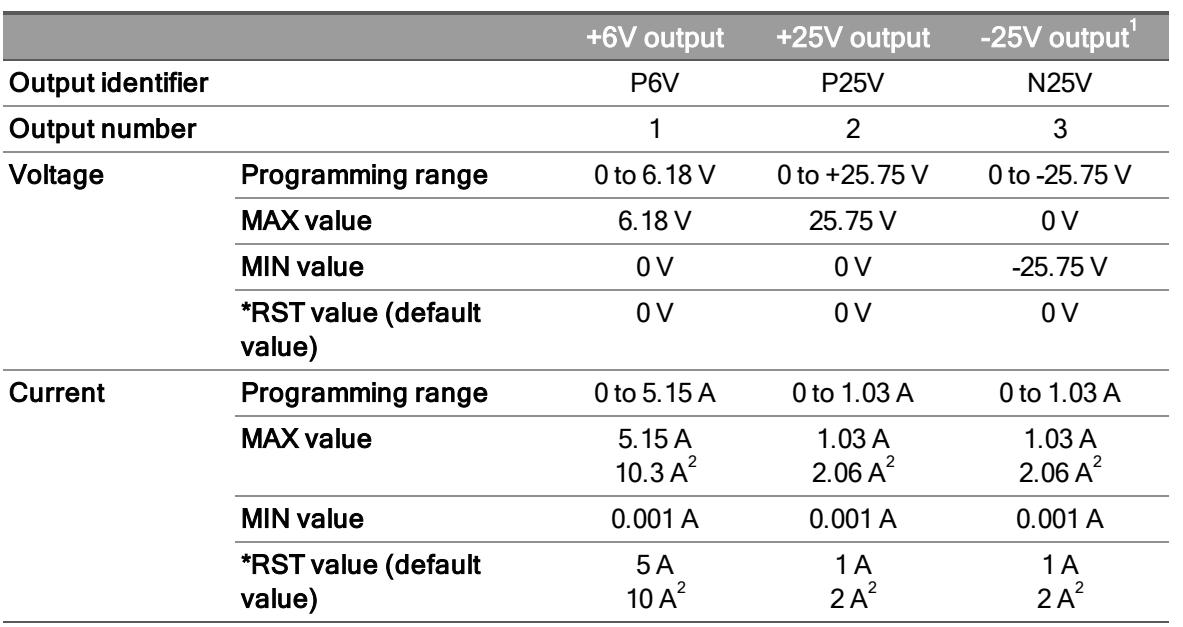

1. Applicable for E36311A or when SCPI ID is set to E3631A (E36312A and E36313A). In normal operation, the E36312A and E36313A will output as +25 V.

2. Applicable for E36313A.

# <span id="page-15-0"></span>Channels and Channel Lists

The instrument has three output channels: P6V, P25V, and N25V. These are also referred to as CH1, CH2, and CH3, respectively.

#### <span id="page-15-1"></span>Channel list parameter

You can also use the channel list parameter to address one or more channels. You can either list channels:

 $(Q(01))$ 

 $(Q(01,2))$ 

 $(Q(2, 1, 2))$ 

or you can list a range of channels:

 $(Q(@1:3))$ 

 $(Q(2:3)$ 

A channel list always starts with an  $@$  and is enclosed in parenthese.

For example, ( $@2$ ) specifies channel 2 and ( $@1:3$ ) specifies channels 1 through 3. The channel list, shown as <chanlist> throughout this document, must be preceded with the @ symbol and must be enclosed in parentheses (). A maximum of three channels may be specified through a combination of single channels and ranges. Query results are channel list order-sensitive. Results are returned in the order they are specified in the list.

**NOTE** 

When adding a channel list parameter to a query, you must include a space character between the query indicator (?) and the channel list parameter. Otherwise error –103, invalid separator will occur.

# <span id="page-16-0"></span>SCPI Error Messages

The instrument returns error messages in accordance with the SCPI standard.

- —Up to 20 errors can be stored in the instrument's error queue, and the ERROR annunciator turns on when one or more errors are in the error queue.
- —Error retrieval is first-in-first-out (FIFO), and errors are cleared as you read them. When you have read all errors from the error queue, the ERR annunciator turns off.
- —If more than 20 errors have occurred, the last error stored in the queue (the most recent error) is replaced with -350,"Queue overflow". No additional errors are stored until you remove errors from the queue. If no errors have occurred when you read the error queue, the instrument responds with +0,"No error".
- —Send SYSTem:ERRor? to read the most recent error. Each error is in the format: -104,"Data type error".
- —To read the error queue from the front panel, press Utilities > Error. If there are more than 10 errors on the display, press **Next** to scroll to the next page.
- The error queue is cleared by power cycles and \*CLS., but not [\\*RST](#page-55-1).

#### <span id="page-16-1"></span>Execution error codes

The instrument's error codes are listed below:

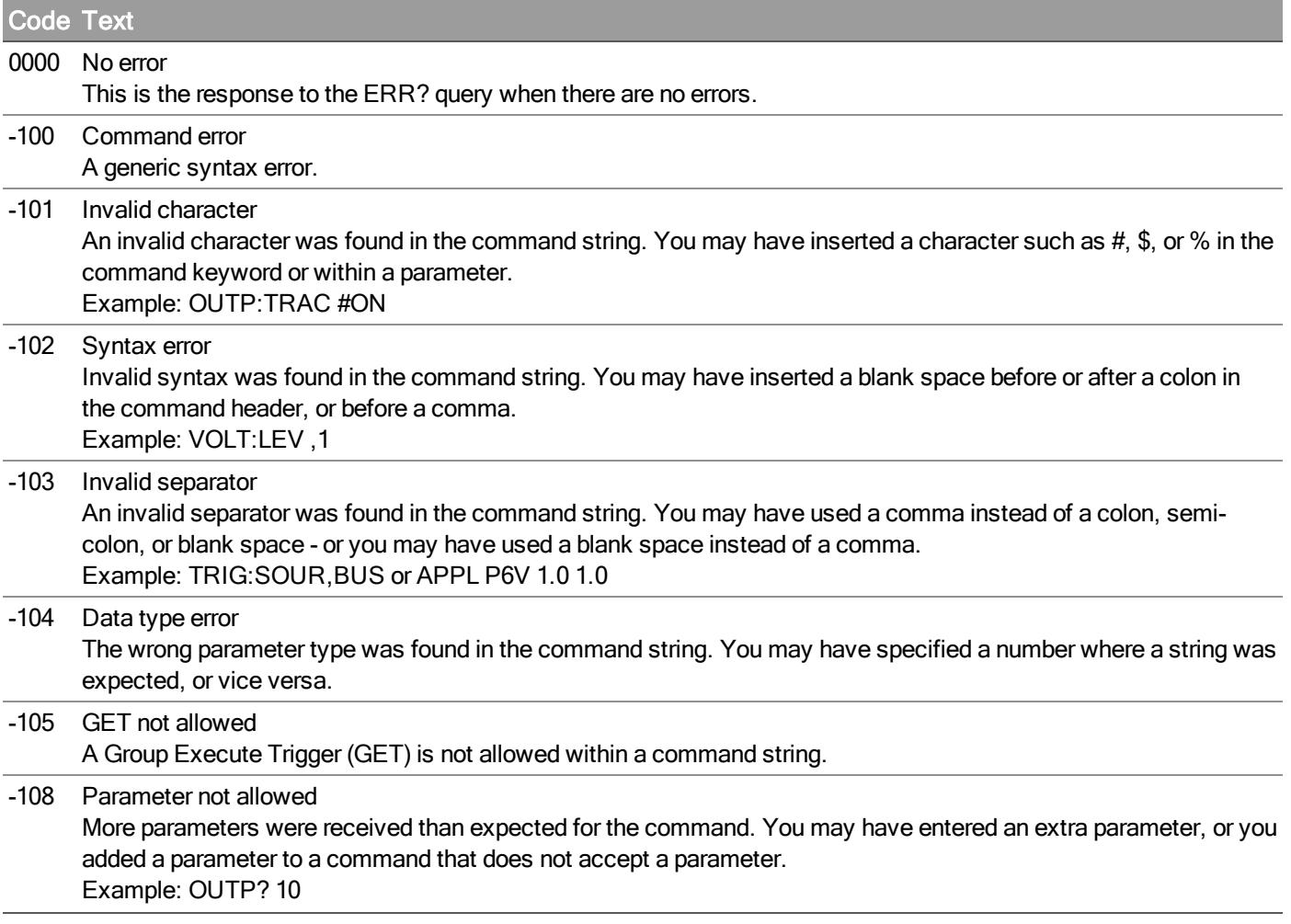

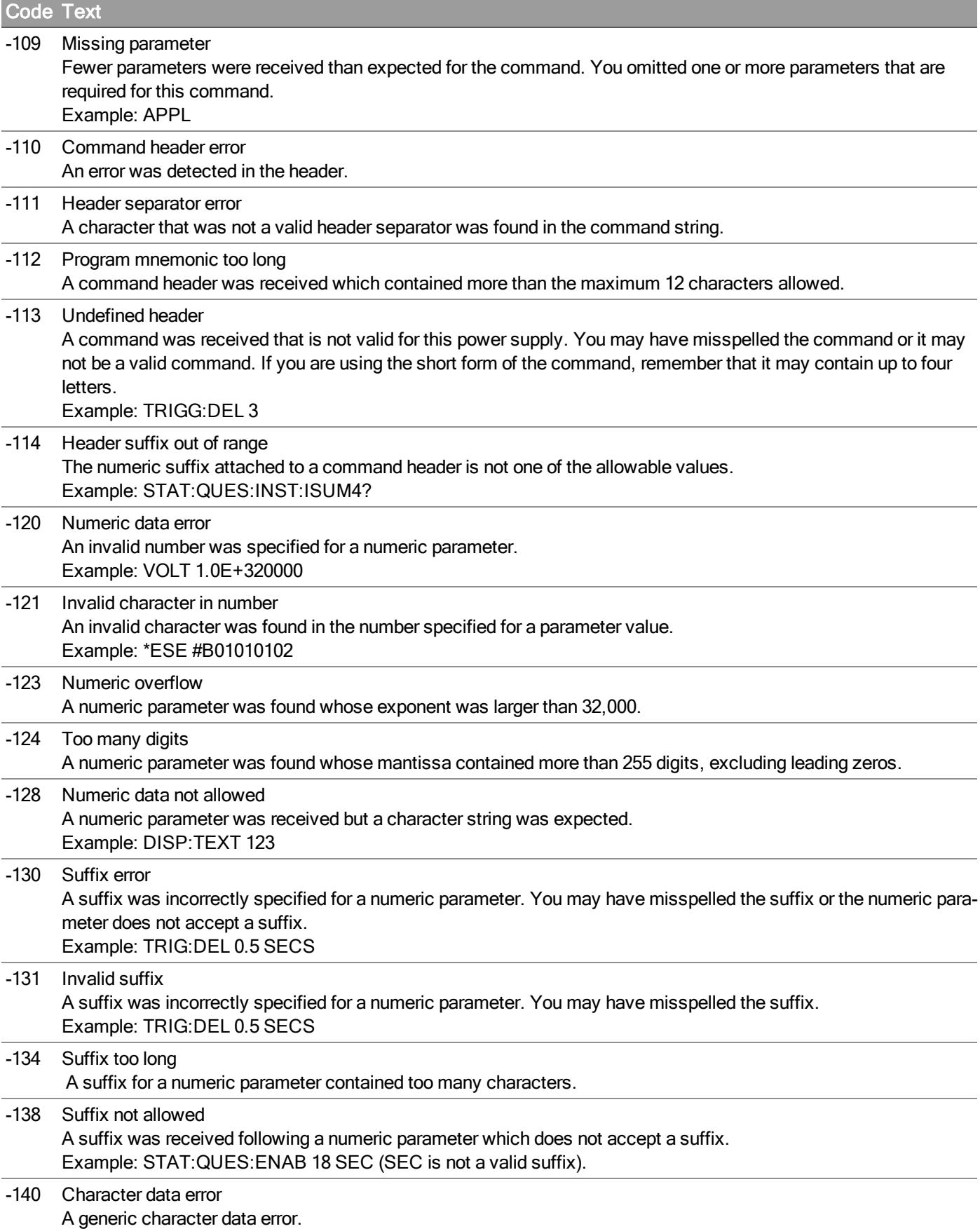

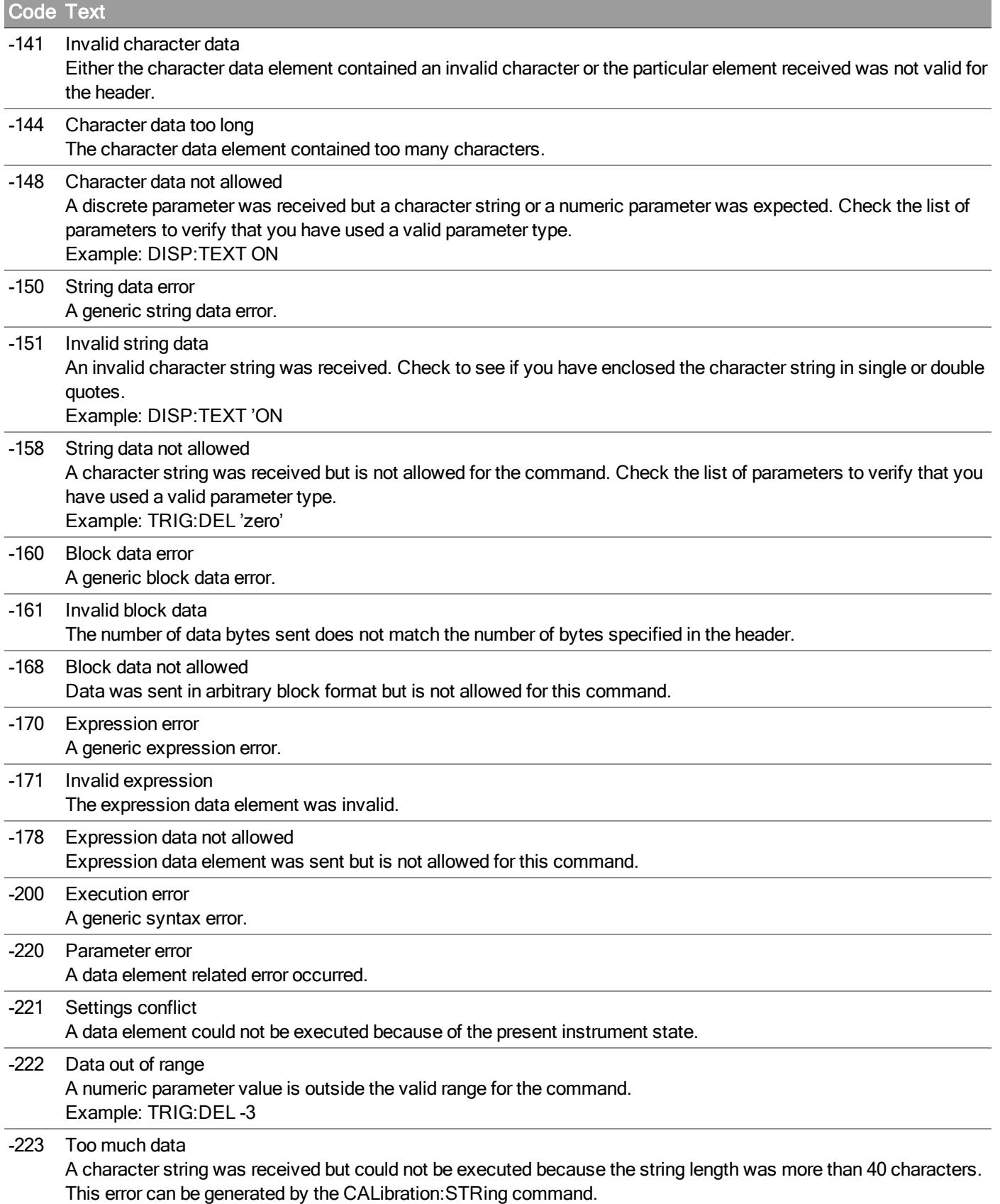

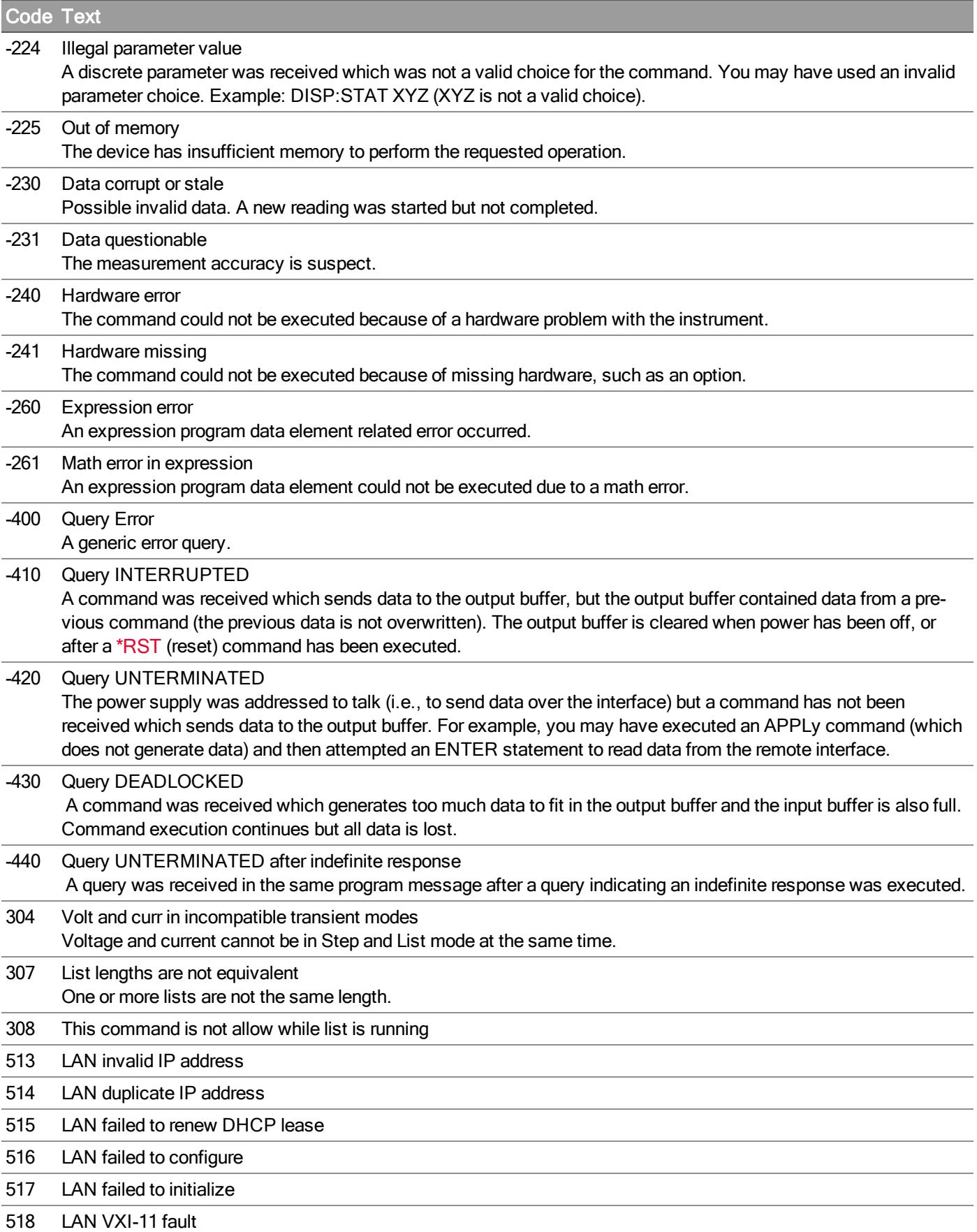

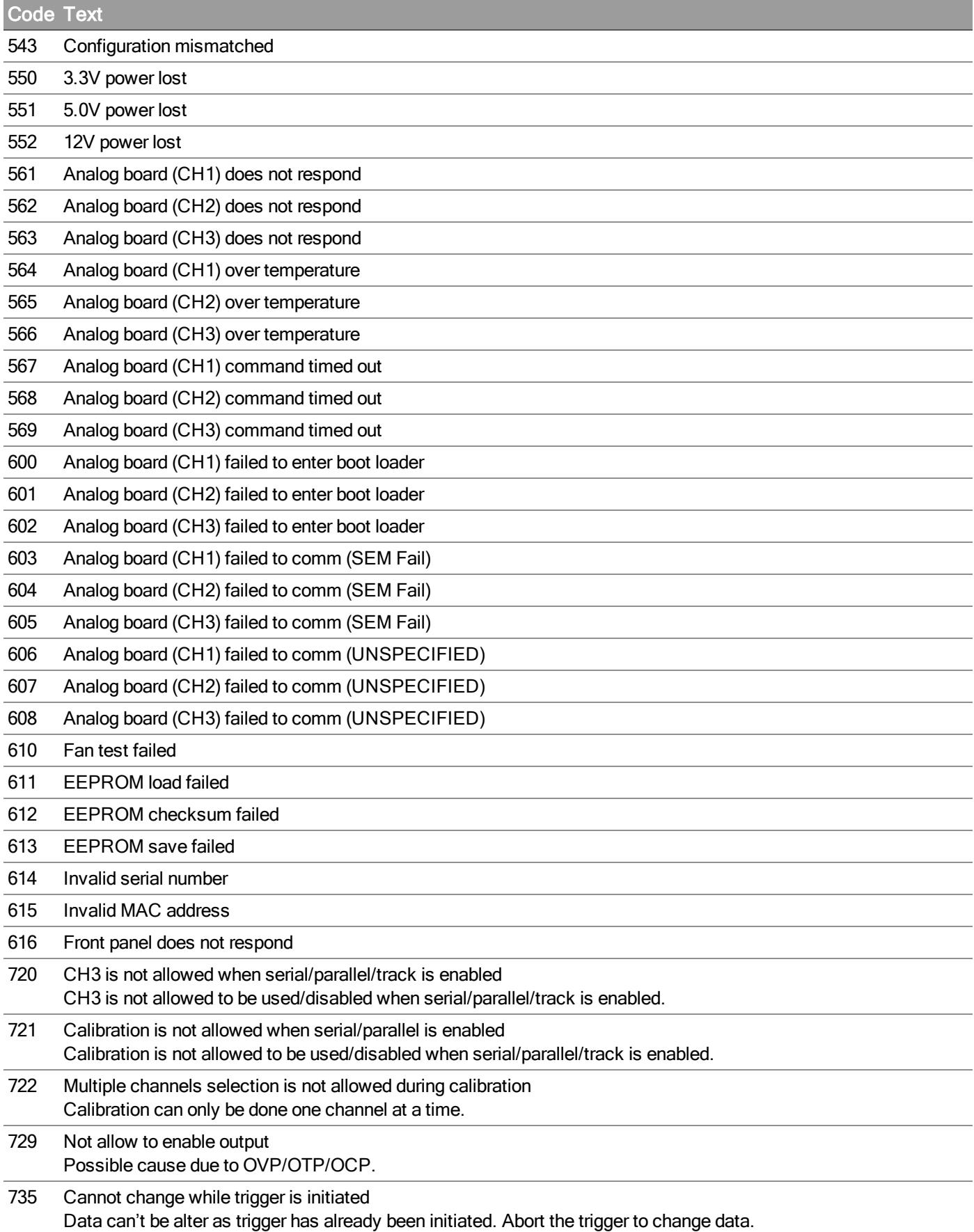

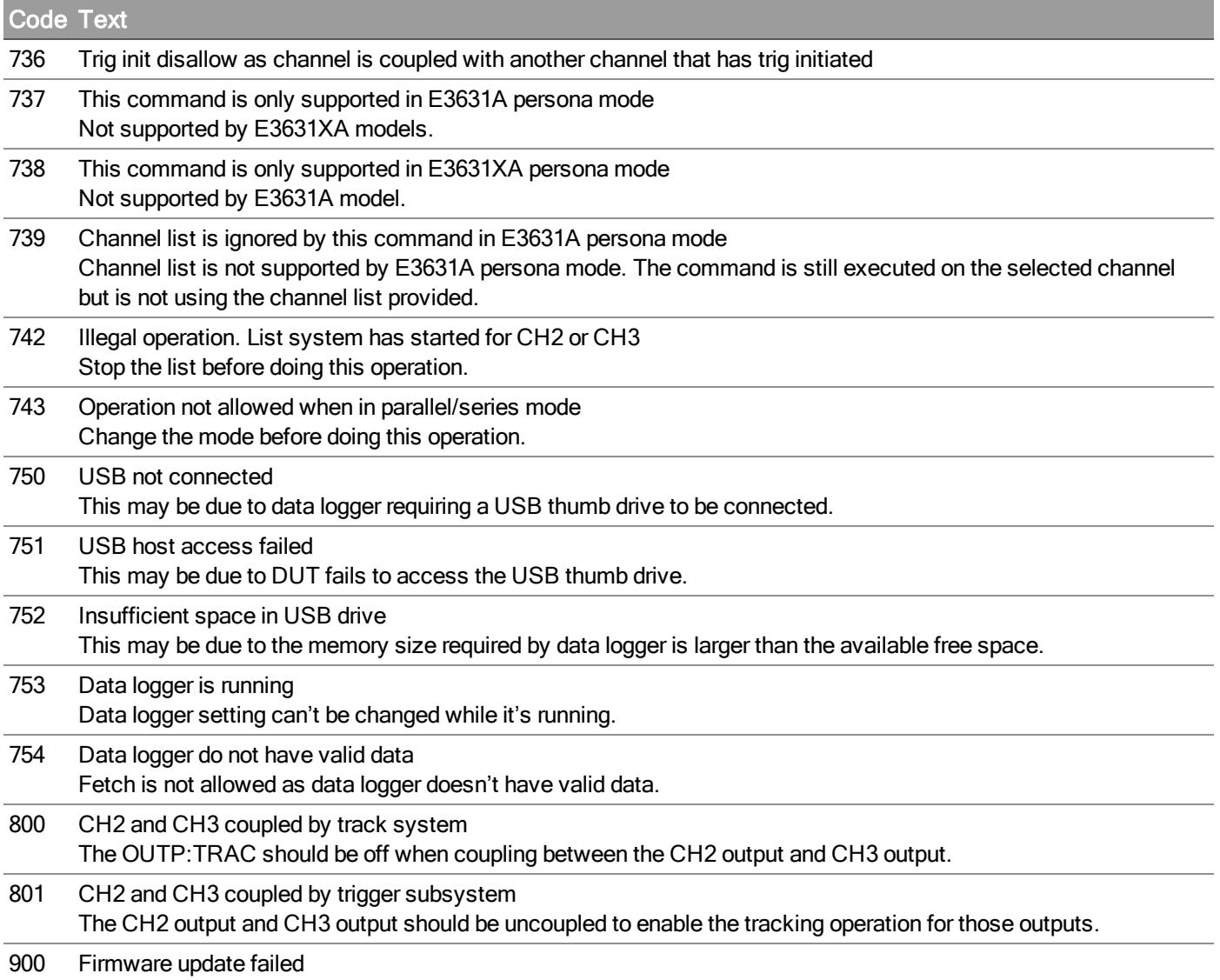

#### <span id="page-22-0"></span>Calibration error codes

The following errors indicate failures that may occur during a calibration.

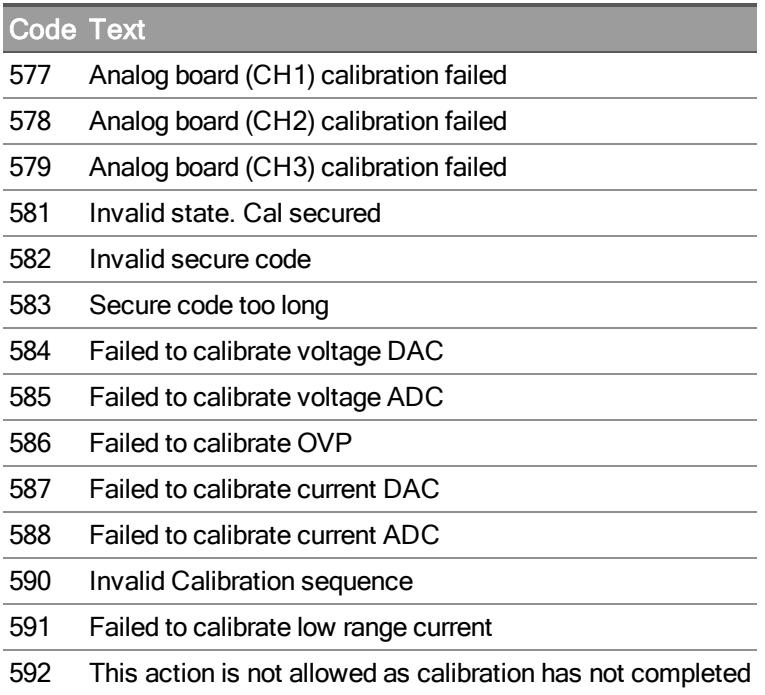

#### <span id="page-22-1"></span>Self-test error codes

The following errors indicate failures that may occur during a self-test.

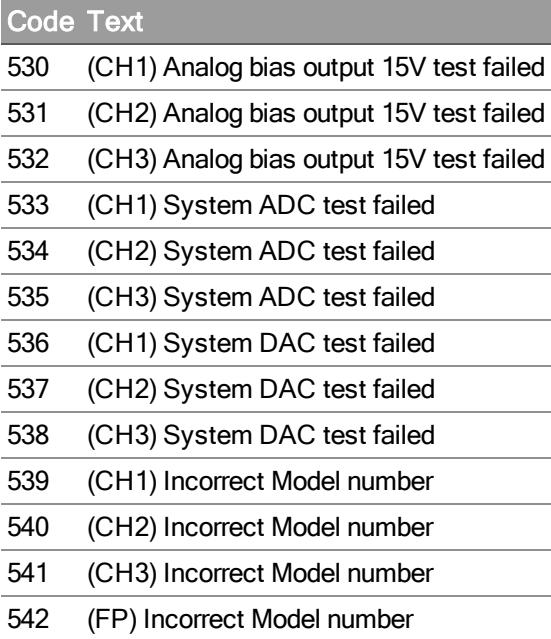

# <span id="page-23-0"></span>Reset and Non-volatile Settings

The following tables show the reset and non-volatile settings. These parameters are set to the indicated default values at power-on or after \*RST.

#### <span id="page-23-1"></span>Reset (\*RST) settings

The instrument's reset settings are listed below:

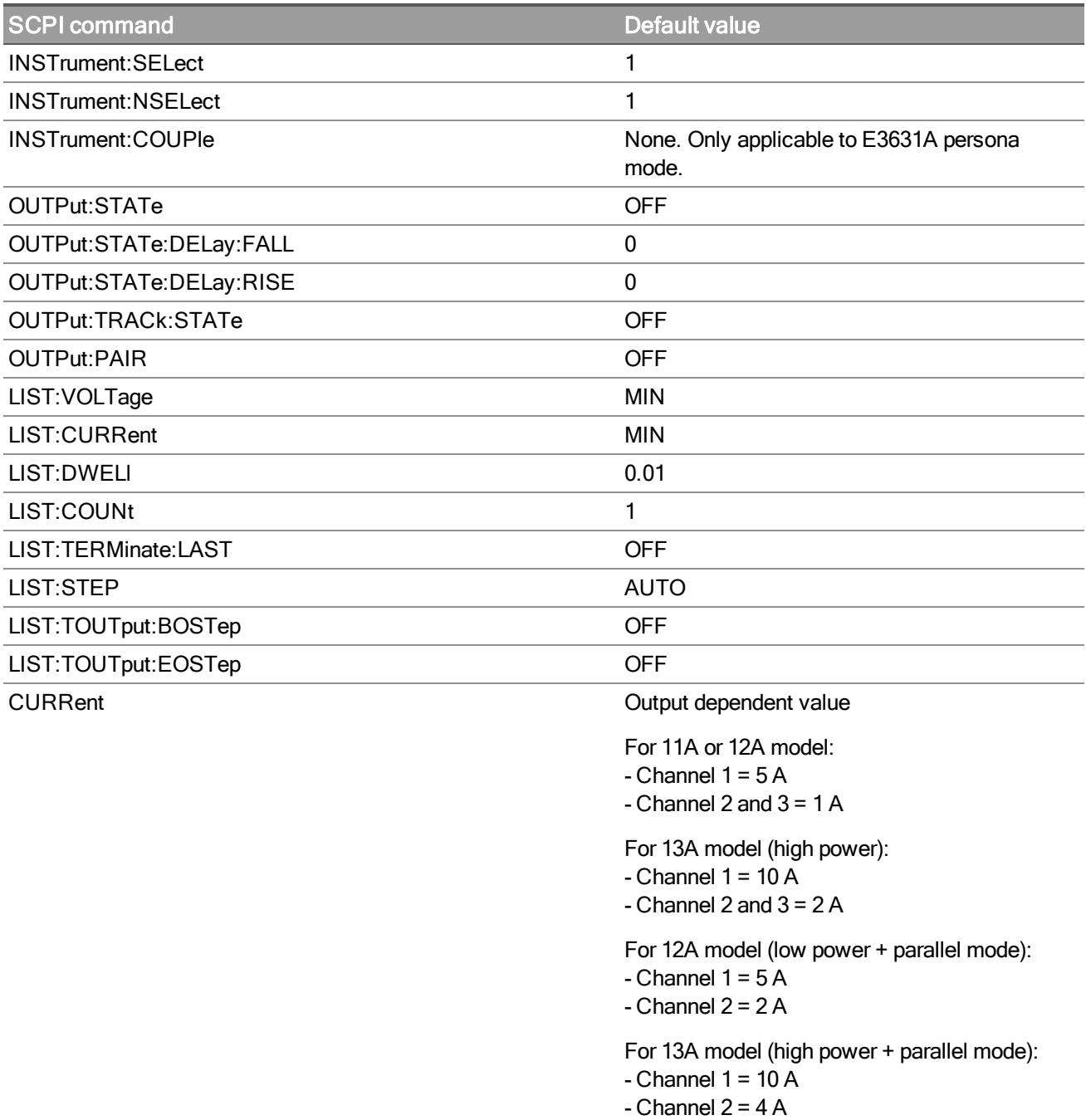

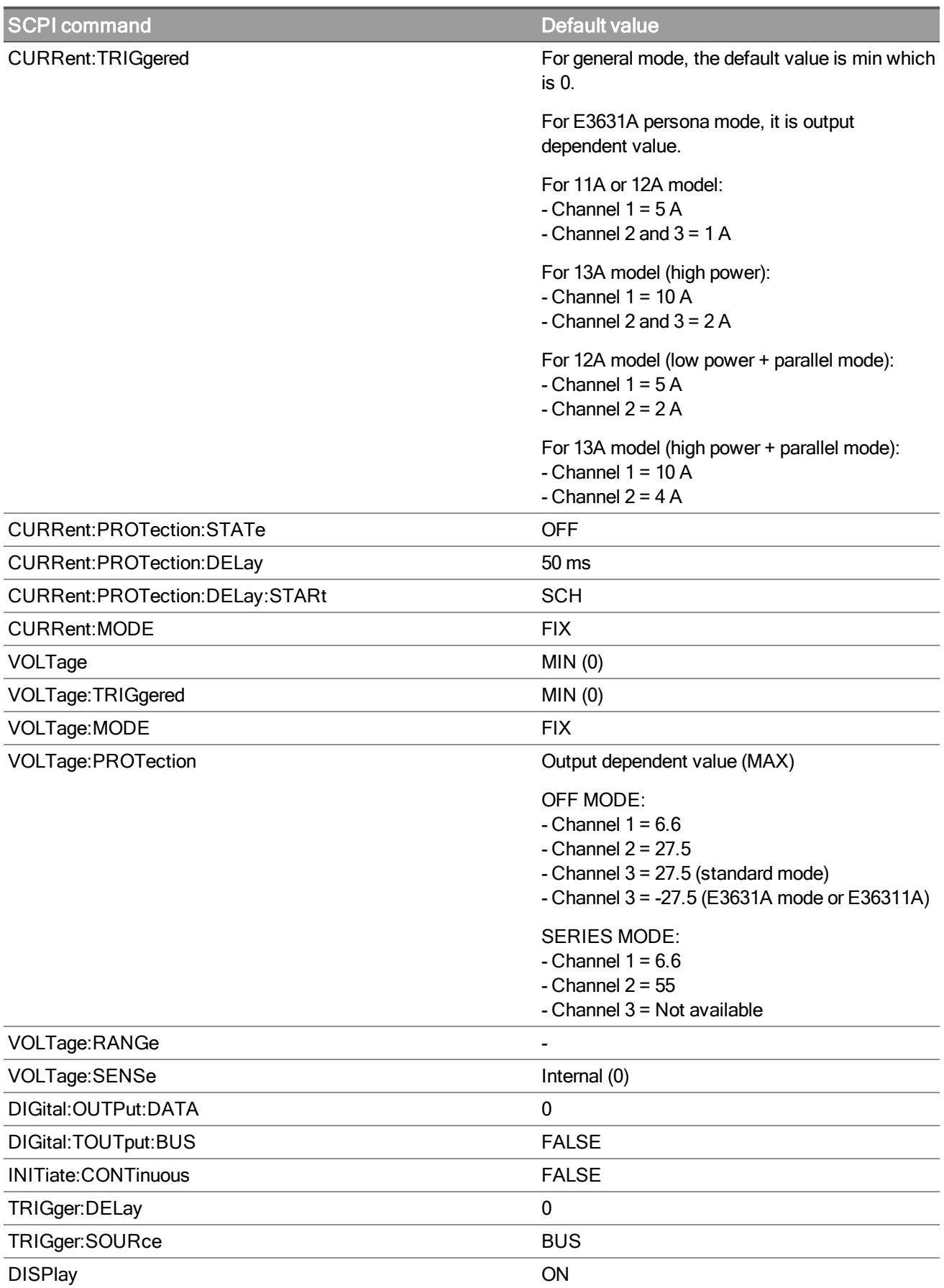

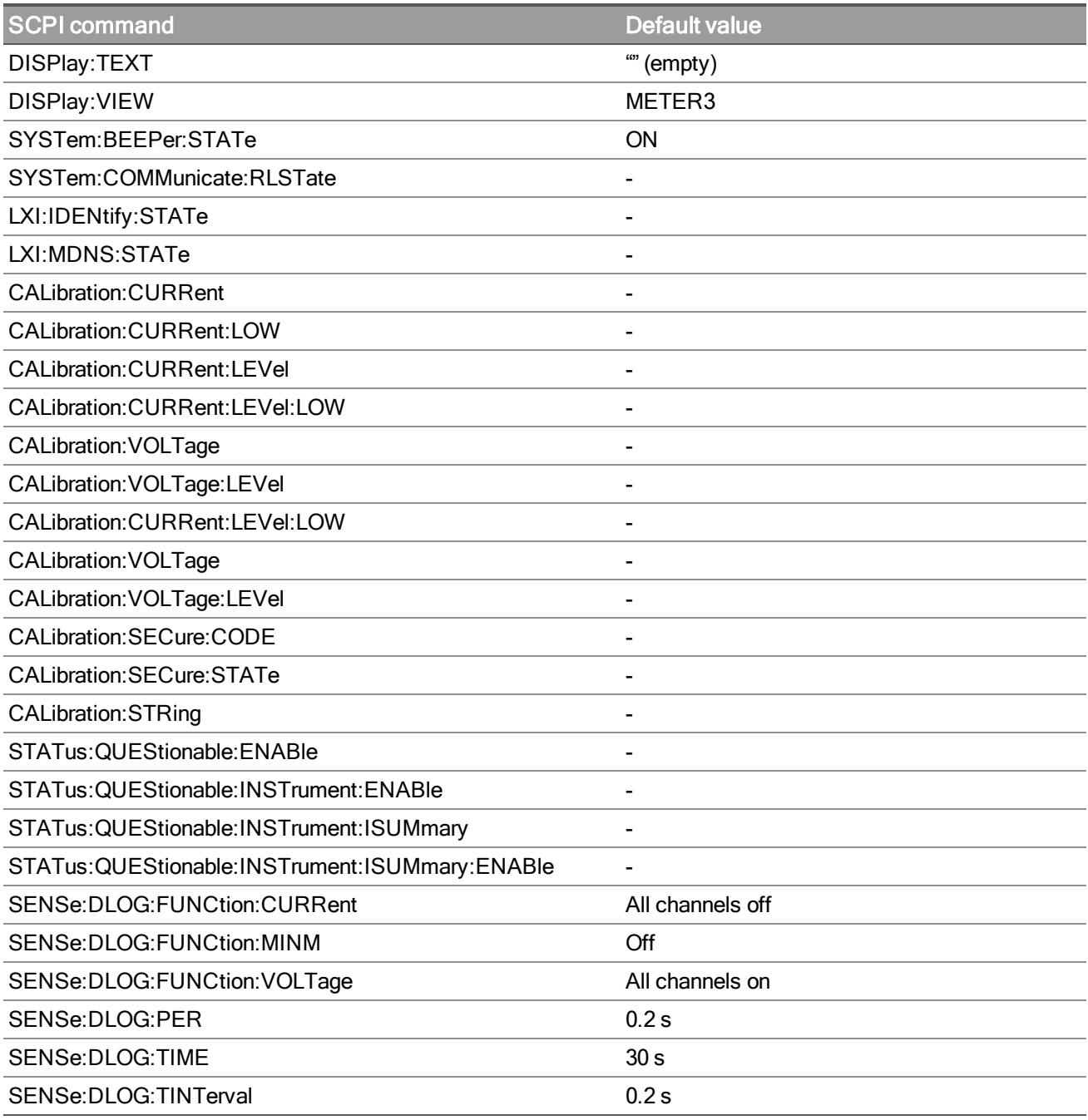

#### <span id="page-26-0"></span>Non-volatile settings

The instrument's non-volatile settings are listed below:

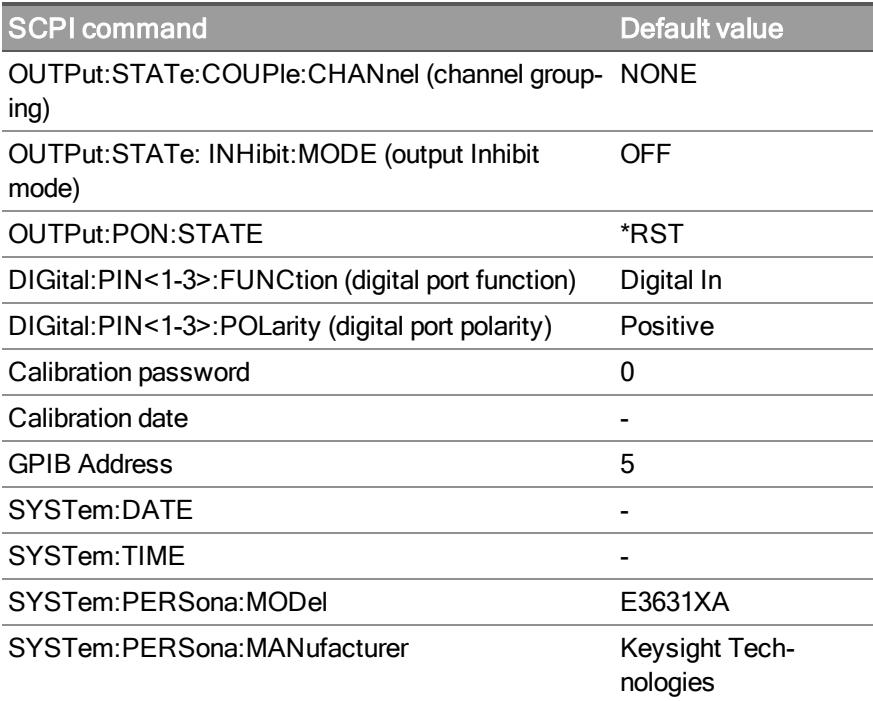

# <span id="page-26-1"></span>Non-volatile LAN settings

The instrument's non-volatile LAN settings are listed below:

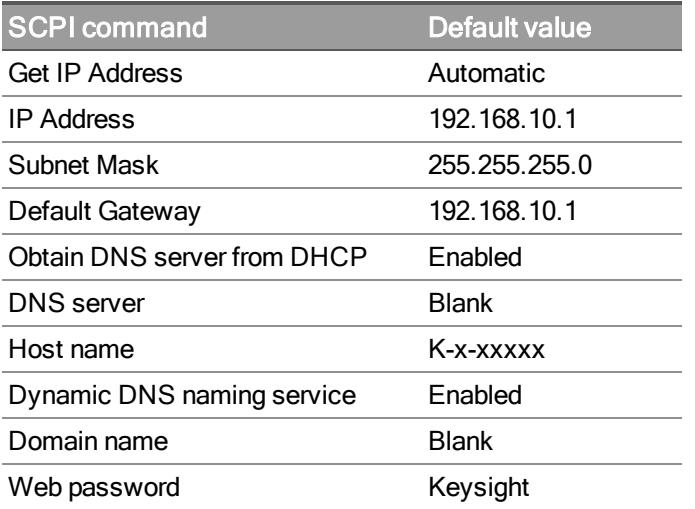

# <span id="page-27-0"></span>SCPI Status Registers

All SCPI instruments implement status registers in the same way. The status system records various instrument conditions in three register groups: the Status Byte register, the Standard Event register, and the Questionable Status register groups. The Status Byte register records high-level summary information reported in the other register groups. The figure below illustrates the SCPI status system used by the power supply.

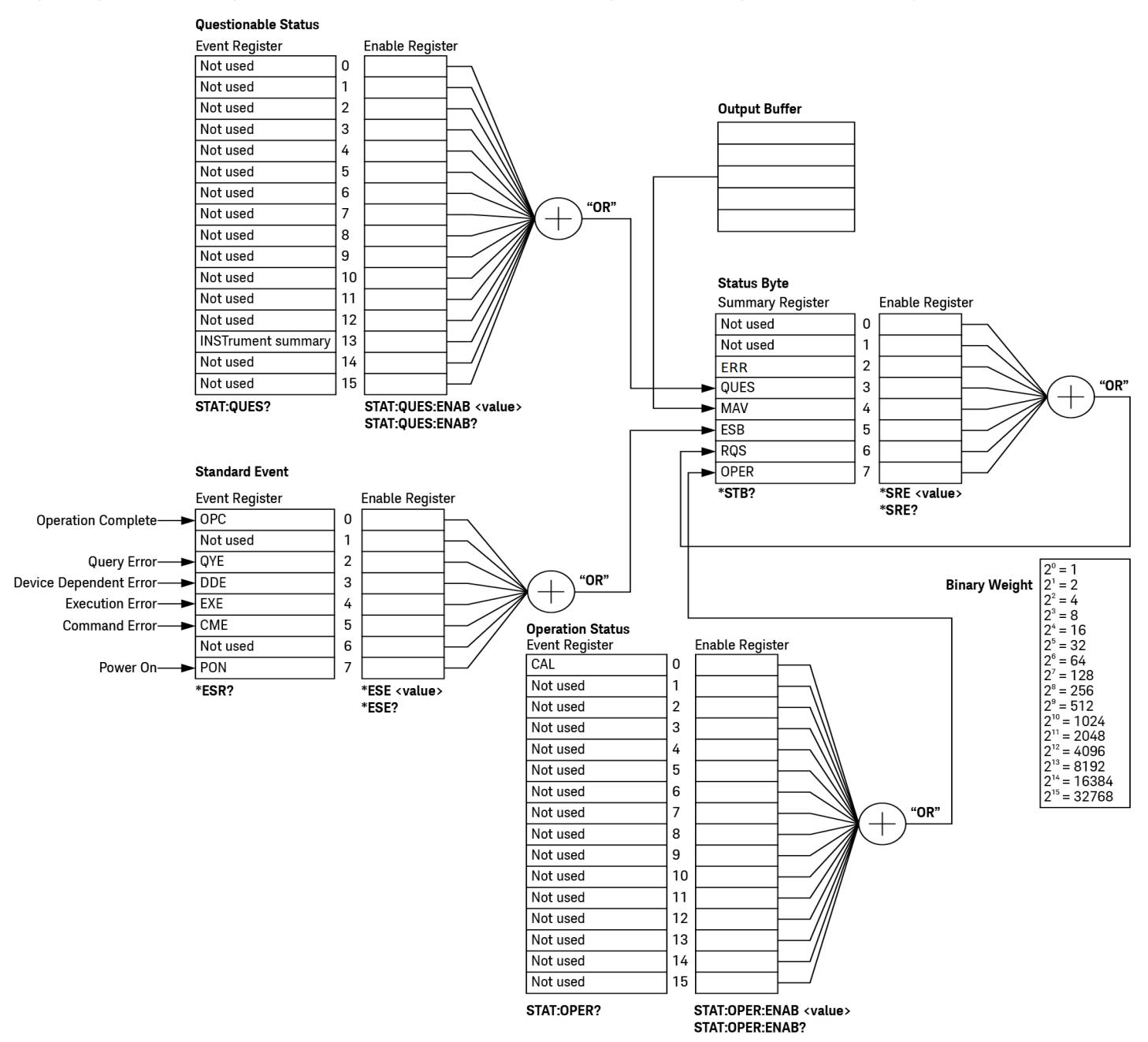

#### <span id="page-28-0"></span>What is an event register?

An event register is a read-only register that reports defined conditions within the instrument. Bits in an event register are latched. Once an event bit is set, subsequent state changes are ignored. Bits in an event register are automatically cleared by a query of that register (such as \*ESR? or STAT:QUES:EVEN?) or by sending the \*CLS (clear status) command. A reset ([\\*RST](#page-55-1)) or device clear will not clear bits in event registers. Querying an event register returns a decimal value of the binary-weighted sum of all bits set in the register.

#### <span id="page-28-1"></span>What is an enable register?

An enable register defines which bits in the corresponding event register are logically ORed together to form a single summary bit. Enable registers are both readable and writable. Querying an enable register will not clear it. The \*CLS (clear status) command does not clear enable registers but it does clear the bits in the event registers. To enable bits in an enable register, you must write a decimal value which corresponds to the binary-weighted sum of the bits you wish to enable in the register.

#### <span id="page-29-0"></span>What is a multiple logical output?

The three logical outputs of the power supply include an INSTrument summary status register and an individual instrument ISUMmary register for each logical output. The ISUMmary registers report to the INSTrument register, which in turn reports to bit 13 of the Questionable status register, as shown in the diagram below.

This status register configuration allows a status event to be cross-referenced by output and type of event. The INSTrument register indicates which output(s) have generated an event. The ISUMmary register is a pseudoquestionable status register for a particular logical output.

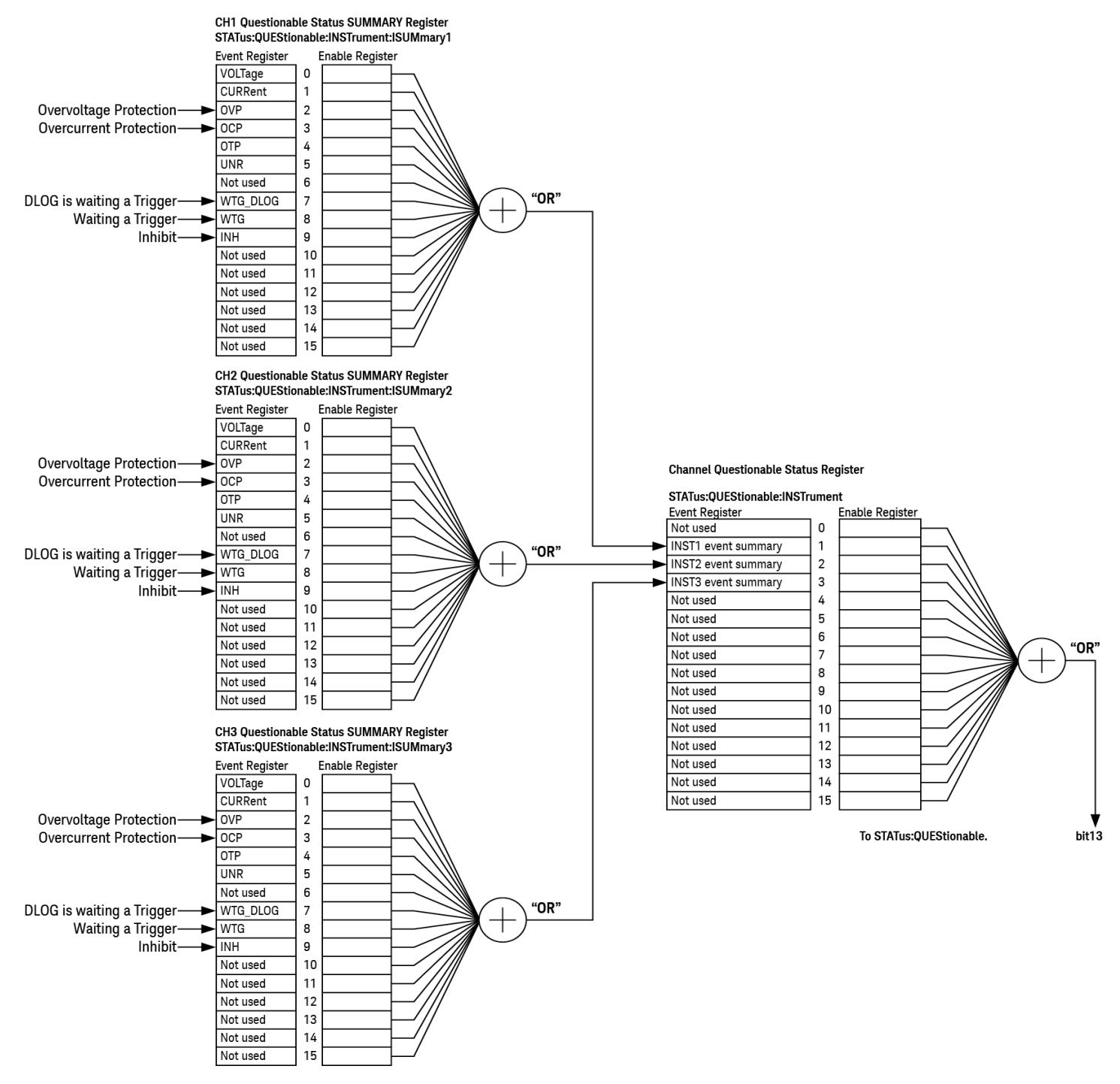

#### <span id="page-30-0"></span>The Questionable Status register

The Questionable Status register provides information about unexpected instrument operation. Bit 13 summarizes questionable outputs. For example, if one output is in constant voltage mode and loses regulation due to an overload, bit 13 is set (latched). Send the STAT:QUES? query to read the register. To make use of bit 13, you must first enable the registers you wish to summarize with bit 13. Send STAT:QUES:INST:ENAB 14 to enable the Questionable Instrument register. Then send STAT:QUES:INST:ISUM<n>:ENAB 3 for each supply to enable the Questionable Instrument Summary register, where n is 1, 2, or 3.

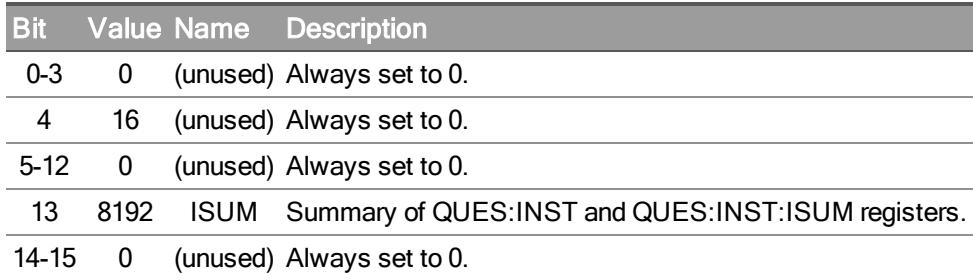

#### <span id="page-30-1"></span>The Questionable Instrument register

The Questionable Instrument register provides information about unexpected operations for each of the three supplies. For example if the +6 V supply is in the constant voltage mode and loses regulation, then bit 1 set indicating a possible overload in the +6 V supply. The +25 V supply is reported as bit 2, and the -25 V supply as bit 3. Send the command STAT QUES:INST? to read the register. The STAT:QUES:INST:ISUM<n> registers must be enabled to make use of the Questionable Instrument register. Send STAT:QUES:INST:ISUM<n>:ENAB 3 to enable output n.

#### <span id="page-30-2"></span>The Questionable Instrument Summary register

There are three Questionable Instrument Summary registers, one for each supply output. These registers provide information about voltage and current regulation. Bit 0 is set when the voltage becomes unregulated, and bit 1 is set if the current becomes unregulated. For example if a supply which is operating as a voltage source (constant voltage mode) momentarily goes to constant current mode, bit 0 is set to indicate that the voltage output is not regulated. To read the register for each supply, send STAT:QUES:INST:ISUM<n>?, where n is 1, 2, or 3.

To determine the operating mode (CV or CC) for the power supply send STAT:QUES:INST:ISUM<n>:COND?, where n is 1, 2, or 3 depending on the output. Bit 1 true indicates the output is in constant voltage mode, bit 0 true indicates constant current mode, both bits true indicates neither the voltage nor the current is regulated, and both bits false indicates the outputs of the power supply are off.

The Questionable Status Event register is cleared when you execute the \*CLS (clear status) command or query the event register using the STATus:QUEStionable[:EVENt]? query.

The Questionable Status Enable register is cleared by the STATus:QUEStionable:ENABle 0 command.

#### <span id="page-30-3"></span>The Standard Event register

The Standard Event register reports the following types of instrument events: power-on detected, command syntax errors, command execution errors, self-test or calibration errors, query errors, or when an \*OPC command is executed. Any or all of these conditions can be reported in the Standard Event Summary bit (ESB, bit 5) of Status Byte register through the enable register. To set the enable register mask, you write a decimal value to the register using the \*ESE (Event Status Enable) command.

An error condition (Standard Event register bits 2, 3, 4, or 5) will always record one or more errors in the power supply's error queue. Read the error queue using the SYSTem:ERRor? command.

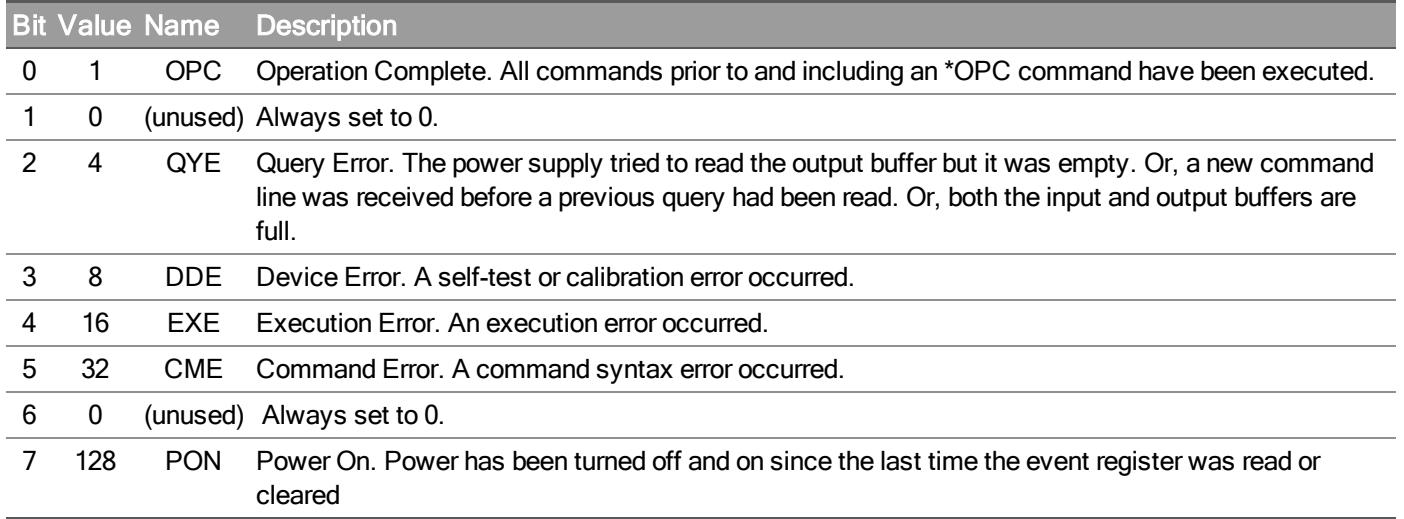

The Standard Event register is cleared when you execute the \*CLS (clear status) command or you query the event register using the \*ESR? (Event Status register) command.

The Standard Event Enable register is cleared when you execute the \*ESE 0 command or you turn on the power and have previously configured the power supply using the \*PSC 1 command.

For example, you must send the \*ESE 24 (8 + 16) to enable DDE and EXE bits. Similarly, 24 is returned when you have queried the status of the Standard Event register and the DDE and EXE conditions have occurred.

#### <span id="page-31-0"></span>The Status Byte summary register

The Status Byte summary register reports conditions from the other status registers. Query data waiting in the output buffer is immediately reported through the "Message Available" bit (bit 4) of Status Byte register. Bits in the summary register are not latched. Clearing an event register clears the corresponding Status Byte summary register bits. Reading all messages in the output buffer, including pending queries, clears the message available bit.

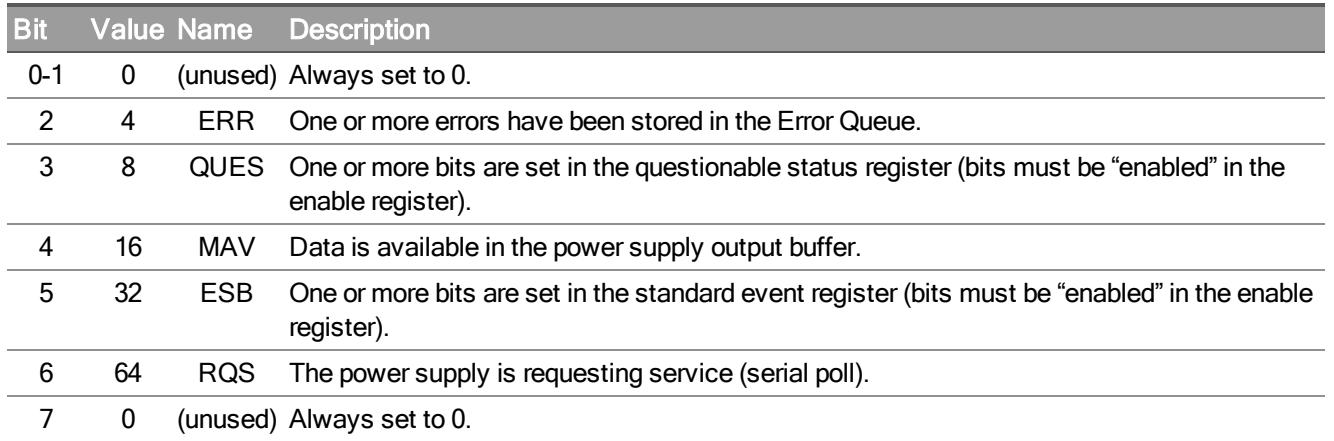

The \*CLS (clear status) command clears the Status Byte Summary Register. Querying the Standard Event register (\*ESR?) clears only bit 5 in the Status Byte summary register. For example, 24 (8 + 16) is returned when you query the Status Byte register and the QUES and MAV conditions have occurred.

The Status Byte Enable register (Request Service) is cleared when you execute the \*SRE 0 command or you turn on the power and have previously configured the power supply using the \*PSC 1 command. For example, you must send the \*SRE 96 (32 + 64) to enable ESB and RQS bits.

#### <span id="page-32-0"></span>Using Service Request (SRQ) and serial POLL

You must configure your bus controller to respond to the IEEE-488 service request (SRQ) interrupt to use this capability. Use the Status Byte enable register (\*SRE command) to select which summary bits will set the lowlevel IEEE-488 service request signal. When bit 6 (request service) is set in the Status Byte, an IEEE-488 service request interrupt message is automatically sent to the bus controller. The bus controller may then poll the instruments on the bus to identify which one requested service (the instrument with bit 6 set in its Status Byte).

The request service bit is cleared only by reading the Status Byte using an IEEE-488 serial poll or by reading the event register whose summary bit is causing the service request.

To read the Status Byte summary register, send the IEEE-488 serial poll message. Querying the summary register will return a decimal value which corresponds to the binary-weighted sum of the bits set in the register. Serial poll will automatically clear the "request service" bit in the Status Byte summary register. No other bits are affected. Performing a serial poll will not affect instrument throughput.

#### The IEEE-488 standard does not ensure synchronization between your bus controller pro-**CAUTION** gram and the instrument. Use the \*OPC? command to guarantee that commands previously sent to the instrument have completed. Executing a serial poll before a [\\*RST](#page-55-1), \*CLS, or other commands have completed can cause previous conditions to be reported.

#### <span id="page-32-1"></span>Using \*STB? to read the Status Byte

The \*STB? (Status Byte) query is like a serial poll, but it is processed like any other query. The \*STB? command returns the same result as a serial poll, but the "request service" bit (bit 6) is not cleared.

The\*STB? query is not handled automatically by the IEEE-488 bus interface hardware and will be executed only after previous commands have completed. Polling is not possible using the \*STB? query. The \*STB? query does not clear the Status Byte summary register.

#### <span id="page-32-2"></span>Using the message available bit (MAV)

You can use the Status Byte "message available" bit (bit 4) to determine when data is available to read into your bus controller. The power supply subsequently clears bit 4 only after all messages have been read from the output buffer.

<span id="page-33-0"></span>To interrupt your bus controller using SRQ

- 1. Send a device clear message to clear the power supply's output buffer (e.g., CLEAR 705).
- 2. Clear the event registers with the \*CLS (clear status) command.
- 3. Set up the enable register masks. Execute the \*ESE command to set up the Standard Event register and the \*SRE command for the Status Byte.
- 4. Send the \*OPC? (operation complete query) command and enter the result to ensure synchronization.
- 5. Enable your bus controller's IEEE-488 SRQ interrupt.

<span id="page-33-1"></span>To determine when a command sequence is completed

- 1. Send a device clear message to clear the power supply's output buffer (e.g., CLEAR 705).
- 2. Clear the event registers with the \*CLS (clear status) command.
- 3. Enable the "operation complete" bit (bit 0) in the Standard Event register by executing the \*ESE 1 command.
- 4. Send the \*OPC? (operation complete query) command and enter the result to ensure synchronization.
- 5. Execute your command string to program the desired configuration, and then execute the \*OPC (operation complete) command as the last command. When the command sequence is completed, the "operation complete" bit (bit 0) is set in the Standard Event register.
- 6. Use a serial poll to determine when bit 5 (standard event) is set in the Status Byte summary register. You could also configure the instrument for an SRQ interrupt by sending \*SRE 32 (Status Byte enable register, bit 5).

#### <span id="page-33-2"></span>Using \*OPC to signal when data is in the output buffer

Generally, it is best to use the "operation complete" bit (bit 0) in the Standard Event register to signal when a command sequence finishes. This bit is set in the register by an \*OPC command. If you send \*OPC after a command that loads a query response in the instrument's output buffer, you can use the "operation complete" bit to determine when the message is available. However, if too many messages are generated before the \*OPC command executes (sequentially), the output buffer will fill and the instrument will stop processing commands.
# 2 SCPI Programming

ABORt [Subsystem](#page-37-0) APPLy [Subsystem](#page-38-0) [CALibration](#page-39-0) Subsystem CURRent [Subsystem](#page-43-0) [DIAGnostic](#page-47-0) Subsystem DIGital [Subsystem](#page-48-0) DISPlay [Subsystem](#page-51-0) FETCh [Subsystem](#page-52-0) IEEE-488 [Subsystem](#page-53-0) INITiate [Subsystem](#page-58-0) [INSTrument](#page-59-0) Subsystem LIST [Subsystem](#page-61-0) LXI [Subsystem](#page-67-0) MEASure [Subsystem](#page-68-0) MMEMory [Subsystem](#page-69-0) OUTPut [Subsystem](#page-70-0) SENSe [Subsystem](#page-74-0) STATus [Subsystem](#page-76-0) SYSTem [Subsystem](#page-79-0) Triggering [Commands](#page-87-0) VOLTage [Subsystem](#page-88-0)

This chapter describes the subsystem commands available to the E36300 Series programmable DC power supply.

### <span id="page-37-0"></span>ABORt Subsystem

#### ABORt (@<chanlist>)

The command clears any pending delayed trigger and returns the trigger system to idle. If INIT:CONT is enabled, ABORt does not turn off continuous triggers.This command also resets the WTG bit in the Questionable Instrument Summary status register.

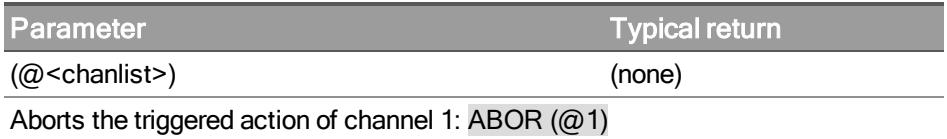

#### ABORt:DLOG

The command stops the current data logging session similar to pressing the Run/Stopped key on the instrument.

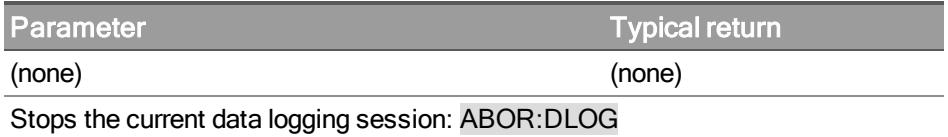

### <span id="page-38-0"></span>APPLy Subsystem

#### APPLy P6V | P25V | N25V | CH1 | CH2 | CH3 [,<voltage> | DEFault | MINimum | MAXimum [,<current>| DEFault |MINimum | MAXimum]] APPLy? P6V | P25V | N25V | CH1 | CH2 | CH3

The command is combination of [INSTrument:SELect](#page-59-0), [\[SOURce:\]CURRent](#page-43-0), and [\[SOURce:\]VOLTage](#page-88-0) commands. The values of the voltage and current of the specified output will change as soon as the command is executed.

You can identify each output by the output name (P6V, P25V, N25V, ch1, ch2, or ch3). For the voltage and current parameters of the APPLy command, the ranges depend on the output currently selected. You can substitute "MINimum", "MAXimum", or "DEFault" in place of a specific value for the voltage and current parameters. If you specify only one value for the parameter, the power supply regards it as voltage setting value. If you do not specify any value for the parameter, the APPLy command only selects the output specified and acts as the INSTrument command.

The query returns the power supply's present voltage and current values for each output as a quoted string as shown in the sample string below (the quotation marks are returned as part of the string). If any output identifier is not specified, the voltage and the current of the currently selected output are returned.

#### "5.000000,1.000000"

Referring to the above string, the first number 5.000000 is the voltage limit value and the second number 1.000000 is the current limit value for the specified output.

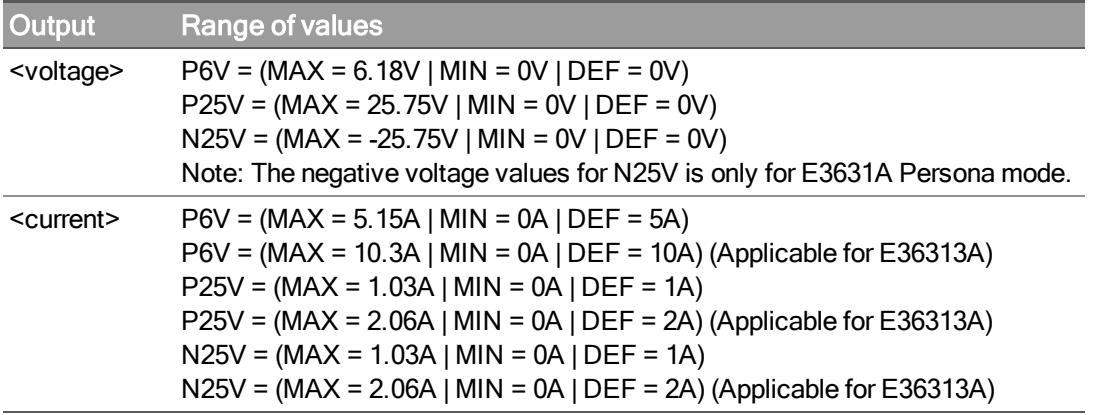

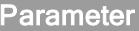

<voltage>| DEF | MIN | MAX, <current> | DEF | MIN | MAX

**Typical return** 

<voltage>, <current>

\*RST<DEF in Range of values>

Sets the maximum voltage and current of +6 V output : APPL P6V MAX, MAX

### <span id="page-39-0"></span>CALibration Subsystem

**NOTE** 

The calibration can only be done one channel at a time, hence the channel list for all calibration commands will only accept one channel.

### CALibration:ASAVE ON | OFF | 1 | 0 CALibration:ASAVE?

The command enables or disables automatic saving of calibration constants. When the Auto Save feature is enabled, the calibration data will automatically move the CAL data from volatile memory to non-volatile memory when leaving the CAL state.

#### The query returns 0 (OFF) or 1 (ON).

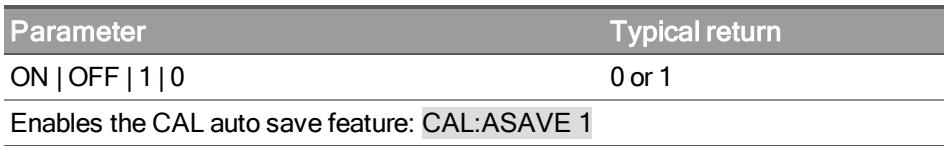

#### CALibration:COUNt?

The query returns the number of times the power supply has been calibrated. Your power supply was calibrated before it left the factory. When you receive your power supply, read the count to determine its initial value. Since the value increments by one for each calibration point, a complete calibration for three outputs will increase the value by three counts.

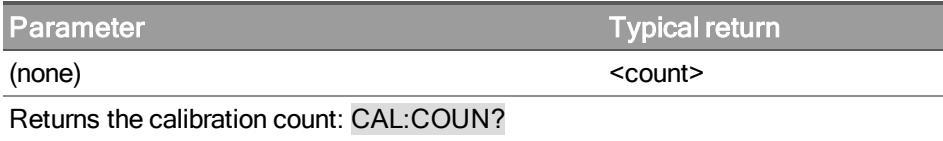

#### CALibration:CURRent[:DATA][:HIGH] <current>, (@<chanlist>)

The command allows you to enter an output current value that you obtained by reading a digital multimeter (DMM). Select a calibration level (CAL:CURR:LEV) for the value being entered. This command can only be used when calibration is unsecured and output is ON.

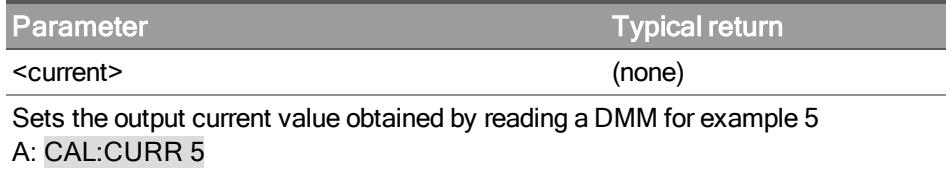

### CALibration:CURRent[:DATA]:LOW <current>, (@<chanlist>)

Only supported by E36312A and E36313A models. **NOTE** 

The command allows you to enter an output current value that you obtained by reading a digital multimeter (DMM). This command is similar to CALibration:CURRent[:DATA][:HIGH], but it is only used for small current calibration. This command can only be used when calibration is unsecured and output is ON.

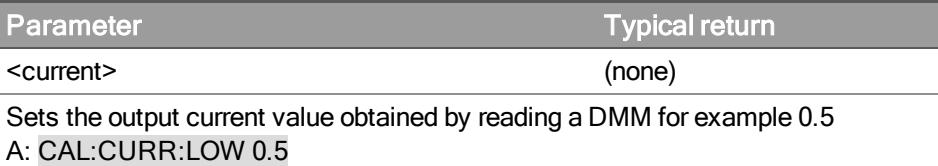

#### CALibration:CURRent:LEVel [:HIGH] MINimum | MAXimum, (@<chanlist>)

Before using this command, you must select the output which is to be calibrated by using the [INSTrument](#page-59-0) command. This command can only be used after calibration is unsecured. It sets the power supply to a calibration point that is entered with CALibration:CURRent [:DATA] command. During calibration, two points must be entered and the low-end point (MIN) must be selected and entered first.

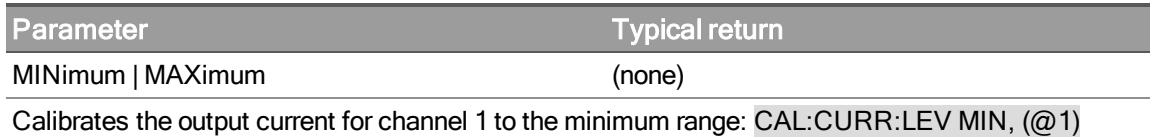

#### CALibration:CURRent:LEVel:LOW MINimum | MAXimum, (@<chanlist>)

Before using this command, you must select the output which is to be calibrated by using the [INSTrument](#page-59-0) command. This command can only be used after calibration is unsecured. This command is similar to CALibration:CURRent:LEVel [:HIGH], but it is only used for small current calibration. It sets the power supply to a calibration point that is entered with CALibration:CURRent [:DATA] command. During calibration, two points must be entered and the low-end point (MIN) must be selected and entered first.

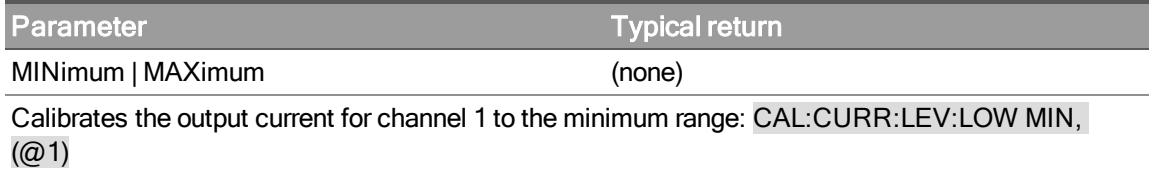

#### CALibration:DATE "<string>" CALibration:DATE?(@<chanlist>)

The command stores the date that the power supply was last calibrated in nonvolatile memory. This command is equivalent to the CALibration:STRing command.

The query returns the date. If no date is stored, an empty quoted string ("") is returned.

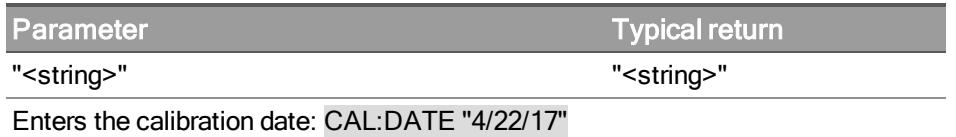

#### CALibration:SAVE

The command saves calibration constants in non-volatile memory after the calibration procedure has been completed. When you exit ( CALibration:STATe OFF) without saving, the previous constants are restored. If the Auto Save feature is not enabled, you need to send CAL Save command to store the new CAL data to nonvolatile memory.

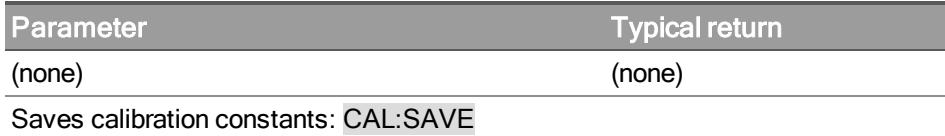

#### CALibration:SECure:CODE <new code>

The command enters a new security passcode. To change the passcode, first unsecure the power supply using the old passcode. Then, enter the new passcode. The passcode can be set up to 9 digits.

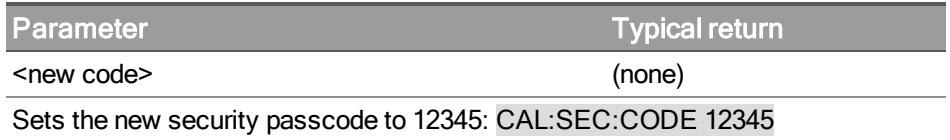

CALibration:SECure:STATe ON | OFF | 1 | 0, <code> CALibration:SECure:STATe?

The command unsecures or secures the power supply for calibration, using the code specified by CALibration SECure:CODE.

The query returns 0 (calibration unsecured) or 1 (calibration secured).

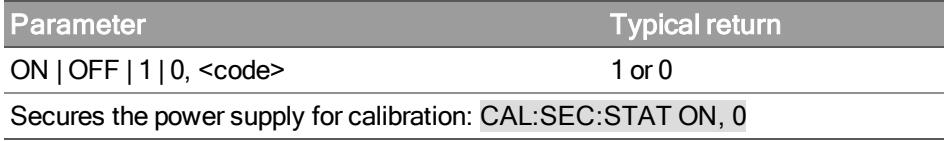

### CALibration:STRing "<string>" CALibration:STRing?

The command saves up to 40 characters of information, such as the last calibration date, the next calibration due date, or the power supply's serial number. You must unsecure the instrument before saving the string, but you can read the string regardless of the security status.

The query returns a quoted string.

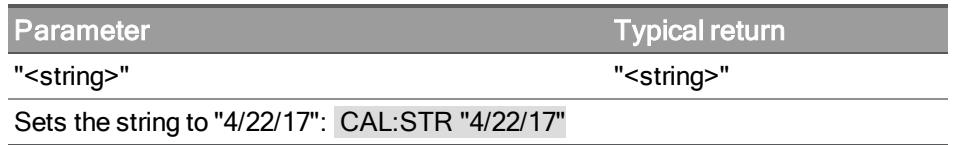

CALibration: VOLTage[:DATA] <numeric value>, (@<chanlist>)

The command enters a voltage value of a selected output that you obtained by reading an external meter. Before using this command, you must first unsecure calibration and select a calibration level (CAL:VOLT:LEV) for the value being entered. Two successive values (one for each end of the calibration range) must be selected and entered. The power supply then computes new calibration constants and stores them in non-volatile memory.

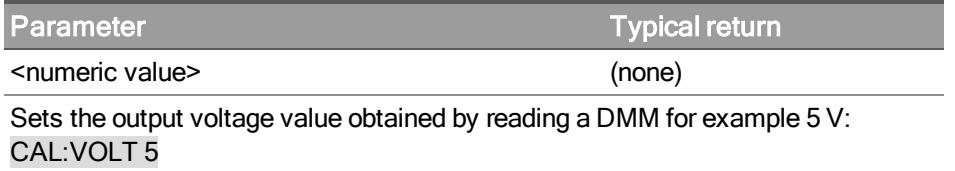

#### CALibration:VOLTage:LEVel MINimum | MAXimum, (@<chanlist>)

The command sets the power supply to a calibration point that is entered with CAL:VOLT[:DATA] command. Before using this command, you must first unsecure calibration and use the INSTrument command to select the output to be calibrated. During calibration, the low-end point (MIN) must be selected and entered first, followed by the high-end point (MAX).

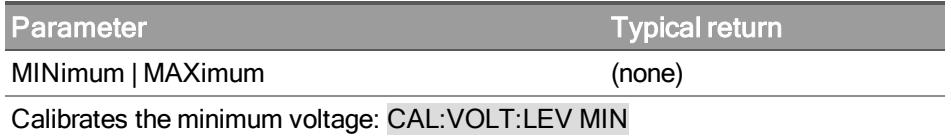

# <span id="page-43-0"></span>CURRent Subsystem

[SOURce:]CURRent[:LEVel][:IMMediate][:AMPLitude] <current> | MINimum | MAXimum | DEFault (@<chanlist>)

[SOURce:]CURRent[:LEVel][:IMMediate][:AMPLitude]? MINimum | MAXimum | DEFault (@<chanlist>)

The command directly programs the immediate current level of the power supply in amperes. The immediate level is the current limit value of the output selected with the INSTrument command.

The query returns a number in the form +n.nnnnnnnnE+nn for each channel specified.

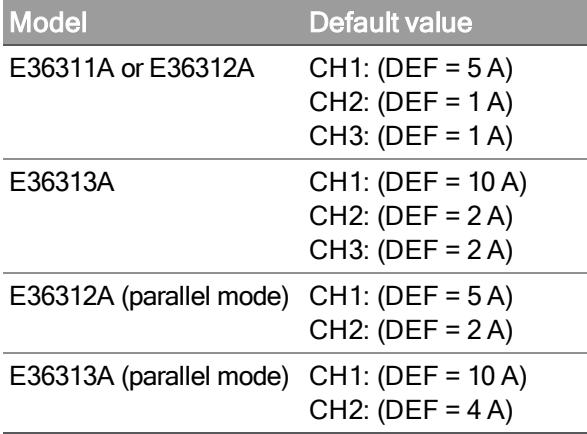

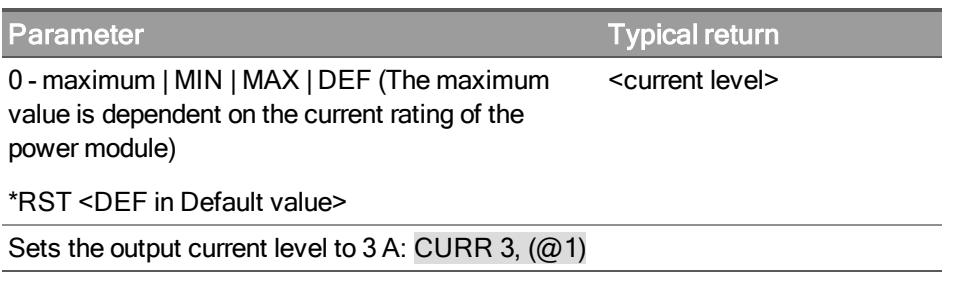

#### [SOURce:]CURRent[:LEVel]:TRIGgered[:AMPLitude] <current>| MINimum | MAXimum | (@<chanlist>) [SOURce:]CURRent[:LEVel]:TRIGgered[:AMPLitude]? MINimum | MAXimum | (@<chanlist>)

The command programs the triggered current level of the specified output channel. Units are in amperes. The triggered level is a stored value that is transferred to the output when an output step is triggered.

The query returns the programmed triggered level in the form +n.nnnnnnnnE+nn for each channel specified. Multiple responses are separated by commas.

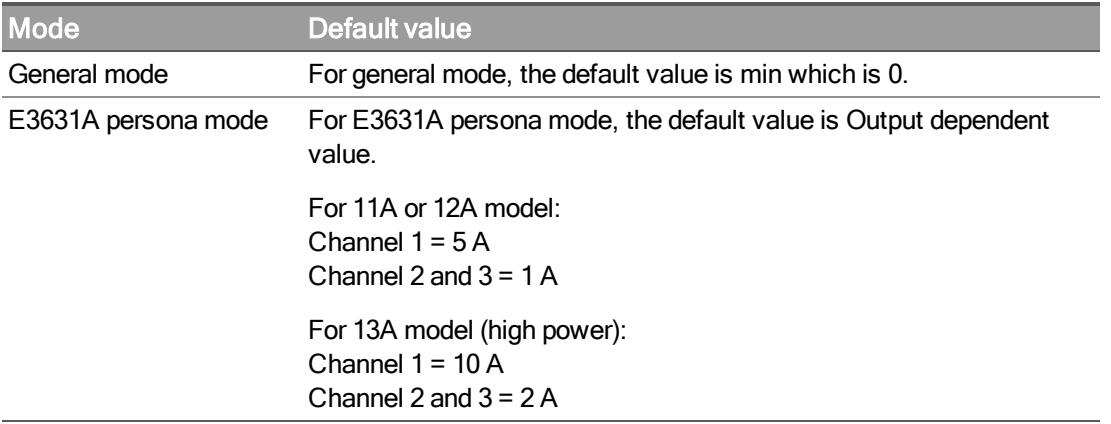

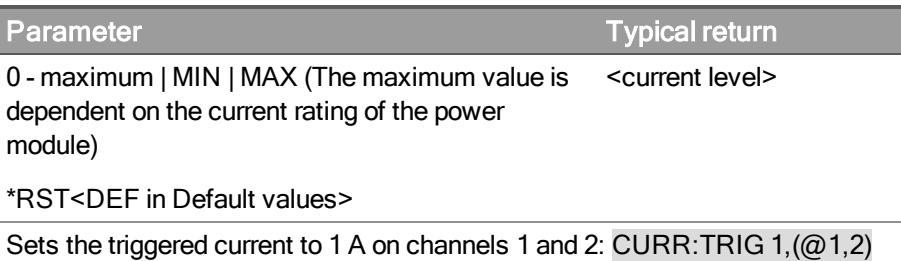

#### [SOURce:]CURRent:MODE FIXed | STEP | LIST (@<chanlist>) [SOURce:]CURRent:MODE? (<@chanlist>)

The command determines what happens to the output current when the transient system is initiated and triggered.

The query returns the current mode for each channel specified. Multiple responses are separated by commas.

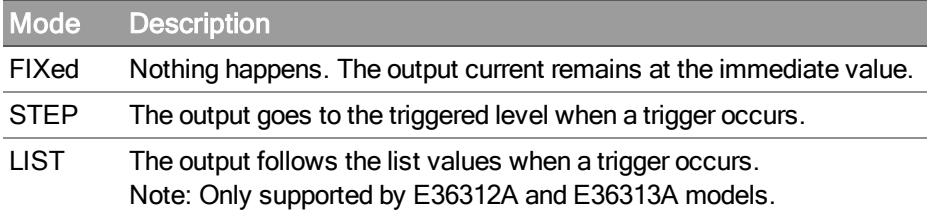

Parameter **Typical return Parameter Typical return** 

FIX | STEP | LIST

FIX, STEP, or LIST

\*RST FIX

Sets the current mode of channel 3 to Step: CURR:MODE STEP,(@3)

#### [SOURce:]CURRent:PROTection:CLEar, (@<chanlist>)

The command clears an overcurrent protection event.

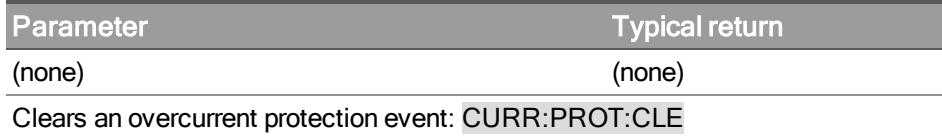

#### [SOURce:]CURRent:PROTection:DELay[:TIME] <time> | MINimum | MAXimum (@<chanlist>) [SOURce:]CURRent:PROTection:DELay[:TIME]? [MINimum | MAXimum] (@<chanlist>)

Sets the time in milliseconds that the overcurrent protection is temporarily disabled after a current level change. Minimum value is 0 and maximum value is 3600 seconds.

The query returns the overcurrent protection delay in milliseconds in the form +n.nnnnnnnnE+nn.

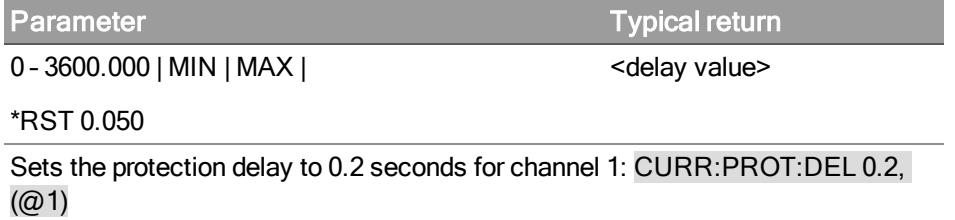

#### [SOURce:]CURRent:PROTection:DELay:STARt SCHange | CCTRans (@chanlist) [SOURce:]CURRent:PROTection:DELay:STARt? (@chanlist)

The command specifies the conditions under which the overcurrent protection delay timer starts:

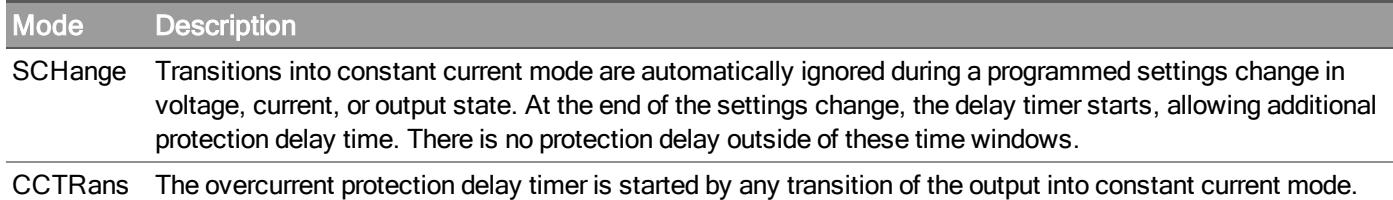

The query returns SCH or CCTR.

SCH | CCTR

Parameter **Typical return** 

SCH or CCTR

\*RST SCH

Sets CCTRans as the current protection delay mode for channel 1: CURR:PROT:DEL:STAR CCTR,(@1)

### [SOURce:]CURRent:PROTection:STATe ON | OFF | 1 | 0 (@<chanlist>) [SOURce:]CURRent:PROTection:STATe? (@<chanlist>)

The command enables or disables overcurrent protection, which causes the instrument to go into a protected state when the power supply status is in constant current mode for a time longer than the OCP delay. Output will be OFF after OCP is tripped. An overcurrent condition can be cleared with the CURR:PROT:CLE command after the condition that caused the OCP trip is removed.

The query returns 1 (ON) or 0 (OFF) or the over current protection state.

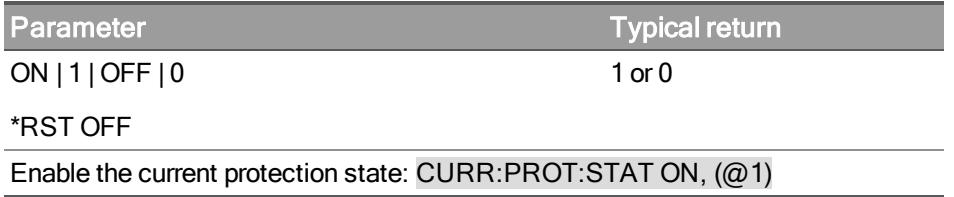

#### [SOURce:]CURRent:PROTection:TRIPped?

The query indicates whether an overcurrent protection occurred (1) or not (0). This is reset to 0 by CURRent:PROTection:CLEar.

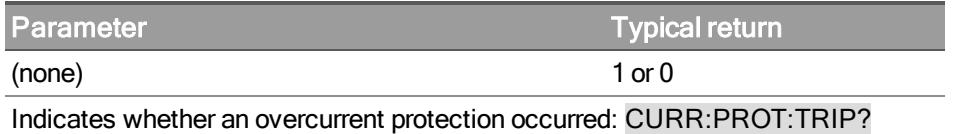

# <span id="page-47-0"></span>DIAGnostic Subsystem

**NOTE** 

Only supported by E36312A and E36313A models.

### DIAGnostic:DISLowrange ON | OFF | 1 | 0

The command enables or disables the current low range.

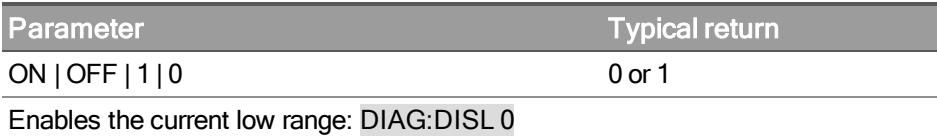

### <span id="page-48-0"></span>DIGital Subsystem

Only supported by E36312A and E36313A models. **NOTE** 

### [SOURce:]DIGital:INPut:DATA?

The query returns the state of the digital control port pins.

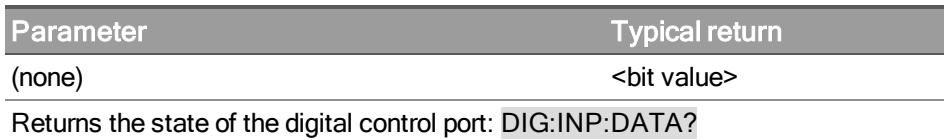

#### [SOURce:]DIGital:OUTPut:DATA <value> [SOURce:]DIGital:OUTPut:DATA?

The command sets the output data on the digital control port when that port is configured for Digital I/O operation. The port has three signal pins and a digital ground pin. In the binary-weighted value that is written to the port, the pins are controlled according to the following bit assignments:

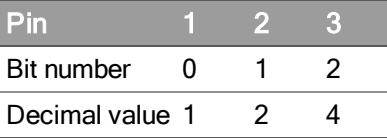

The query returns the state of the digital control port pins.

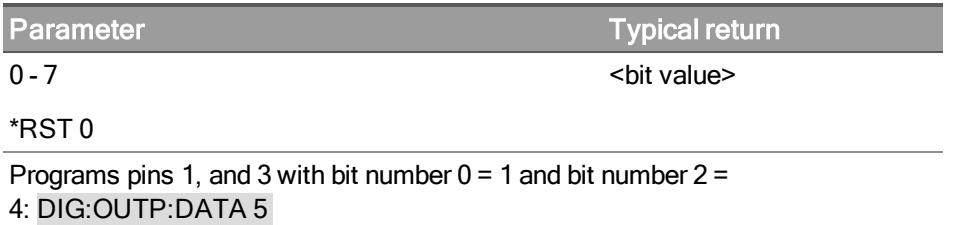

### [SOURce:]DIGital:PIN<1-3>:FUNCtion [SOURce:]DIGital:PIN<1-3>:FUNCtion?

The command sets the functions of the digital port pins. The pin functions are saved in non-volatile memory.

The query returns the setting of pins 1, 2, or 3.

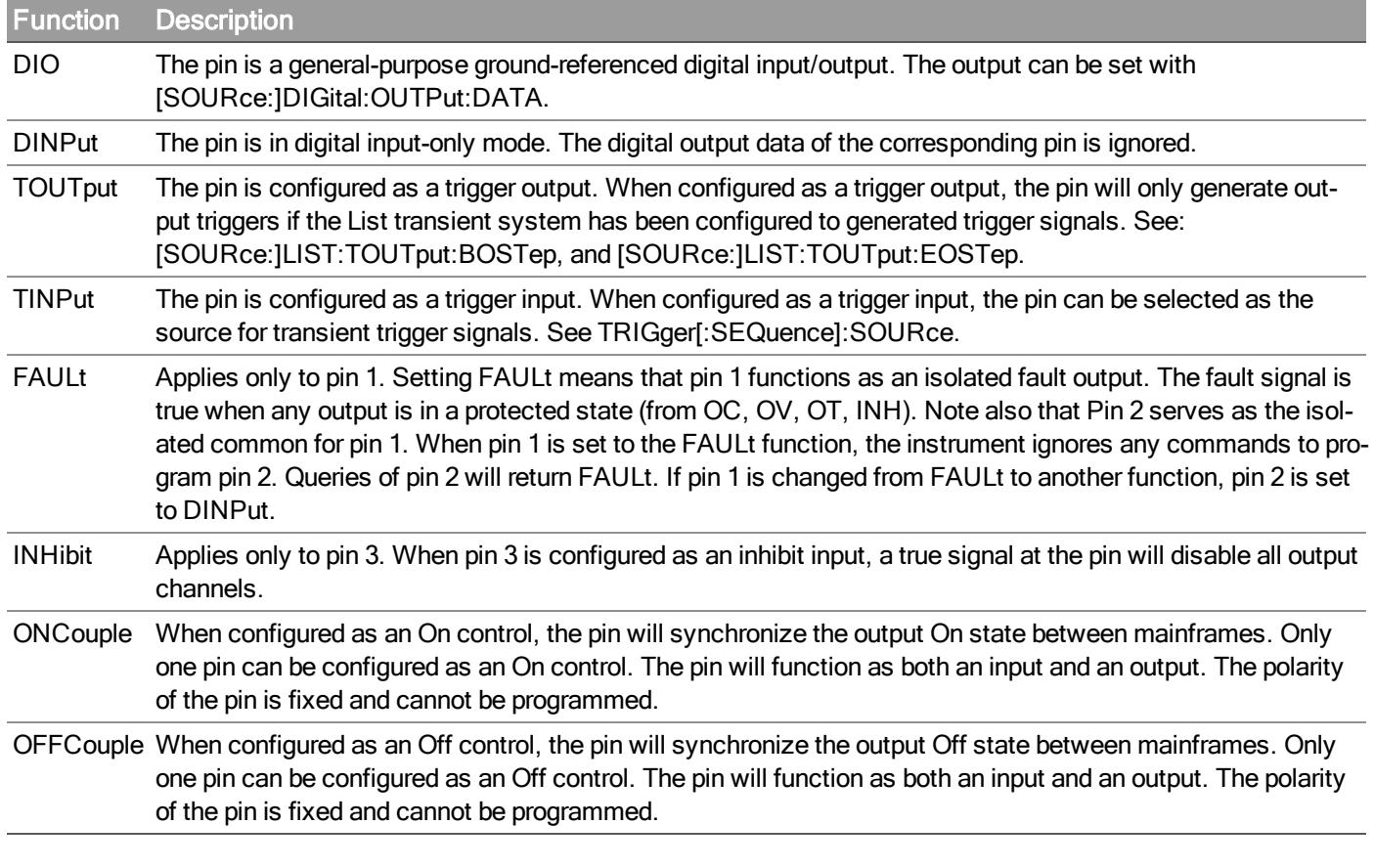

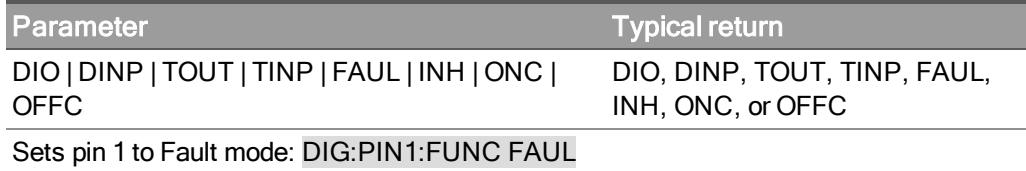

#### [SOURce:]DIGital:PIN<1-3>:POLarity POSitive|NEGative[SOURce:]DIGital:PIN<1-3>:POLarity?

The command sets the polarity of the digital port pins. The pin polarities are saved in non-volatile memory.

The query returns the polarity, POS or NEG.

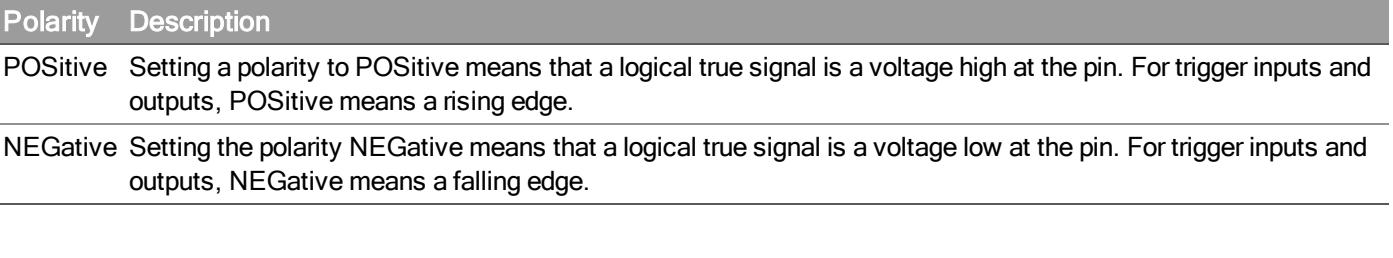

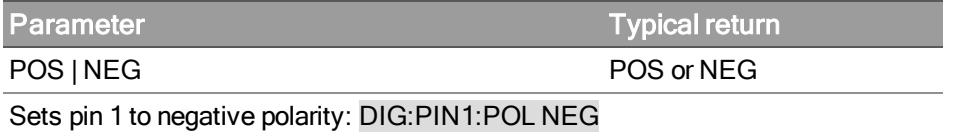

#### [SOURce:]DIGital:TOUTput:BUS[:ENABle] 0 | OFF | 1| ON[SOURce:]DIGital:TOUTput:BUS [:ENABle]?

The command allows a BUS trigger to be sent to any digital port pin that has been configured as a trigger output. The state is either ON (1) or OFF (0). A trigger is generated when the state is True (ON). A trigger is not generated when the state is False (OFF). A BUS trigger is generated using the \*TRG command.

The query returns 0 (OFF) if the trigger signal will not be generated when a BUS trigger command occurs, and 1 (ON) if a trigger signal will be generated when a BUS trigger command occurs.

Pins 1 to 3 must be configured as trigger outputs before they can generate a trigger signal. See [SOURce:]DIGital:PIN<1-3>:FUNCtion and [SOURce:]DIGital:PIN<1-3>:POLarity.

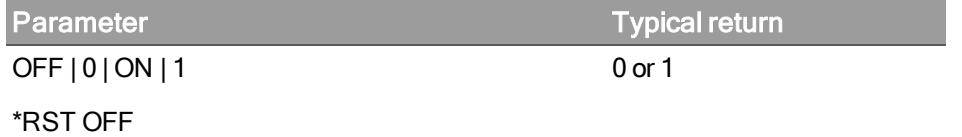

Enables BUS-generated trigger signals on the digital pins: DIG:TOUT:BUS ON

### <span id="page-51-0"></span>DISPlay[:WINDow][:STATe] ON | OFF | 1 | 0 DISPlay[:WINDow][:STATe]?

The command turns the front-panel display off or on. When the display is turned off, outputs are not sent to the display and all annunciators are disabled. The display state is automatically turned on when you return to the local mode. Press and hold [Local] for a few seconds to return to the local mode.

The query returns 0 (OFF) or 1 (ON).

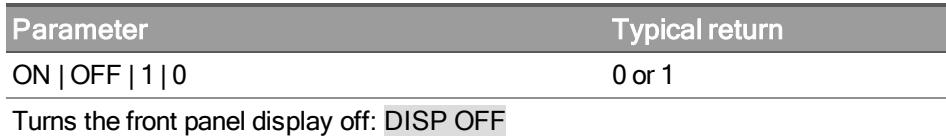

DISPlay[:WINDow]:TEXT[:DATA] "<string>" DISPlay[:WINDow]:TEXT[:DATA]?

The command displays a message of up to 30 characters on the front panel. Additional characters are truncated. Commas, periods, and semicolons share a display space with the preceding character, and are not considered individual characters.

The query returns the quoted string.

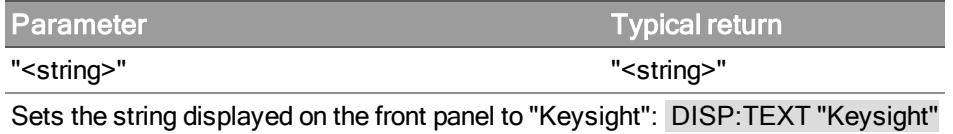

#### DISPlay[:WINDow]:VIEW METER1 | METER3 DISPlay[:WINDow]:VIEW?

The command selects 1- or 3-channel meter view. METER1 displays one big output channel with 2 small less detailed channels. METER3 displays all 3 output channels.

The query returns METER1 or METER3.

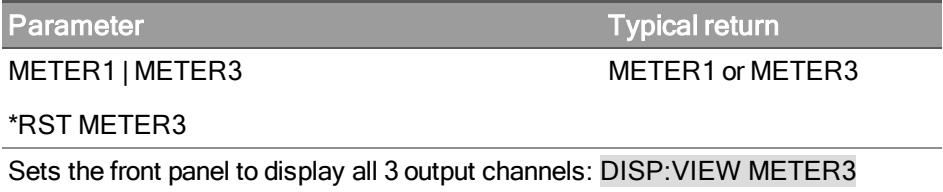

### <span id="page-52-0"></span>FETCh Subsystem

Only supported by E36312A and E36313A models. **NOTE** 

### FETCh[:SCALar]:DLOG? <number>, (@<chanlist>)

The query fetches numbers of logged data from the channels. The fetched data is the next data after the last fetched data in the previous fetch.

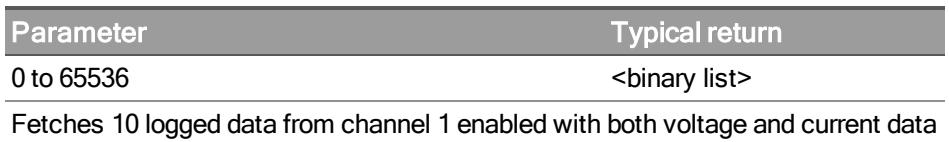

logging: FETC:DLOG? 10, (@1)

# <span id="page-53-0"></span>IEEE-488 Subsystem

### \*CLS

The command clears all event registers, and the Status Byte register.

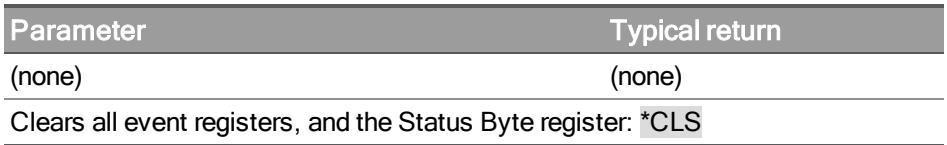

#### \*ESE <enable value> \*ESE?

The command enables bits in the Standard Event Enable register. The selected bits are then reported to the Status Byte.

The query returns the decimal value of the binary-weighted sum of all bits in the Standard Event enable register.

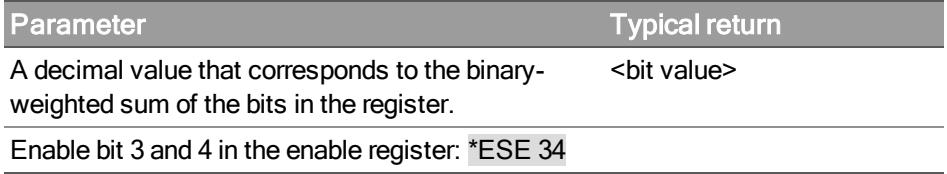

#### Standard event status enable register

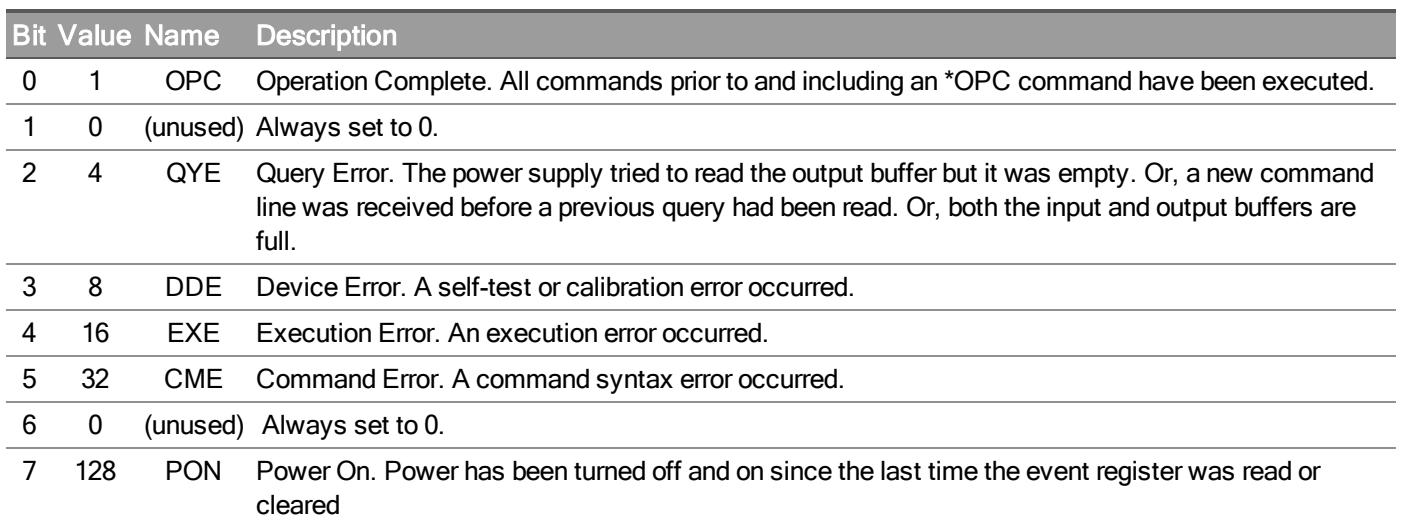

#### \*ESR?

The query returns the decimal value of the binary-weighted sum of all bits in the Standard Event register.

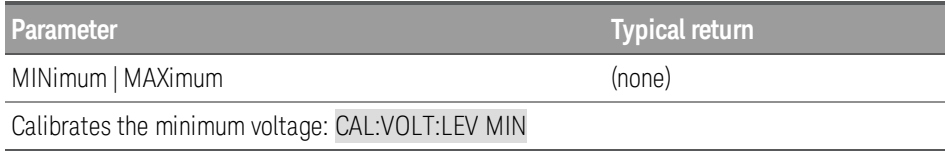

#### \*IDN?

The query returns the instrument's identification string. An example is shown below.

Keysight Technologies,E36311A,MY00000001,X.X.X-X.X.X-X.X

The four comma-separated fields are the manufacturer's name, the model number, the serial number, and the revision code. The first "X.X.X" in the revision codes is the firmware revision number for the controller firmware; the second is for the front panel firmware; and the third is for the main board firmware.

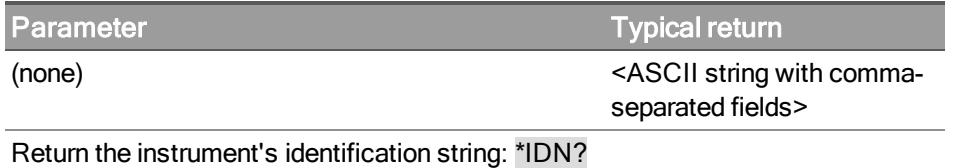

\*OPC \*OPC?

The command sets the "Operation Complete" bit (bit 0) of the Standard Event register after the command is executed.

The query returns 1 to the output buffer after the command is executed.

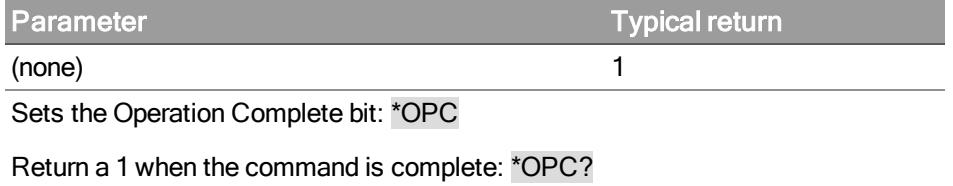

\*PSC 0|1 \*PSC?

The command clears the Status Byte and the Standard Event register enable masks when power is turned on (\*PSC 1). When \*PSC 0 is in effect, the Status Byte and Standard Event register enable masks are not cleared when power is turned on.

The query returns a 0 (\*PSC 0) or a 1 (\*PSC 1).

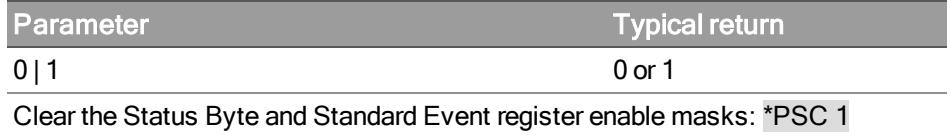

### \*RCL 0 | 1 | 2 | . . . | 8 | 9

The command recalls a previously stored state from one of ten non-volatile storage locations. To recall a stored state, you must use the same memory location used previously to store the state. You recall \*RST states or values of the power supply from a memory location that was not previously specified as a storage location.

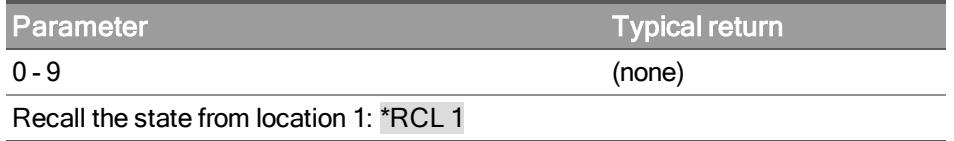

#### <span id="page-55-0"></span>\*RST

The command resets the instrument to its power-on default state. Refer to [Factory](#page-23-0) Reset State for a complete listing of the instrument's factory configuration. It does not clear any of the status registers or the error queue. It also does not affect any interface error conditions.

\*RST also forces the ABORt commands. This cancels any output trigger actions presently in process and resets the WTG bits in the Status Questionable Instrument Summary Registers.

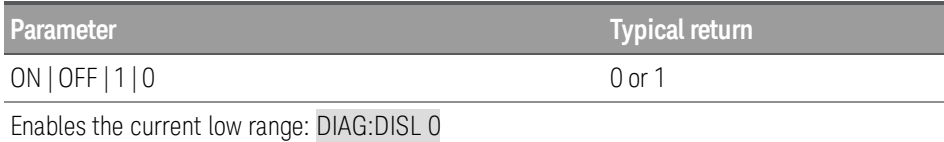

### \*SAV 0 | 1 | 2 | . . . | 8 | 9

The command saves the current instrument state using one of ten non-volatile storage locations.

The instrument states includes:

– Voltage, current, OVP, OCP delay, OCP state, and OCP delay start

– Output sense\*

– Output state, selected output and couple trigger channel operation mode (Independent, Series, Parallel or Track)\*

- Output On/Off sequencing\*
- Output list settings\*
- Trigger settings\*
- Digital I/O output data and bus settings\*
- Data logger trigger source\*
- \* Only supported by E36312A and E36313A models.

Saving a state overwrites the previous state (if any) stored in that location.

When shipped from the factory, storage locations 0 through 9 are empty.

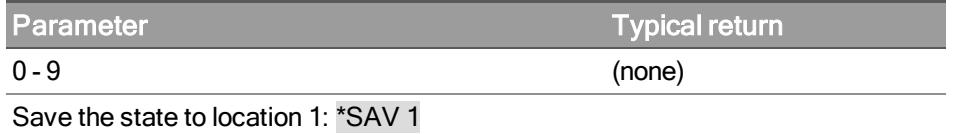

#### \*SRE <enable value> \*SRE?

The command enables the bits in the Status Byte Enable register.

The query returns the decimal value of the binary-weighted sum of all bits set in the register.

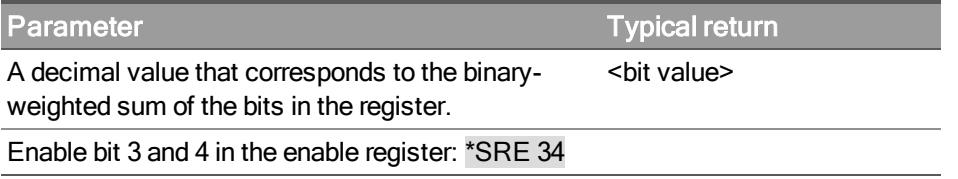

#### \*STB?

The query queries the Status Byte Summary register and returns the same result as a serial poll but the "Request Service" bit (bit 6) is not cleared if a serial poll has occurred.

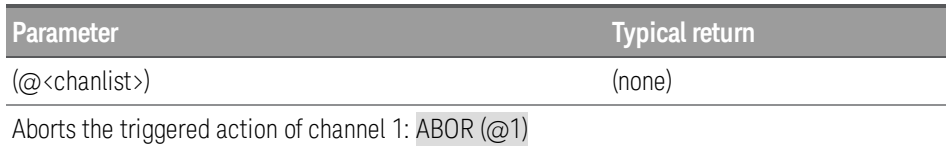

### \*TRG

The command generates an event trigger to the trigger system when the trigger system has a BUS (software) trigger as its trigger source (TRIG:SOUR BUS). If the trigger system is not initiated, the \*TRG command is simply ignored.

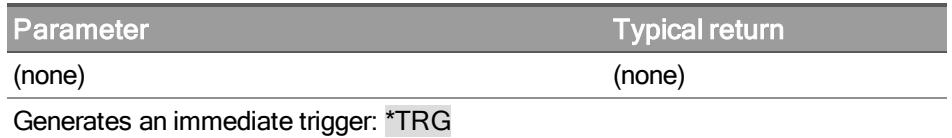

#### \*TST?

The query returns a 0 if the self-test passes or a non-zero value if it fails. If the self-test fails, the instrument also generates an error message with additional information on why the test failed.

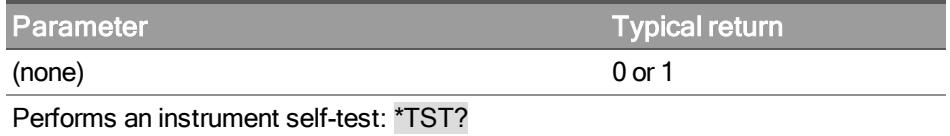

#### \*WAI

The command waits for all pending operations to complete before executing any additional remote interface commands. This command is used only in the triggered mode to wait for a pending delayed trigger.

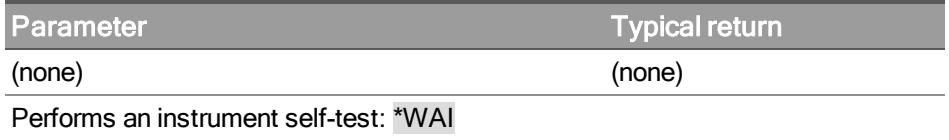

### <span id="page-58-0"></span>INITiate Subsystem

#### INITiate[:IMMediate] (@<chanlist>)

The command enables the output trigger system. When an output trigger is initiated, an event on a selected trigger source causes the specified triggering action to occur. If the trigger system is not initiated, all triggers are ignored.

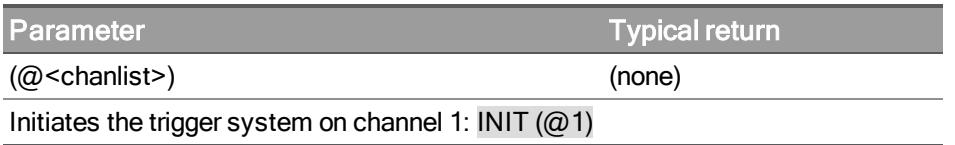

INITiate:CONTinuous ON | OFF | 1 | 0(@<chanlist>) INITiate:CONTinuous ? (@<chanlist>)

The command continuously initiates the output trigger system. This allows multiple triggers to generate multiple output transients with no intermediate commands. The enabled state is ON (1); the disabled state is OFF (0). With continuous triggering disabled, the output trigger system must be initiated for each trigger using the INIT command.

The query returns 0 if continuous transients are disabled (OFF), and 1 if continuous transients are enabled (ON).

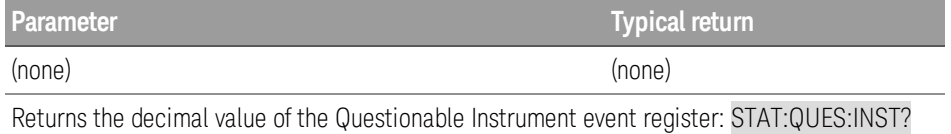

#### INITiate[:IMMediate]:DLOG <"filename">

The command starts the internal data logging session.The filename in which to save the data should be the full path and filename.

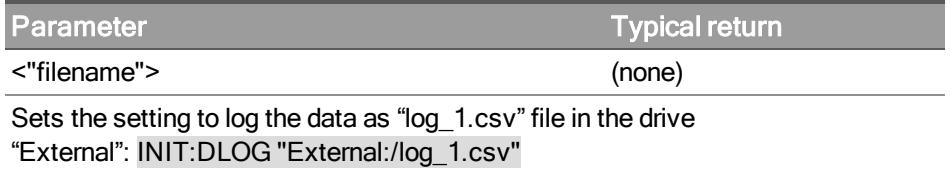

### <span id="page-59-0"></span>INSTrument Subsystem

#### INSTrument[:SELect] P6V | P25V | N25V | CH1 | CH2 | CH3 INSTrument[:SELect]?

The command selects the output to be programmed. The names CH1, CH2, and CH3 are simply other names for P6V, P25V, and N25V, respectively.When one output is selected, the other outputs are unavailable for programming. The subsystems that are affected by the INSTrument command are [\[SOURce:\]CURRent,](#page-43-0) [\[SOURce:\]VOLTage,](#page-88-0) [MEASure](#page-68-0), and [CALibration](#page-39-0). P6V is the identifier for +6 V output, P25V is for +25 V output and N25V is for -25 V output.

The query returns the output currently selected by INSTrument [:SELect] or INSTrument:NSELect as either "P6V", "P25V", or "N25V".

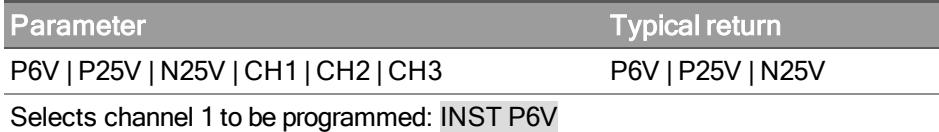

#### INSTrument:COUPle[:TRIGger] ALL | NONE | <list> INSTrument:COUPle[:TRIGger]?

This command is only supported in E3631A persona mode. **NOTE** 

The command defines a trigger coupling between power supply outputs. The couple command consists of an optional subsystem node followed by a single parameter. The only valid parameter for the optional subsystem node is the TRIGger subsystem. If no node follows the couple command, TRIGger subsystem is assumed to be coupled. The parameter indicates to which logical outputs the specified coupling is to apply. You may couple ALL outputs, NONE of the outputs, or a list of outputs, such as P6V,N25V. At [\\*RST](#page-55-0), all outputs are uncoupled. Note that [OUTPut:TRACk](#page-73-0) must be off before you can couple the ±25V outputs.

The query returns the currently coupled output. Returns "ALL", "NONE", or a list. If no output is coupled, "NONE" is returned. If all three outputs are coupled, "ALL" is returned. If a list of outputs is coupled, the list is returned.

Parameter Typical return and the Typical return ALL | NONE | <list> \*RST NONE ALL, NONE, or <list>

Couples channel 1 and 2 outputs: INST:COUP P6V,P25V

### INSTrument:NSELect 1 | 2 | 3 INSTrument:NSELect?

The command selects the output to be programmed by a numeric value, as opposed to the output identifier used in the INSTrument [:SELect] command. The numbers 1 through 3 refer to P6V, P25V, and N25V, respectively.

The query returns the output currently selected by INSTrument:NSELect or INSTrument[:SELect] as either 1, 2, or 3.

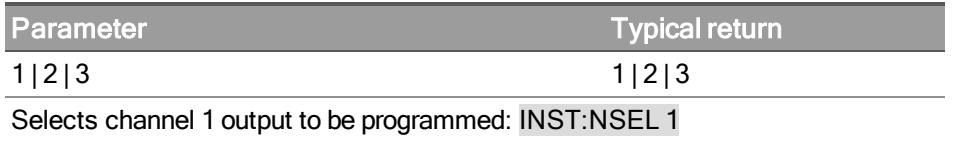

#### Example of output coupling (only for E3631A persona mode)

The following program couples the +6V and +25V outputs with triggered voltage and current levels. It then triggers the newly programmed voltage and current values.

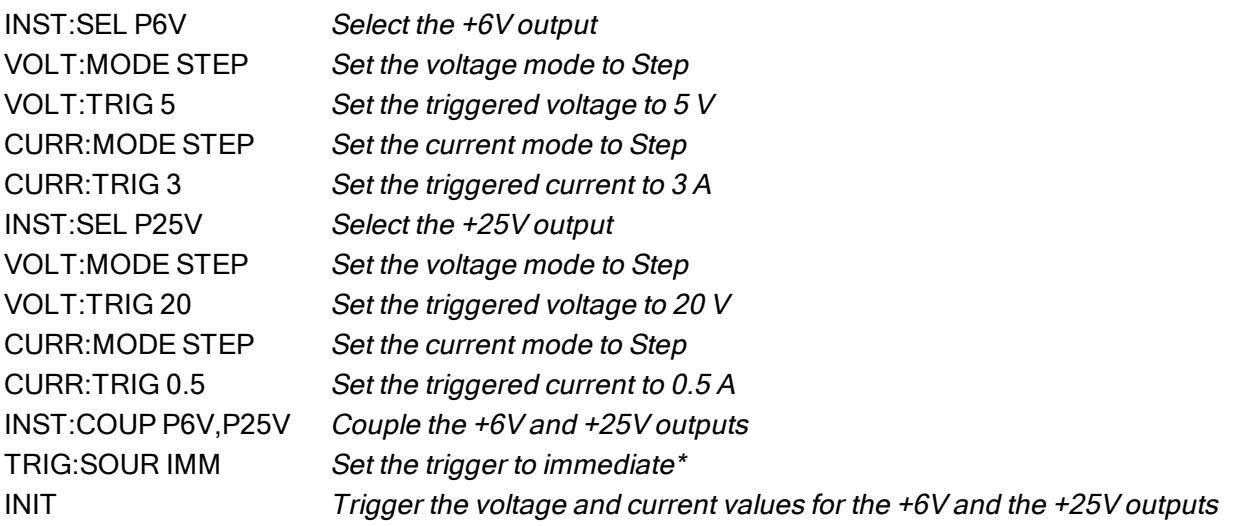

\*If you select the bus trigger source, you must send \*TRG or Group Execute Trigger (GET) to start the trigger action after sending INITiate.

### <span id="page-61-0"></span>LIST Subsystem

**NOTE** 

Only supported by E36312A and E36313A models.

### [SOURce:]LIST:COUNt <count> | INFinity, [(@<chanlist>) [SOURce:]LIST:COUNt? [MINimum | MAXimum | INFinity,] (@<chanlist>)

The command sets the number of times that the list is executed before it is completed. The list count range is 1 to 256.

The query returns the list count for each channel specified. Multiple responses are separated by commas. If a repeat count of 9.9E37 is returned, it means the list is set to repeat continuously.

**NOTE** 

Use the INFinity parameter to execute a list continuously.

Use ABORt to stop the list at any time. When the list is aborted, the output returns to the settings that were in effect before the list started.

Parameter Typical return

1 - 256 | MIN | MAX | INF

<list count>

\*RST 1

Sets the list count for channel 1 to 10: LIST:COUN 10, (@1)

[SOURce:]LIST:CURRent[:LEVel] <value> {,<value >}, (@<chanlist>) [SOURce:]LIST:CURRent[:LEVel] ]? (@<chanlist>)

The command specifies the current setting for each list step in amperes. A comma-delimited list of up to 100 steps may be programmed.

The query returns the programmed current level in the form +n.nnnnnnnnE+nn. Multiple responses are separated by commas.

**NOTE** 

The order in which the current values are entered determines the sequence when the list executes. To create a valid list, the Voltage, Current, BOST, EOST, and Dwell lists must either all be the same length, or have a length of 1, which is interpreted as having the same length as the list with the maximum length.

The command overwrites any previously programmed current list; it does not append to the previous list.

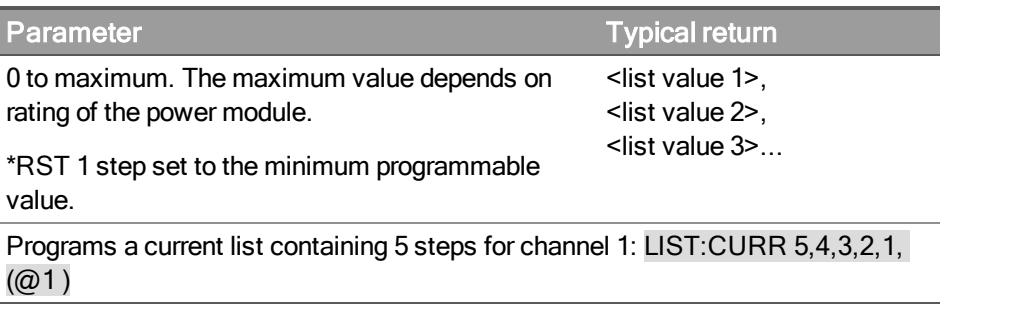

#### [SOURce:]LIST:CURRent:POINts? [(@<chanlist>)

The query returns the number of current points for the specified channel or channel list, or the channel based on [INST:SEL](#page-59-0) if no channel is specified. Multiple responses are separated by commas.

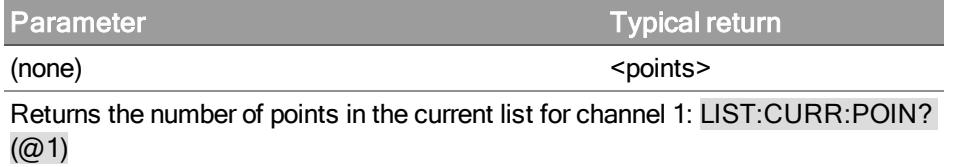

[SOURce:]LIST:DWELl <value> {,<value >}, (@<chanlist>) [SOURce:]LIST:DWELI? (@<chanlist>)

The command specifies the dwell time for each list step. A comma-delimited list of up to 100 steps may be programmed. Dwell time is the time that the output will remain at a specific step. Dwell times can be programmed from 0.01 through 3600 seconds with the resolution of 1 millisecond.

The query returns the programmed dwell time in the form +n.nnnnnnnnE+nn. Multiple responses are separated by commas.

#### At the end of the dwell time, the output state of the unit depends upon the **NOTE** [SOURce:]LIST:STEP program settings. The order in which the dwell values are entered determines the sequence when the list executes.

To create a valid list, the Voltage, Current, BOST, EOST, and Dwell lists must either all be the same length, or have a length of 1, which is interpreted as having the same length as the list with the maximum length.

This command overwrites any previously programmed dwell list; it does not append to the previous list.

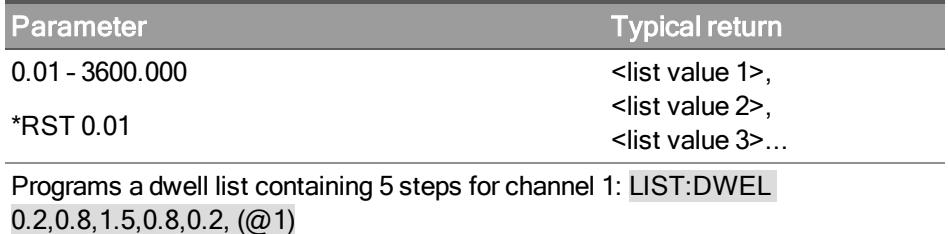

### [SOURce:]LIST:DWELl:POINts? [(@<chanlist>)]

The query returns the number of points (steps) in the dwell list, not the point values. Multiple responses are separated by commas.

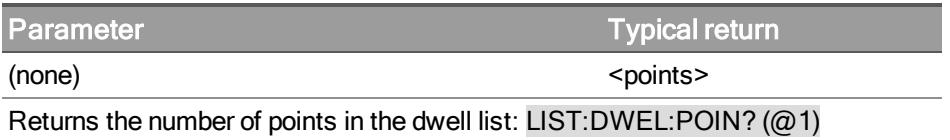

#### [SOURce:]LIST:STEP AUTO | ONCE, (@<chanlist>) [SOURce:]LIST:STEP? (@<chanlist>)

The command specifies how the list responds to triggers.

The query returns the list step setting. Multiple responses are separated by commas.

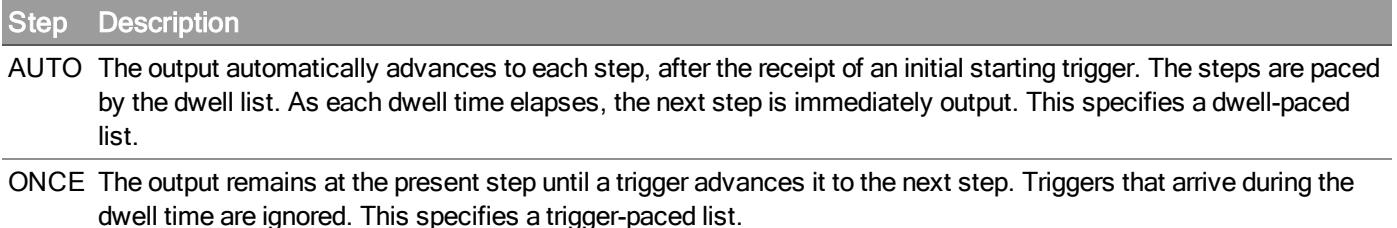

Parameter **Typical return** 

AUTO | ONCE

AUTO or ONCE

\*RST AUTO

Sets the list step setting of channel 1 to ONCE: LIST:STEP ONCE, (@1)

[SOURce:]LIST:TERMinate:LAST ON | OFF | 1 | 0 , (@<chanlist>) [SOURce:]LIST:TERMinate:LAST? (@<chanlist>)

Specifies the value when the list terminates. The state is either 1 (ON) or 0 (OFF). When ON, the output voltage or current remains at the last step value, and that value becomes the IMMediate value when the list completes. When OFF, or when the list is aborted, the output returns to the settings that were in effect before the list started. The query returns 0 (OFF) or 1 (ON).

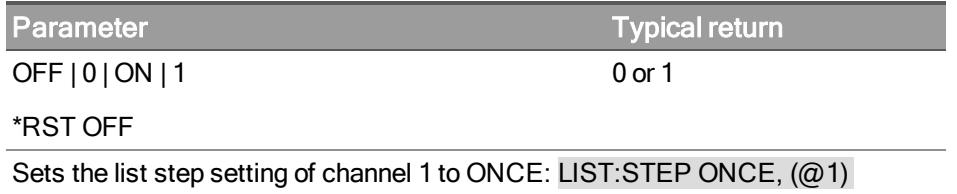

### [SOURce:]LIST:TOUTput:BOSTep[:DATA]<Bool>{,<Bool>}, [(@<chanlist>)] SOURce:]LIST:TOUTput:BOSTep[:DATA]? [(@<chanlist>)]

The command specifies which list steps generate a trigger signal at the beginning of the step (BOSTep). A comma-delimited list of up to 100 steps may be programmed. The state is either ON (1) or OFF (0).

A trigger is only generated when the state is set to ON. The trigger signal can be used as a trigger source for transients of other channels, and for digital port pins configured as trigger outputs.

The query returns 0 if no trigger is generated, and 1 if a trigger is generated. Multiple responses are separated by commas.

#### The order in which the BOSTep values are entered determines the sequence when the list **NOTE** executes.

To create a valid list, the Voltage, Current, BOST, EOST, and Dwell lists must either all be the same length, or have a length of 1, which is interpreted as having the same length as the list with the maximum length.

This command overwrites any previously programmed BOSTep list; it does not append to the previous list.

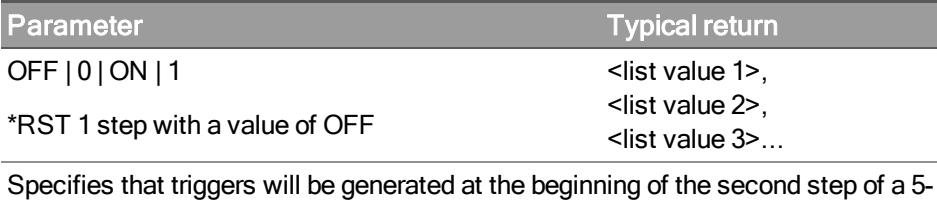

step list for channel 1: LIST: TOUT: BOST 0, 1, 1, 1, 1, (@1)

[SOURce:]LIST:TOUTput:BOSTep:POINts? (@<chanlist>)

The query returns a comma-separated list of the number of points (steps) in the beginning of the step trigger list (BOSTep), not the point values for the specified channels.

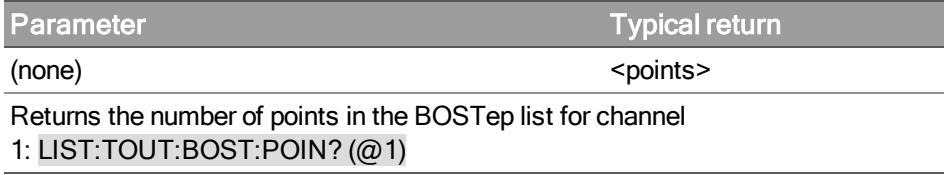

### [SOURce:]LIST:TOUTput:EOSTep[:DATA]<Bool>{,<Bool>}, [(@<chanlist>)] [SOURce:]LIST:TOUTput:EOSTep[:DATA]? [(@<chanlist>)]

The command specifies which list steps generate a trigger signal at the end of the step (EOSTep). A commadelimited list of up to 100 steps may be programmed. The state is either ON (1) or OFF (0).

A trigger is only generated when the state is set to ON. The trigger signal can be used as a trigger source for transients of other channels, and for digital port pins configured as trigger outputs.

The query returns 0 if no trigger is generated, and 1 if a trigger is generated. Multiple responses are separated by commas.

#### The order in which the EOSTep values are entered determines the sequence when the list **NOTE** executes.

To create a valid list, the Voltage, Current, BOST, EOST, and Dwell lists must either all be the same length, or have a length of 1, which is interpreted as having the same length as the list with the maximum length.

This command overwrites any previously programmed EOSTep list; it does not append to the previous list.

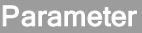

OFF | 0 | ON | 1

\*RST 1 step with a value of OFF

**Typical return** <list value 1>, <list value 2>, <list value 3>...

Specifies that triggers will be generated at the end of the second step of a 5-step list for channel 1: LIST:TOUT:EOST 0,1,1,1,1, (@1)

#### [SOURce:]LIST:TOUTput:EOSTep:POINts? (@<chanlist>)

The query returns a comma-separated list of the number of points (steps) in the end of the step trigger list (EOSTep), not the point values for the specified channels.

Parameter Typical return (none) <points> Returns the number of points in the EOSTep list for channel 1: LIST:TOUT:EOST:POIN? (@1)

### [SOURce:]LIST:VOLTage[:LEVel] <value> {,<value >}, (@<chanlist>) [SOURce:]LIST:VOLTage[:LEVel]? (@<chanlist>)

The command specifies the voltage setting for each list step in volts. A comma-delimited list of up to 100 steps may be programmed.

The order in which the voltage values are entered determines the sequence when the list **NOTE** executes.

> To create a valid list, the Voltage, Current, BOST, EOST, and Dwell lists must either all be the same length, or have a length of 1, which is interpreted as having the same length as the list with the maximum length.

> This command overwrites any previously programmed voltage list; it does not append to the previous list.

The query returns the programmed voltage level in the form  $+n$ .nnnnnnnn $E+n$  for each channel specified. Multiple responses are separated by commas.

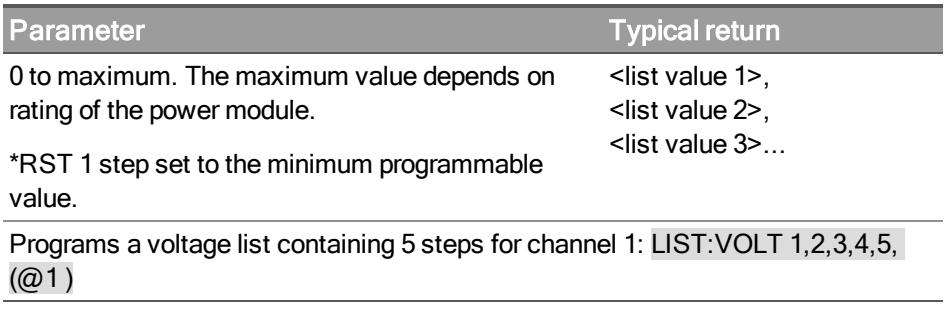

[SOURce:]LIST:VOLTage:POINts? [(@<chanlist>)

The query returns the number of voltage points for the specified channel or channel list, or the channel based on INST:SEL if no channel is specified. Multiple responses are separated by commas.

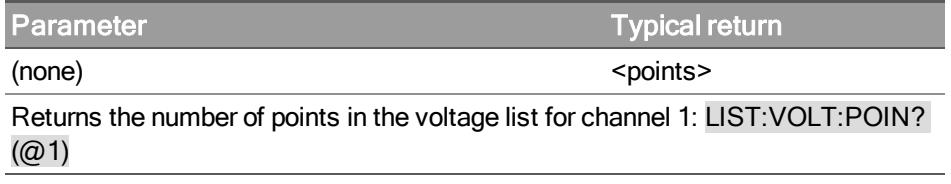

<span id="page-67-0"></span>**NOTE** 

Only supported by E36312A and E36313A models.

### LXI:IDENtify[:STATe] ON | OFF | 1 | 0 LXI:IDENtify[:STATe?] ON | OFF | 1 | 0

The command allows you to set the property to ON to change the LXI status indicator to the "Identify" state. Setting this property OFF changes the LXI status indicator to "No Fault".

The query returns the state of the LXI status indicator.

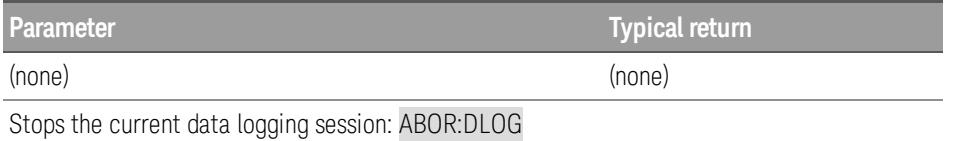

### LXI:MDNS[:STATe] ON | OFF | 1 | 0 :LXI:MDNS[:STATe?] ON | OFF | 1 | 0

The command allows you to control the mDNS service.

The query returns the control of the mDNS service.

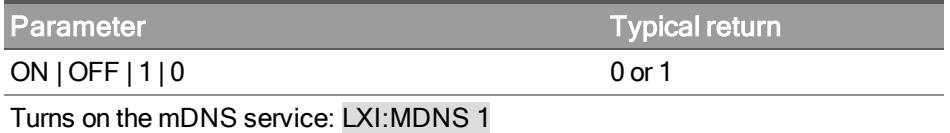

### <span id="page-68-0"></span>MEASure Subsystem

### MEASure[:SCALar]:CURRent[:DC]? [P6V | P25V | N25V | CH1 | CH2 | CH3 ] (@<chanlist>)

The query returns the current measured at the specified output. If no output identifier is specified, the current of the currently selected output is returned.

Parameter **National Parameter Parameter Typical return** (none) <current> Returns the current measured for channel 1: MEAS:CURR? CH1

### MEASure[:SCALar]:VOLTage[:DC]? [P6V | P25V | N25V | CH1 | CH2 | CH3 ] (@<chanlist>)

The query returns the voltage measured at the specified output. If no output identifier is specified, the voltage of the currently selected output is returned.

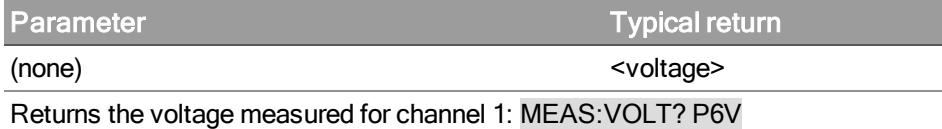

## <span id="page-69-0"></span>MMEMory Subsystem

**NOTE** 

Only supported by E36312A and E36313A models.

### MMEMory:EXPort:DLOG <"filename">

The command saves the logged data in CSV format into the path and filename specified in the <"filename">. This command does not change the saved path and filename settings.

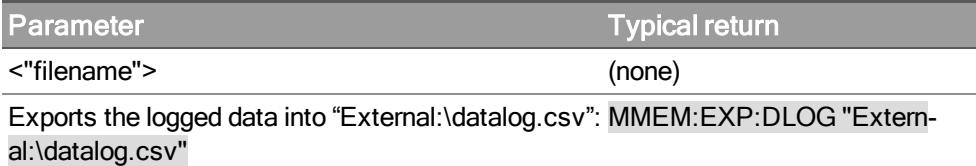

### <span id="page-70-0"></span>OUTPut Subsystem

### OUTPut[:STATe] ON | 1 | OFF | 0, (@<chanlist>)] OUTPut[:STATe]? [(@<chanlist>)]

The command enables or disables the specified output. The names CH1, CH2, and CH3 are simply other names for P6V, P25V, and N25V, respectively. At [\\*RST](#page-55-0), all outputs are off.

The query returns the output state of the power supply. The returned value is 0 (OFF) or 1 (ON).

You cannot enable or disable the outputs individually in E3631A mode for the power supply. All **NOTE** the three channels will be turned ON or OFF at the same time in E3631A mode. However, in general mode, you can enable or disable outputs independently. For output query, if no channel is specified, the returned value is the output state based on current selected channel [INSTrument:SELect?.](#page-59-0)

> If output sequencing is enabled, the query returns the configuration state instead of the actual output state. For example, if you have a 10 s output delay and query the output state right after you turn the output on, the query will return 1 (ON) even though the actual output will be off until the delay ends.

> Enabling or disabling any coupled output causes all coupled outputs to turn on or off according to their user-programmed delays and programming levels. If one coupled channel trips (overvoltage, overcurrent, or overtemperature), the other coupled channels are not impacted.

Parameter **Typical return** 

1 or 0

ON | 1 | OFF | 0

\*RST 0

Disables channel 1: OUTP 0, (@1)

### OUTPut[:STATe]COUPle:CHANNel ALL | NONE | <list> OUTPut[:STATe]:COUPle:CHANNel?

The command specifies which output channels are controlled by the output synchronization function. The output channels that have been synchronized or coupled will turn on and off together when any one of them is turned on or off, or when a signal is received from a digital connector pin that has been configured as an On couple or an Off couple pin.

There can be only one set of coupled channels; setting a new coupling replaces an existing coupling.

The query returns the channels that are coupled. Multiple responses are separated by commas.

When this command is sent, all output channels go to the output OFF state. This parameter is **NOTE** non-volatile and not affected by [\\*RST.](#page-55-0)

Parameter Typical return

<coupled channels>

ALL | NONE | <list>

\*RST NONE

Couples channels 1 and 2: OUTP:COUP:CHAN P6V, P25V

OUTPut[:STATe]:DELay:FALL <delay>, (@<chanlist>) OUTPut[:STATe]:DELay:FALL? [MIN | MAX,] (@<chanlist>)

The command sets the delay in seconds that the power supply waits before disabling the specified output. This allows multiple output channels to turn off in sequence. Each output will not turn off until its delay time has elapsed. This command effects on-to-off transitions including changes in the OUTPut[:STATe]. The command does not affect transitions to off caused by protection functions. Delay times can be programmed from 0 to 3600 seconds with the resolution of 1 millisecond.

The query returns the parameter in the form +n.nnnnnnnnE+nn. The parameter returned is the programmed delay time.

Parameter Typical return

0 – 3600.000 | MIN | MAX |

<delay value>

\*RST 0

Sets a delay of 0.2 s for channel 1 before turning the output off: OUTP:DEL:FALL  $0.2, (\omega 1)$ 

OUTPut[:STATe]:DELay:RISE <delay>, (@<chanlist>) OUTPut[:STATe]:DELay:RISE? [MIN | MAX,] (@<chanlist>)

The command sets the delay in seconds that the power supply waits before enabling the specified output. This allows multiple output channels to turn on in sequence. Each output will not turn on until its delay time has elapsed. This command affects all off-to-on transitions including changes in the OUTPut[:STATe] as well as transitions due to [OUTPut:PROTection:CLEar](#page-73-1). Delay times can be programmed from 0 to 3600 seconds with the resolution of 1 millisecond.

The query returns the parameter in the form +n.nnnnnnnnE+nn. The parameter returned is the programmed delay time.

#### Parameter Typical return

0 – 3600.000 | MIN | MAX |

<delay value>

\*RST 0

Sets a delay of 0.5 s for channel 1 before turning the output on:: OUTP:DEL:RISE  $0.5, (a)1$
# OUTPut:INHibit:MODE LATChing | LIVE | OFF OUTPut:INHibit:MODE?

#### Only supported by E36312A and E36313A models. **NOTE**

The command selects the operation mode of the Inhibit input (INH). The inhibit function shuts down ALL output channels in response to an external signal on the Inhibit input. If an output channel has been turned off by OUTPut[:STATe], the inhibit function does not affect the output channel while it is in the OFF state. The Inhibit mode setting is stored in non-volatile memory.

The query returns LATC, LIVE, or OFF.

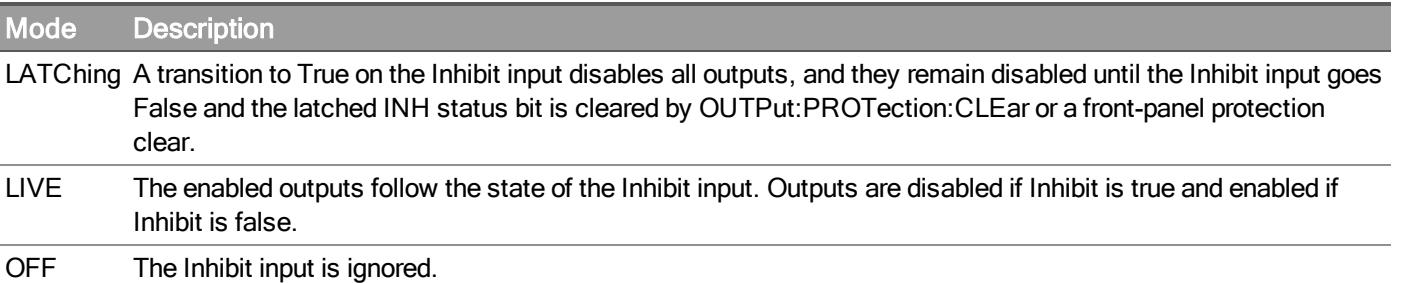

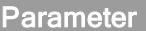

**Typical return** 

LATC | LIVE | OFF

LATC, LIVE, or OFF

\*RST OFF

Sets the Inhibit input to Live mode: OUTP:INH:MODE LIVE

# OUTPut:PAIR OFF | PARallel | SERies OUTPut:PAIR?

Only supported by E36312A and E36313A models. **NOTE** 

The command specifies the power supply's operation mode. Coupling and tracking must not be used in when the instrument is operating in parallel or series.

The query returns the power supply's operation mode.

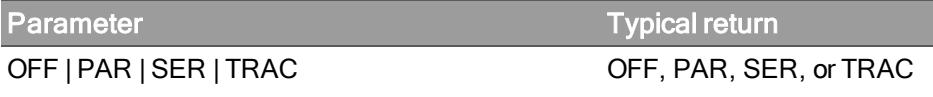

#### \*RST OFF

Specifies the power supply's operation mode to parallel: OUTP:PAIR PAR

# OUTPut:PON:STATe RST | RCL0 | RCL1 | RCL2 | . . . . | RCL8 | RCL9 OUTPut:PON:STATe?

The command specifies whether the power supply's power-on state is the [\\*RST](#page-55-0) state (default) or the state stored in one of ten memory locations.

The query returns either RST or RCL#, where # is a digit from 0 to 9.

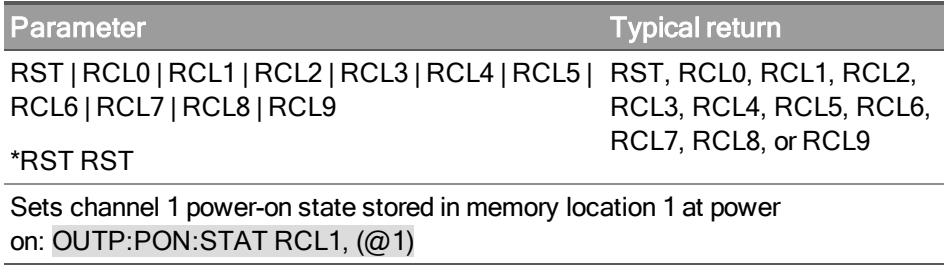

# OUTPut:PROTection:CLEar [(@<chanlist>)

The command clears the latch that disables the output due to an overvoltage or overcurrent condition. You must clear the conditions that cause the fault before executing this command. You can then restore the output to the state that existed before the fault condition occurred.

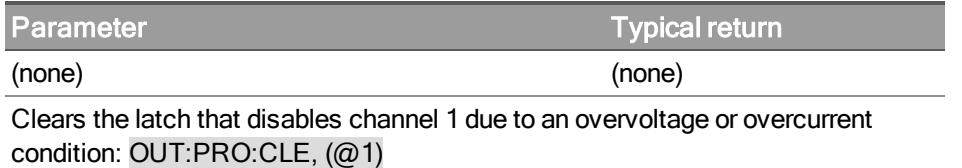

# OUTPut:TRACk[:STATe] ON | OFF | 1 | 0 OUTPut:TRACk[:STATe]?

The command enables or disables the power supply to operate in the track mode. When the track mode is first enabled, the absolute value of the -25V supply will be set to the same voltage level as the +25V supply. Once enabled, any change of the programmed voltage level in either +25V supply or -25V supply will be reflected in the other supply. The OUTPut:TRACk OFF command returns the power supply to the non-track mode. The  $\pm$ 25V supplies must not be coupled to enable track mode. At  $*$ RST, the track mode is disabled.

The query returns the track mode state of the power supply. The returned value is 0 (OFF) or 1 (ON).

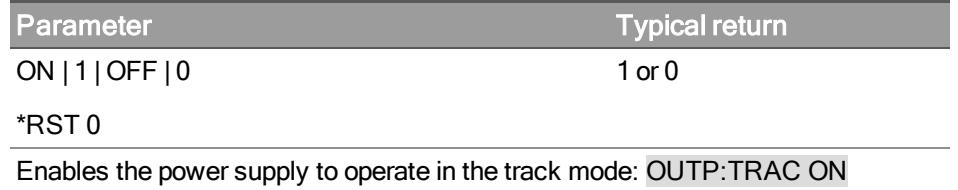

# SENSe Subsystem

Only supported by E36312A and E36313A models. **NOTE** 

# SENSe:DLOG:FUNCtion:CURRent ON | OFF | 1 | 0, (@<chanlist>) SENSe:DLOG:FUNCtion:CURRent?

The command enables or disables current data logging of the channels stated in  $(Q<$ chanlist>).

The query returns the status (on or off) of the current data logging enable of the channels stated in (@<chanlist>).

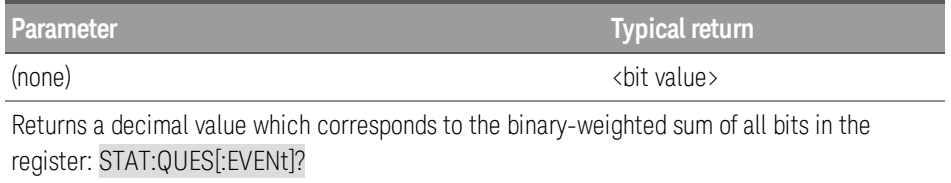

#### SENSe:DLOG:FUNCtion:MINM ON | OFF | 1 | 0 SENSe:DLOG:FUNCtion:MINM?

The command enables or disables the logging of minimum and maximum values for each sample of data.

The query returns whether the logging of minimum and maximum values is enabled.

Parameter Typical return ON | OFF | 1 | 0 (none) Enables the logging of the minimum and maximum for each sample of data: SENS:DLOG:FUNC:MINM 1

# SENSe:DLOG:FUNCtion:VOLTage ON | OFF | 1 | 0, (@<chanlist>) SENSe:DLOG:FUNCtion:VOLTage?

The command enables or disables voltage data logging of the channels stated in  $(Q<$ chanlist>).

The query returns the status (on or off) of the voltage data logging of the channels stated in  $(\omega$  -chanlist>).

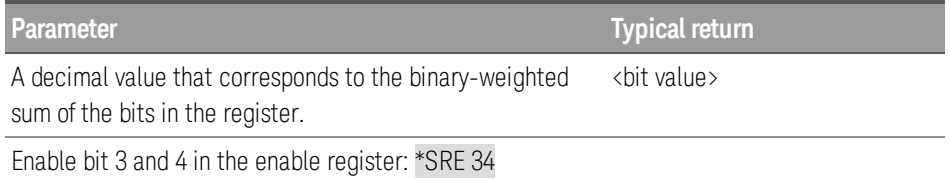

# SENSe:DLOG:PER <time> SENSe:DLOG:PER?

The command sets the sample period consisting of the entered value in seconds. For the sample period, the minimum is 200 ms, and it has to be in integral of 200 ms, while the maximum is 60 s. The entered value will be rounded to the nearest 200 ms integral.

The query returns the sample period in seconds.

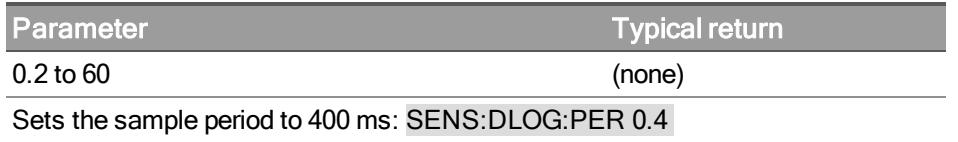

SENSe:DLOG:TIME <time> SENSe:DLOG:TIME?

The command sets the sample duration, the entered value is in seconds. For sample duration, the maximum is 30000 hours (for single output, depending on the memory size) and up to 7 MB of data.

The query returns the sample duration in seconds.

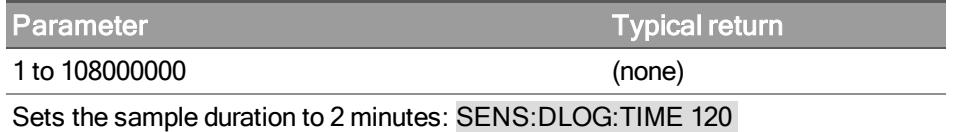

SENSe:DLOG:TINTerval <time> SENSe:DLOG:TINTerval?

The command sets the sample period consisting of the entered value in seconds. For the sample period, the minimum is 200 ms, and it has to be in integral of 200 ms, while the maximum is 60 s. The entered value will be rounded to the nearest 200 ms integral.

The query returns the sample period in seconds.

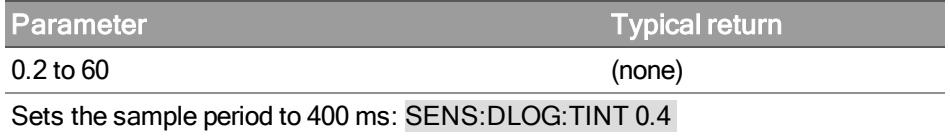

# STATus Subsystem

#### STATus:PRESet

The command sets the questionable enable registers to their power-on values.

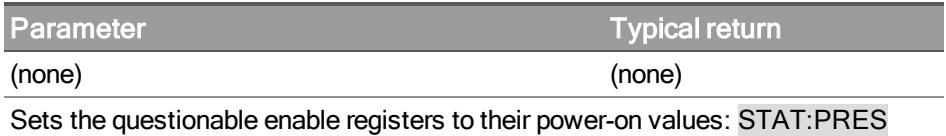

# STATus:QUEStionable:[:EVENt]?

The query returns a decimal value which corresponds to the binary-weighted sum of all bits in the register.

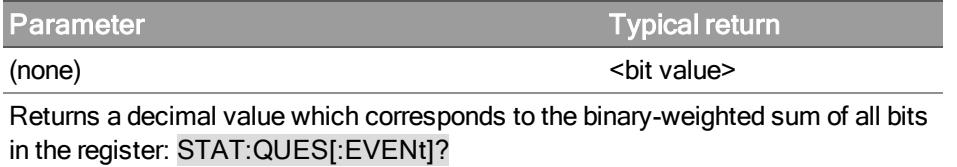

#### STATus:QUEStionable:ENABle <enable value> STATus:QUEStionable:ENABle?

The command enables bits in the Questionable Status enable register. The selected bits are then reported to the Status Byte.

The query returns a binary-weighted decimal representing the bits set in the enable register.

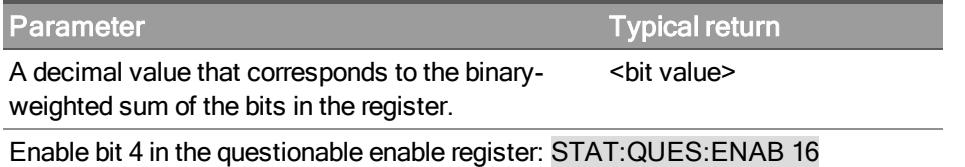

# STATus:QUEStionable:INSTrument[:EVENt]?

The query queries the Questionable Instrument event register and returns the decimal value of the binaryweighted sum of all bits in the Questionable Instrument event register and clears the register.

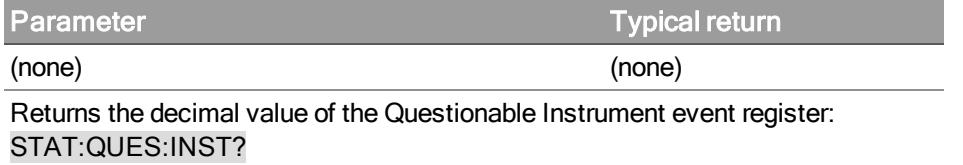

# STATus:QUEStionable:INSTrument:ENABle <enable value> STATus:QUEStionable:INSTrument:ENABle?

The command sets the value of the Questionable Instrument enable register. This register is a mask for enabling specific bits from the Questionable Instrument event register to set the Instrument Summary bit (ISUM, bit 13) of the Questionable Status register. The "ISUM" bit of the Questionable Status register is the logical OR of all the Questionable Instrument event register bits that are enabled by the Questionable Instrument enable register.

The query returns the value of the Questionable Instrument enable register.

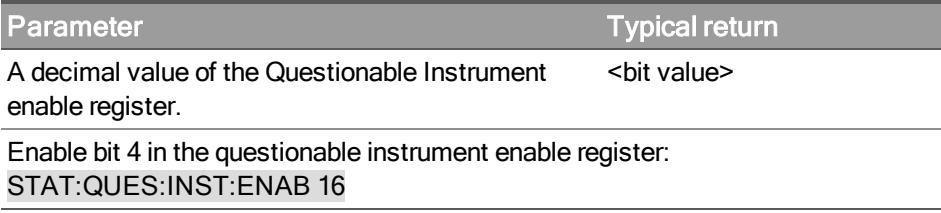

# STATus:QUEStionable:INSTrument:ISUMmary<n>[:EVENt]?

The query returns the value of the Questionable Instrument Isummary event register for a specific output of the power supply. The particular output must be specified by a numeric value (<n>=1, 2, or 3). See [Programming](#page-14-0) Ranges and Output [Identifiers](#page-14-0) for the output number. The event register is a read-only register which holds (latches) all events. Reading the Questionable Instrument Isummary event register clears it.

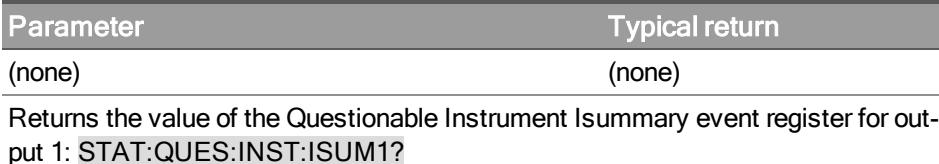

STATus:QUEStionable:INSTrument:ISUMmary<n>:CONDition?

The query returns the CV or CC condition of the specified output (<n>=1, 2, or 3), as shown in the table below.

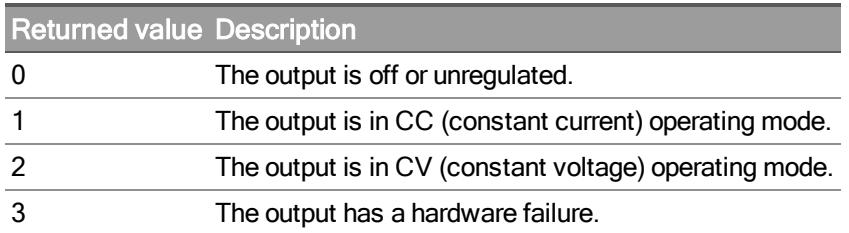

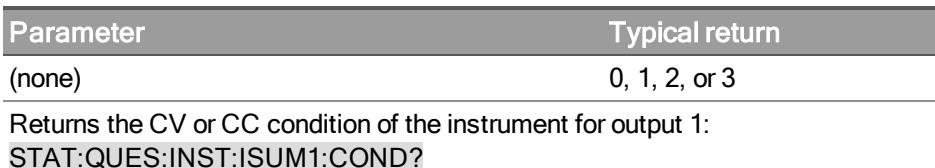

# STATus:QUEStionable:INSTrument:ISUMmary<n>:ENABle <enable value> STATus:QUEStionable:INSTrument:ISUMmary<n>:ENABle?

The command sets the value of the Questionable Instrument Isummary enable register for a specific output of the three-output power supply. The particular output must be specified by a numeric value (<n>=1, 2, or 3). See [Programming](#page-14-0) Ranges and Output Identifiers for the output number. This register is a mask for enabling specific bits from the Questionable Instrument Isummary event register to set the Instrument Summary bit (bit 1, 2, and 3) of the Questionable Instrument register. These bits 1, 2, and bit 3 are the logical OR of all the Questionable Instrument Isummary event register bits that are enabled by the Questionable Instrument Isummary enable register.

The query returns the value of the Questionable Instrument Isummary enable register (<n>=1, 2, or 3).

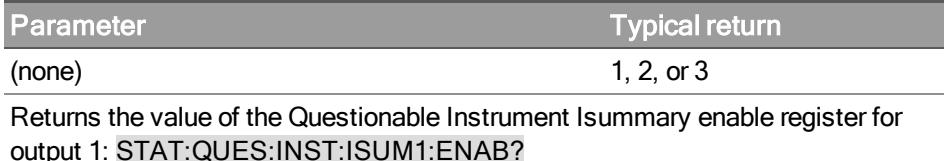

# SYSTem Subsystem

# SYSTem:BEEPer[:IMMediate]

The command issues a single beep immediately.

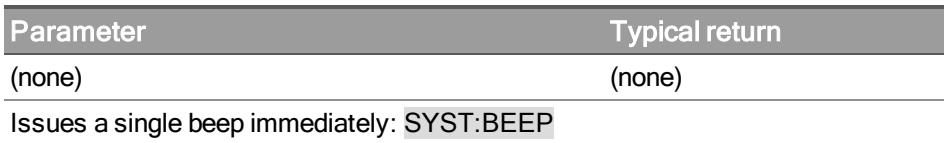

# SYSTem:BEEPer:STATe ON | OFF | 1 | 0 SYSTem:BEEPer:STATe?

The command enables or disables the beeper.

The query returns 0 (OFF) or 1 (ON).

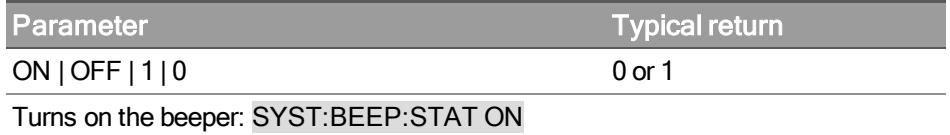

#### SYSTem:COMMunicate:RLSTate LOCal | REMote | RWLock SYSTem:COMMunicate:RLSTate?

The command sets the power supply to remote or local mode. The LOCal parameter is the same as SYSTem:LOCal, the REMote parameter is the same as SYSTem:REMote, and the RWLock parameter is the same as SYSTemRWLock.

The query returns LOC, REM, or RWL.

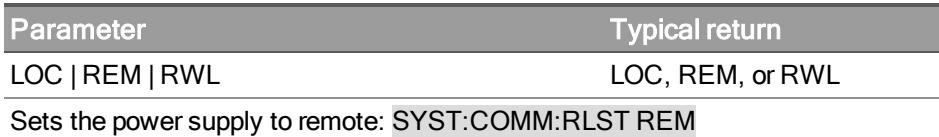

## SYSTem:COMMunicate:TCPip:CONTrol?

The command returns the initial socket control connection port number. After the control port number is obtained, a control socket connection can be opened.

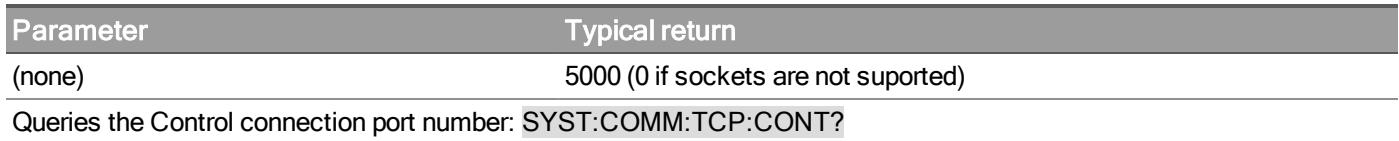

#### The control socket connection can only be used by a client to send a device clear to the instru-**NOTE** ment or to detect Service Request (SRQ) events.

Refer to "Using Sockets" in the User's Guide for more information.

# SYSTem:DATE <yyyy>,<mm>,<dd> SYSTem:DATE?

**NOTE** 

Only supported by E36312A and E36313A models.

The command sets the date of the power supply's real-time clock. The range of values for the year is from 2000 – 2099.

The query returns the date in the form +2017,+7,+26.

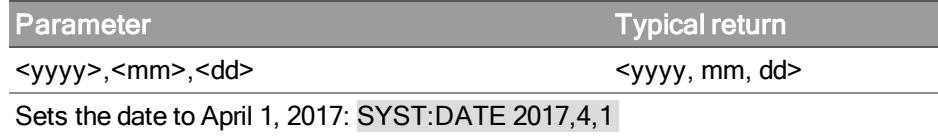

# SYSTem:ERRor[:NEXT]?

The query returns the power supply's error queue of up to 20 errors. The power supply beeps once and turns on the front-panel ERR annunciator when an error has been detected. Up to 20 errors can be stored in the error queue. See Error [Messages](#page-16-0).

Errors are retrieved in first-in-first-out (FIFO) order. The ERR annunciator turns off after the **NOTE** last error is read. The power supply beeps once each time an error is generated.

> If more than 20 errors have occurred, the last error stored in the queue (the most recent error) is replaced with -350, "Queue overflow". No additional errors are stored until you remove errors from the queue. If no errors have occurred, the SYST:ERR? query returns +0, "No error".

The error queue is cleared when power has been off or after a [\\*CLS](#page-53-0) (clear status) command has been executed. The [\\*RST](#page-55-0) (reset) command does not clear the error queue.

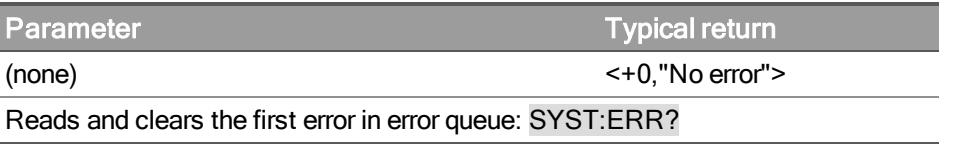

# SYSTem:LOCal

The command places the power supply in the local mode. All front-panel keys are fully functional.

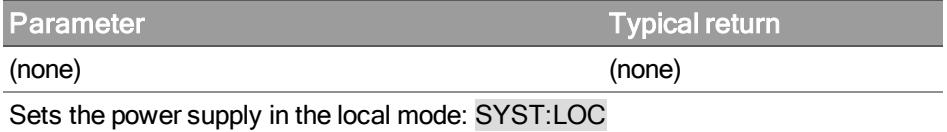

SYSTem:PERSona:MANufacturer "<string>" | DEFault SYSTem:PERSona:MANufacturer? SYSTem:PERSona:MANufacturer? DEFault

The command changes the manufacturer identity. This command is used to change the manufacturer's ID string for backward compatibility. This affects the following identity items:

\*IDN? contains "Agilent" instead of "Keysight".

The DEFault command returns the manufacturer's ID back to Keysight.

The query returns the manufacturer's ID.

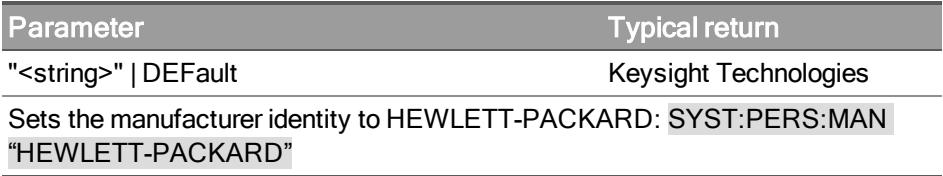

## SYSTem:PERSona:MODel E3631XA | E3631A | DEFault SYSTem:PERSona:MODel? SYSTem:PERSona:MODel? DEFault

The command changes the model number. This command is used to change the mainframe model ID string for backward compatibility.

The DEFault command returns the original model identification.

The query returns the model.

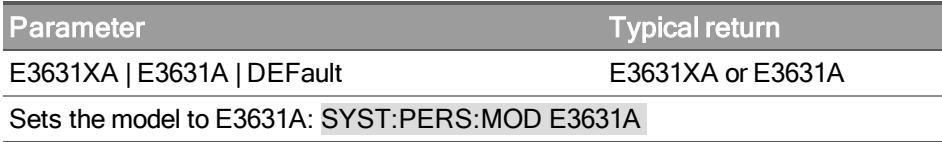

#### SYSTem:REMote

The command places the power supply into remote mode for remote operation. All front-panel keys are disabled except for Lock/Unlock key. You can unlock the front-panel keys by holding the Lock/Unlock key for a few seconds.

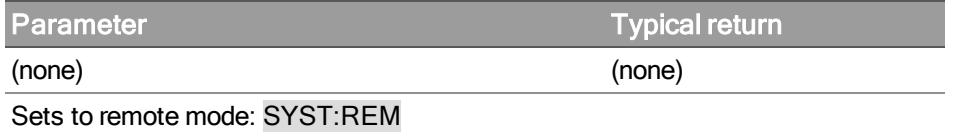

#### SYSTem:RWLock

The command places the power supply in the remote mode. This command is the same as SYSTem:REMote except that all front-panel keys are disabled including the Lock/Unlock key. You can unlock the front-panel keys by using SYSTem:LOCal.

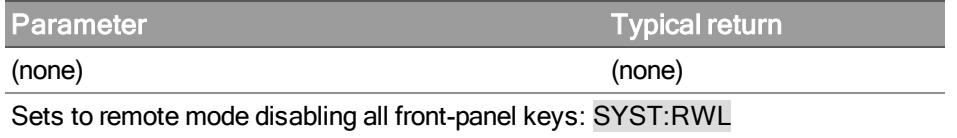

#### SYSTem:SECurity:IMMediate

The command clears all user memory and reboots the instrument. This command is typically used to prepare the instrument for removal from a secure area. It sanitizes all user data by writing all zeros to flash memory and then performing a chip erase as per manufacturer's data sheet. Identification data (instrument firmware, model number, serial number, MAC address and calibration data) is not erased. After the data is cleared, the instrument is rebooted.

This procedure is not recommended for use in routine applications because of the possibility of unintended loss of data.

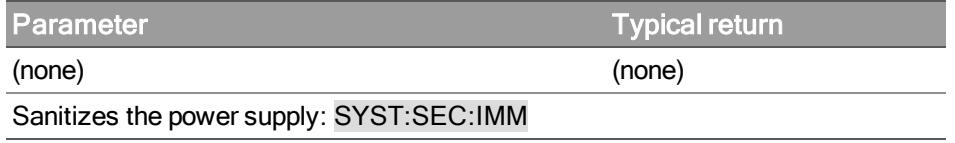

# SYSTem:SET 0 | 1 | 2 | 3 | 4 | 5 | 6 | 7 | 8 | 9 SYSTem:SET?

The command sets the instrument to a specified state. It can be used to get an instrument state and later restore the instrument back to that state.

The query returns the instrument present stored state (store 0-9).

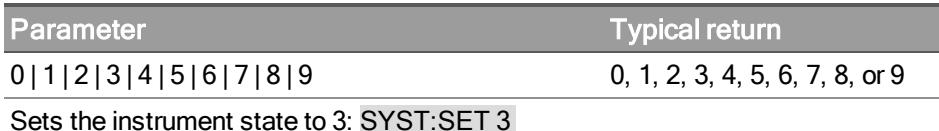

#### SYSTem:TIME <hh>,<mm>,<ss> SYSTem:TIME?

The command sets the real time clock in hours (hh), minutes (mm), and seconds (ss). The values may range from 0,0,0 (midnight) to 23,59,59 (one second before midnight).

The query returns the real time clock in hours (hh), minutes (mm), and seconds (ss).

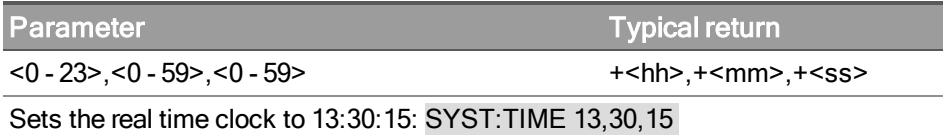

# SYSTem:VERSion?

The query returns the present SCPI version of the power supply. The returned value is a string in the form of YYYY. V where "YYYY" represent the year of the version, and the "V" represents the current version number of the SCPI.

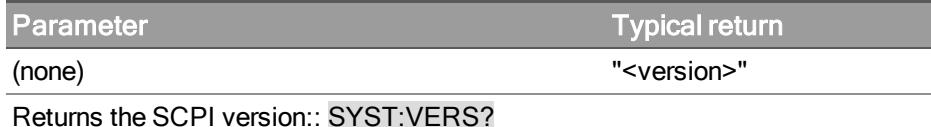

# Trigger Subsystem

#### TRIGger:DLOG[:IMMediate]

#### Only supported by E36312A and E36313A models. **NOTE**

The command sends an immediate trigger signal to the data logger. This will trigger the data log regardless of the selected trigger source. You must initiate (run) the data logger before you trigger it.

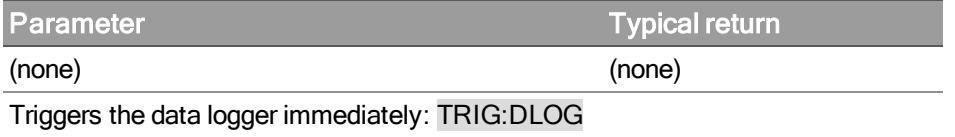

#### TRIGger:DLOG:SOURce BUS | EXTernal | IMMediate TRIGger:DLOG:SOURce?

Only supported by E36312A and E36313A models. **NOTE** 

The command selects the trigger source for the data logger.

The query returns BUS, EXT, or IMM.

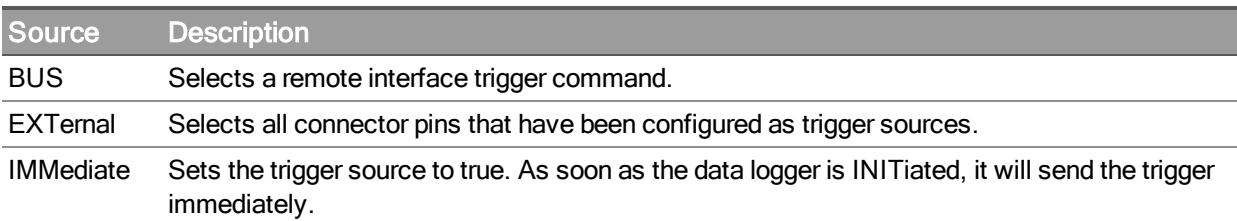

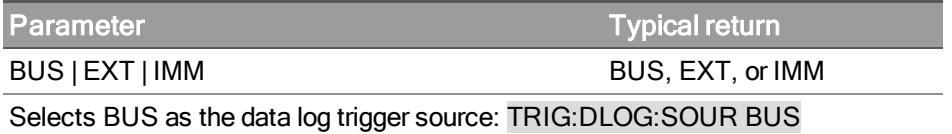

# TRIGger[:SEQuence]:DELay <seconds> | MINimum | MAXimum, (@<chanlist>) TRIGger[:SEQuence]:DELay? [MINimum | MAXimum] (@<chanlist>)

The command sets the time delay between the detection of an event on the specified trigger source and the start of any corresponding trigger action on the power supply output. Select from 0 to 3600 seconds. Minimum value is 0 and maximum value is 3600 seconds.

The query returns the programmed trigger time delay in the form +n.nnnnnnnnE+nn for each channel specified. Multiple responses are separated by commas.

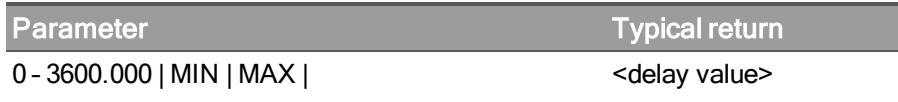

\*RST 0

Sets the trigger time delay to 5 seconds on channels 1 and 2: TRIG:DEL 5,  $(Q(01,2))$ 

TRIGger[:SEQuence]:SOURce BUS | EXTernal | IMMediate | PIN1 | PIN2 | PIN3, (@<chanlist>) TRIGger[:SEQuence]:SOURce? (@<chanlist>)

**NOTE** 

The E36311A model only supports BUS and IMMediate.

The command selects the trigger source for the output trigger system.

The query returns BUS, EXT, IMM or PIN<n>.

PIN<n> must be configured as trigger input before it can be used as a trigger source. See [SOURce:]DIGital:PIN<n>:FUNCtion and [SOURce:]DIGital:PIN<n>:POLarity.

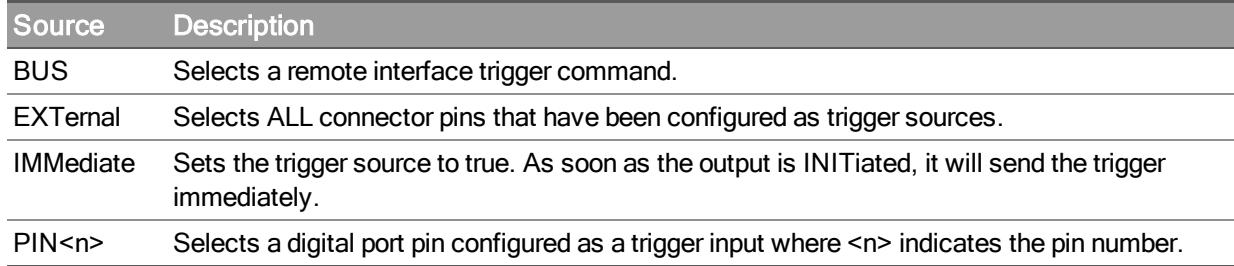

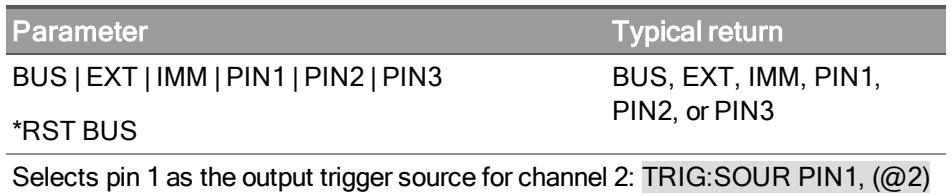

# Program example

The program below sets the +6V supply to an output of  $3 \vee 11$  A immediately:

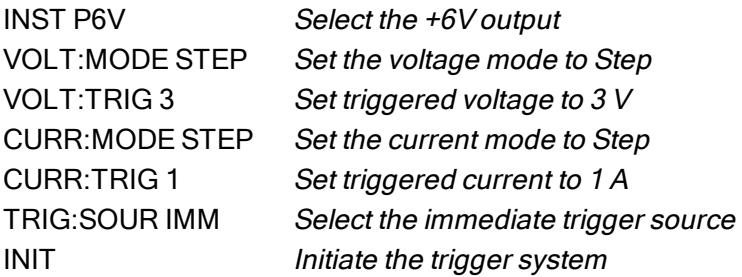

# Triggering Commands

The instrument's triggering system allows you to change voltage and current output when a trigger is received. The typical process is:

- 1. Select one or more outputs with the INSTrument:SELect command.
- 2. Configure the triggered output levels by using CURRent:TRIGgered and VOLTage:TRIGgered.
- 3. Configure the voltage and current mode to Step by using VOLTage:MODE and CURRent:MODE.
- 4. Specify the trigger source, either BUS or IMMediate.
- 5. If you are using the BUS trigger source, you may choose to set a time delay between the detection of the trigger and the start of any corresponding output change.
- 6. Send an INITiate[:IMMediate]command. If the IMMediate source is selected, the selected output is set to the triggered level immediately. If the BUS trigger source is selected, the output is set to the triggered level after the instrument receives the \*TRG command.

# VOLTage Subsystem

[SOURce:]VOLTage[:LEVel][:IMMediate][:AMPLitude] <voltage>| MINimum | MAXimum | DEFault (@<chanlist>) [SOURce:]VOLTage[:LEVel][:IMMediate][:AMPLitude]? MINimum | MAXimum | DEFault (@<chanlist>)

The command programs the immediate output voltage level of the output in volts. The immediate level is the voltage limit value of the selected output with the [INSTrument](#page-59-0) command.

The query returns the output voltage level of the output in volts. MAX and MIN return the highest and lowest programmable voltage levels respectively for the selected range.

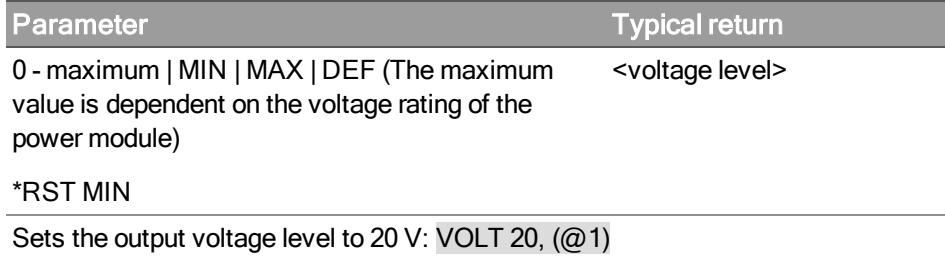

[SOURce:]VOLTage[:LEVel]:TRIGgered[:AMPLitude] <voltage>| MINimum | MAXimum (@<chanlist>)

[SOURce:]VOLTage[:LEVel]:TRIGgered[:AMPLitude]? MINimum | MAXimum (@<chanlist>)

The command programs the triggered voltage level of the specified output channel in volts. The triggered level is a stored value that is transferred to the output when an output step is triggered.

The query returns the programmed triggered level in the form +n.nnnnnnnnE+nn for each channel specified. Multiple responses are separated by commas.

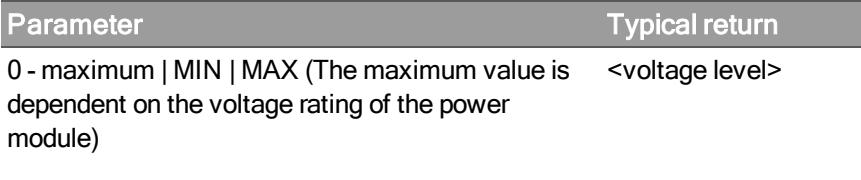

\*RST MIN

Sets the triggered voltage level to 5 V: VOLT:TRIG 5, (@1)

# [SOURce:]VOLTage:MODE FIXed | STEP | LIST (@<chanlist>) [SOURce:]VOLTage:MODE? (@<chanlist>)

The command determines what happens to the output voltage when the transient system is initiated and triggered.

The query returns the voltage mode for each channel specified. Multiple responses are separated by commas.

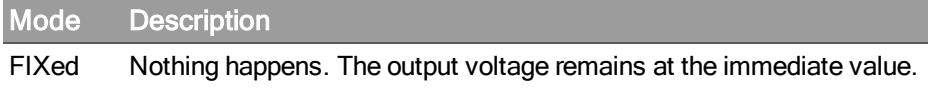

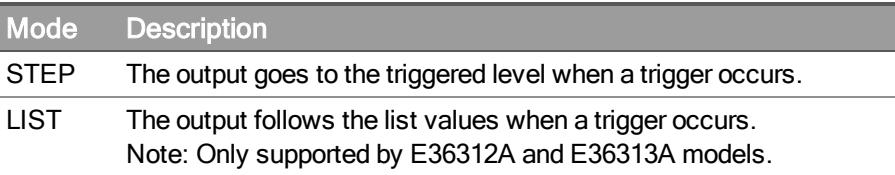

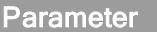

**Typical return** 

FIX | STEP | LIST

FIX, STEP, or LIST

\*RST FIX

Sets the voltage mode of channel 2 to Step: VOLT:MODE STEP,(@2)

[SOURce:]VOLTage:PROTection[:LEVel][:AMPLitude] <voltage> | MINimum | MAXimum (@<chanlist>)

[SOURce:]VOLTage:PROTection[:LEVel]? MINimum | MAXimum (@<chanlist>)

The command sets the level at which overvoltage protection trips, in volts.

The query returns +n.nnnnnnnnE+nn in volts.

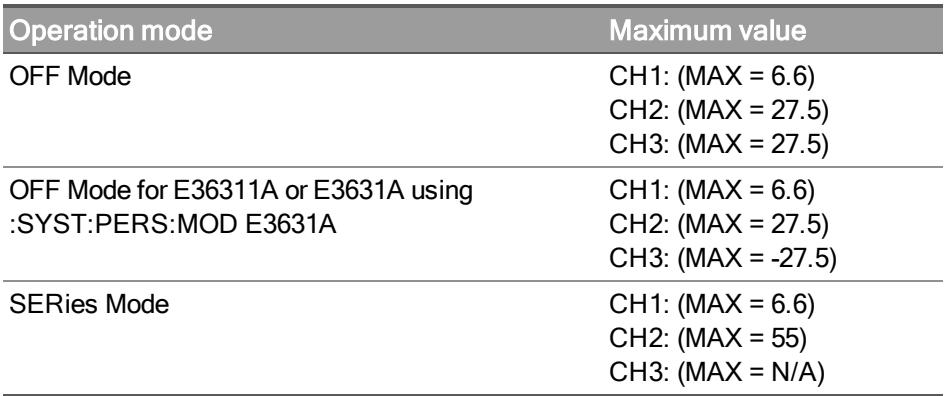

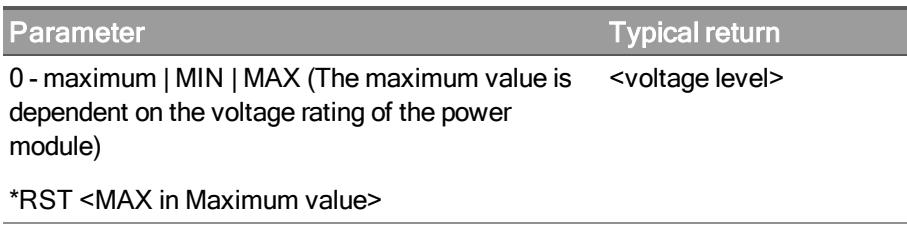

Sets the level at which overvoltage protection trips to 20 V: VOLT:PROT 20, (@2)

# [SOURce:]VOLTage:PROTection:CLEar (@<chanlist>)

The command clears an overvoltage protection event.

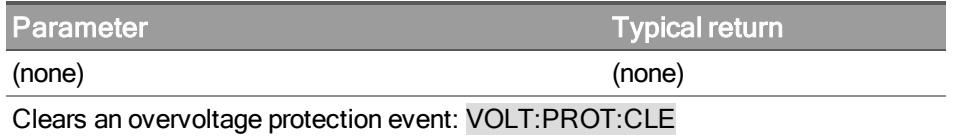

## [SOURce:]VOLTage:RANGe P6V | P25V | LOW | HIGH (@<chanlist>) [SOURce:]VOLTage:RANGe? (@<chanlist>)

The command sets the output voltage range on models that have multiple ranges. The power supply only support 1 range for voltage, accepting and returning a range that corresponds to the single range.

The query returns the presently selected range.

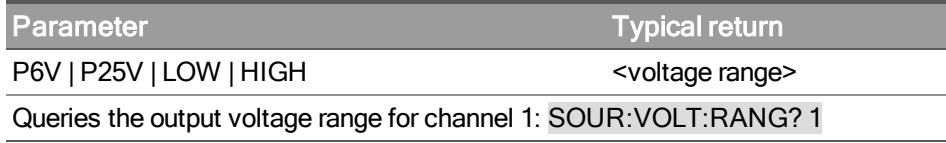

# [SOURce:]VOLTage:PROTection:TRIPped?

The query indicates whether an overvoltage protection occurred (1) or not (0). This is reset to 0 by VOLTage:PROTection:CLEar.

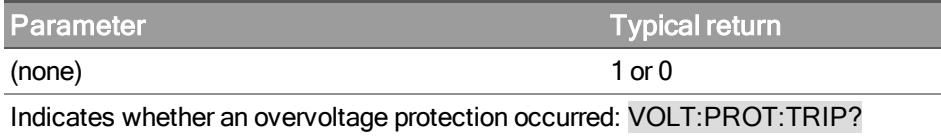

# [SOURce:]VOLTage:SENSe[:SOURce] INTernal | EXTernal (@<chanlist>) [SOURce:]VOLTage:SENSe[:SOURce]? (@<chanlist>)

Only supported by E36312A and E36313A models. **NOTE** 

The command specifies whether the power supply uses remote or local sensing.

The query returns the selected state of the remote sense relay.

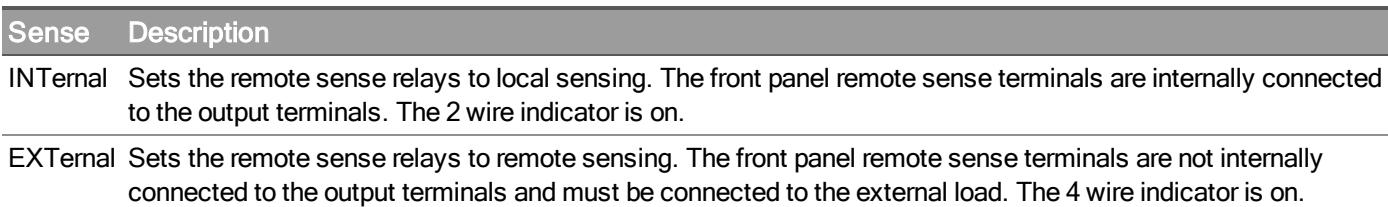

Parameter **Typical return** 

INT | EXT

INT or EXT

\*RST INT

Sets the sense mode to external (4-wire): VOLT:SENS:SOUR EXT, (@1)

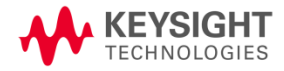

This information is subject to change without notice.

© Keysight Technologies 2017-2018 Edition 7, November 13, 2018 Printed in Malaysia

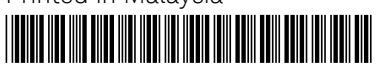

E36311-90008 www.keysight.com